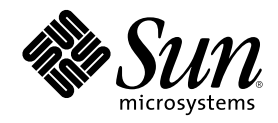

Sun Microsystems, Inc. 901 San Antonio Road Palo Alto, Californie 94303–4900 Etats-Unis.

Référence 805-5800–10 Octobre 1998

Copyright 1998 Sun Microsystems, Inc. 901 San Antonio Road, Palo Alto, Californie 94303-4900 Etats-Unis. Tous droits réservés.

Ce produit ou document est protégé par copyright et distribué sous des licences limitant son utilisation, sa copie, sa distribution et sa<br>décompilation. Aucune partie de ce produit ou document ne peut être reproduite sous que ce soit sans l'autorisation écrite préalable de Sun et des titulaires de licences, le cas échéant.

Des parties de ce produit peuvent être dérivées des systèmes Berkeley BSD,distribués sous licence par l'Université de Californie. UNIX est<br>une marque déposée aux États-Unis et dans d'autres pays et distribuée sous licence

Sun, Sun Microsystems, le logo Sun, SunSoft, SunDocs, SunExpress , JavaSoft, SunOS, Solstice, SunATM, Online: DiskSuite, JumpStart, AnswerBook, AnswerBook2, Java, HotJava, Enterprise Agents, OpenWindows, Power Management, XGL, XIL, SunVideo, SunButtons,<br>SunDial, PEX, NFS, Admintools, AdminSuite, AutoClient, PC Card, ToolTalk, DeskSet, VISUAL, Direct Xl UltraSPARC, JavaStation, DiskSuite, SunFastEthernet, SunSolve, Ultra et Solaris sont des marques commerciales, des marques déposées ou des marques de services de Sun Microsystems, Inc. aux Etats-Unis et dans certains autres pays. Toutes les marques SPARC sont utilisées sous licence et sont des marques commerciales ou des marques déposées de SPARC International, Inc. aux Etats-Unis et dans d'autres pays. Les produits portant les marques SPARC sont basés sur une architecture développée par Sun Microsystems, Inc. PostScript est une marque d'Adobe Systems, Incorporated, qui peut être déposée dans certaines juridictions. Display Postscript est une marque d'Adobe System, Incorporated. KCMS et Kodak Color Management System sont des marques d'Eastman Kodak Company. Netscape Navigator est marque de Netscape Communications Corporation. OpenGL est une marque déposée de Silicon Graphics, Inc.

Les interfaces graphiques utilisateur OPEN LOOK et Sun™ ont été développées par Sun Microsystems, Inc. pour ses utilisateurs et titulaires de licences. Sun reconnaît les efforts de pointe réalisés par Xerox dans le domaine de la recherche et du développement du<br>concept des interfaces utilisateur visuelles ou graphiques. Sun détient une licence non licences écrits de Sun.

CETTE PUBLICATION EST FOURNIE "EN L'ETAT" SANS GARANTIE D'AUCUNE SORTE, NI EXPRESSE NI IMPLICITE, Y COMPRIS, ET SANS QUE CETTE LISTE NE SOIT LIMITATIVE, DES GARANTIES CONCERNANT LA VALEUR MARCHANDE, L'APTITUDE DES PRODUITS A RÉPONDRE A UNE UTILISATION PARTICULIERE, LES GARANTIES IMPLICITES DE COMMERCIABILITE OU DE CONFORMITE A UN USAGE SPECIFIQUE.

**RESTRICTED RIGHTS:** Use, duplication, or disclosure by the U.S. Government is subject to restrictions of FAR 52.227–14(g)(2)(6/87) and FAR 52.227–19(6/87), or DFAR 252.227–7015(b)(6/95) and DFAR 227.7202–3(a).

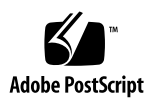

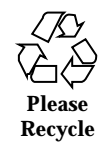

# Sommaire

#### **1. Planification et lancement de l'installation 13**

#### **2. Vue d'ensemble des nouveautés 21**

Pourquoi évoluer vers Solaris 7 ? 21

Fonctions ajoutées dans les versions précédentes de Solaris 28

Solaris 2.6 28

Solaris 2.5.1 37

#### **3. Vue détaillée des nouveautés 39**

SPARC: Environnement d'exploitation Solaris 64 bits 40

Navigateur Web 41

Netscape Communicator 41

Gestion de réseaux et administration système 41

Journalisation UFS 41

Option de montage UFS permettant de désactiver la mise à jour des dates d'accès 42

LDAP (Lightweight Directory Access Protocol) 42

SPARC: Reconfiguration dynamique pour les cartes système enfichables à chaud 42

Nouvelles commandes, pgrep et pkill, pour la gestion des processus 42

sendmail 43

Utilitaire traceroute 43 Utilitaire de vidage de la mémoire sur incident système 43 Amélioration des performances réseau 44 TCP avec SACK 44 Sécurité réseau 45 RPCSEC\_GSS 45 NIS+/Diffie-Hellman (DH) étendu 45 BIND 8.1.2 45 Améliorations de la gestion et de la convivialité 46 Installation 46 Documentation 47 Langues prises en charge 48 Support de langue amélioré 48 Prise en charge étendue des environnements localisés 50 Standards 53 Label UNIX 98 53 Environnement de développement 54 SPARC: Environnement de développement 64 bits 54 Editeur de liens en exécution 55 Affichage du code SGML par l'utilitaire man 55 SPARC: Bibliothèques X Window 64 bits Solaris 55 Améliorations apportées au Java Development Kit (JDK) 56 WebNFS 56 Utilitaire truss pour le suivi des appels de fonctions 57 Amélioration de la bibliothèque de configuration des périphériques 57 Graphisme/traitement des images 57 CDE (Common Desktop Environment) 58 Motif 2.1 59

#### Impression 60

Meilleure gestion des polices 60

Support du matériel 60

x86: Pilote de disque SCSI sd 60

x86: Prise en charge d'une structure d'E/S intelligente 60

#### **4. Utilisation de Solaris Web Start 63**

Présentation de Solaris Web Start 63

Fonctionnement de Solaris Web Start 64

Comportement par défaut et limitations de Solaris Web Start 64

Décisions par défaut dépendant des produits 65

Limitations de l'installation par défaut sur des systèmes à disques multiples 65

Utilisation de Solaris Web Start avec un serveur d'installation 66

Pour commencer 66

Procédure d'installation à l'aide d'un serveur 66

Configuration manuelle des systèmes de fichiers 67

Exécution de Solaris Web Start 67

#### **5. Préservation des données utilisateur et systèmes d'exploitation existants 71**

#### **6. Mise à niveau d'un système 75**

Différentes méthodes de mise à niveau d'un système 75

Questions les plus fréquentes à propos de l'option Mise à jour 76

Instructions de mise à niveau 77

- $\nabla$  Mise à niveau d'un système 77
- ▼ Comment sauvegarder un système 80

Vérification de la mise à niveau 82

#### **7. Dépannage 83**

Initialisation d'un système 83

Messages d'erreur 83

Sommaire **5**

#### Problèmes généraux 85

Installation (initiale) de l'environnement d'exploitation Solaris 87

Mise à niveau du logiciel Solaris 88

Messages d'erreur 89

Problèmes généraux 89

#### **8. Ajout de logiciels après l'installation de Solaris 93**

Ajout de logiciels avec Solaris Web Start 93

- $\blacktriangledown$  Installation de logiciels avec Solaris Web Start 94
- Ajout et suppression de modules à l'aide de commandes 94
- $\blacktriangledown$  Ajout de modules avec la commande pkgadd 94
- V Suppression de modules avec la commande pkgrm 96

Ajout et suppression de modules avec Admintool 97

- $\blacktriangledown$  Ajout de modules avec Admintool 97
- $\blacktriangledown$  Suppression de modules avec Admintool 99

#### **9. Accès à la documentation en ligne 101**

Présentation du produit AnswerBook2 101

Caractéristiques et fonctionnalités 102

Fonctions introduites avec cette version 102

Composants 103

Questions les plus fréquentes 104

Où se trouve la documentation ? 106

Pour commencer 112

Que faut-il installer ? 113

Lancement de l'afficheur AnswerBook2 114

Affichage des informations 114

Recherche d'un serveur de documentation 114

Installation d'un logiciel serveur de documentation 115

Avant d'installer le logiciel serveur 116

- $\blacktriangledown$  Installation du logiciel serveur d'AnswerBook2 117
- $\blacktriangledown$  Installation des collections de documents sur le serveur 119

Enregistrement du serveur 121

 $\blacktriangledown$  Exécution d'un serveur de documentation à partir du Solaris 7 Documentation CD 124

Exécution du serveur d'AnswerBook2 en tant que processus CGI 126

- $\blacktriangledown$  Pour utiliser un serveur basé CGI 127
- ▼ Exécution d'un serveur d'AnswerBook2 en tant que processus CGI sur Sun WebServer 128
- ▼ Exécution d'un serveur d'AnswerBook2 en tant que processus CGI sur Netscape Server 130

Résolution des problèmes d'AnswerBook2 132

**Index 137**

Sommaire **7**

# Tableaux

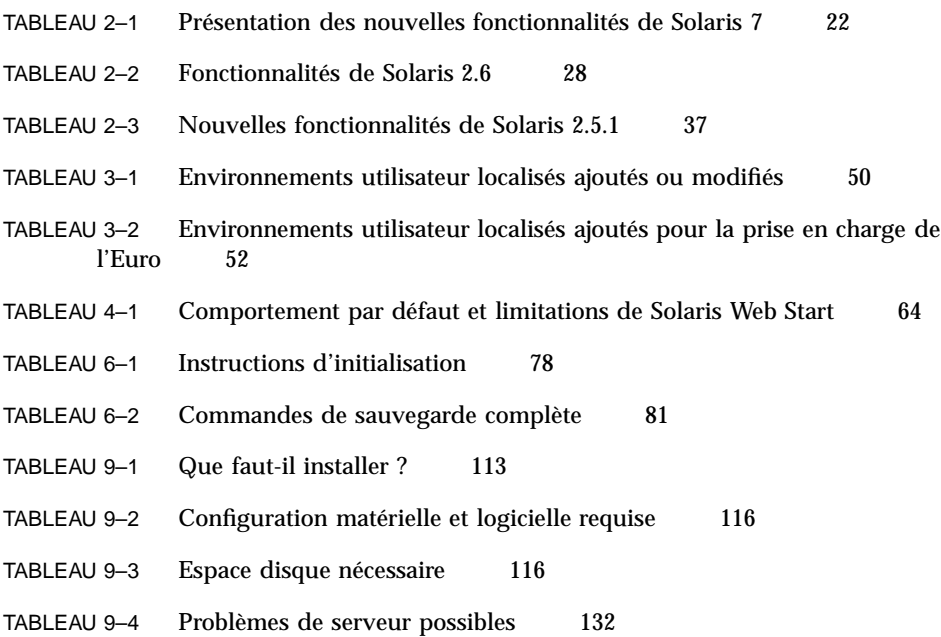

**9**

# Figures

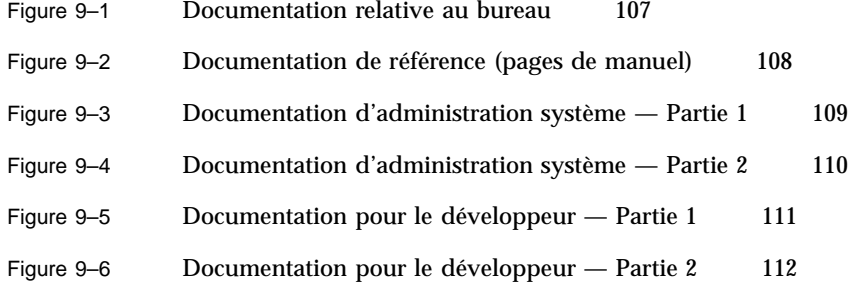

**11**

# Planification et lancement de l'installation

Ce chapitre explique comment planifier et installer l'environnement d'exploitation Solaris $\overline{S}^{\overline{M}}$ .

**Remarque -** Le logiciel Solaris est peut-être déjà installé sur votre système. Pour plus d'informations, reportez-vous à la documentation de votre matériel.

#### *Planification de l'installation*

#### **1. Assurez-vous que ces instructions vous concernent.**

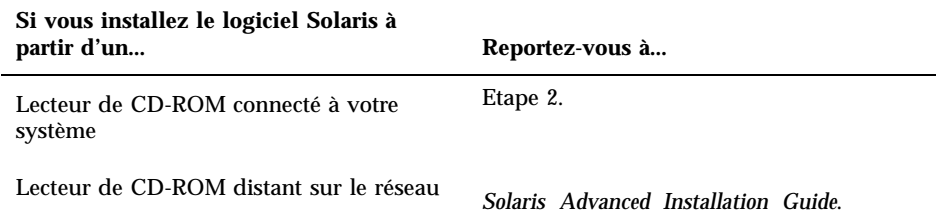

- **2. Une version précédente de l'environnement d'exploitation Solaris est-elle installée sur votre système ?**
	- Le cas échéant, passez au Chapitre 6 du présent manuel.

Sinon, passez à l'Etape 3.

#### **3. Assurez-vous que votre matériel est pris en charge.**

Reportez-vous au document *Solaris 7 (Intel Platform Edition) Hardware Compatibility List*.

#### **4. Souhaitez-vous conserver les données du système d'exploitation existant ?**

De nombreux systèmes basés sur x86 sont livrés avec un système d'exploitation préinstallé occupant l'intégralité du disque. Pour que le système d'exploitation actuel puisse coexister sur ce même disque avec l'environnement d'exploitation Solaris, vous devez procéder aux opérations suivantes :

- Effectuer une sauvegarde de votre système d'exploitation et/ou de vos données utilisateur.
- Créer une partition fdisk pour les deux environnements d'exploitation lorsque vous installez l'environnement Solaris.
- Restaurez les fichiers dans la partition fdisk non-Solaris après avoir installé l'environnement d'exploitation Solaris.

Pour obtenir des instructions détaillées, reportez-vous au Chapitre 5.

**5. Si votre système est connecté à un réseau, regroupez les informations système.**

Servez-vous du tableau suivant pour regrouper les informations système que vous serez peut-être amené à fournir au cours de l'installation. Vous gagnerez ainsi du temps au moment de l'installation.

- Si le système sur lequel vous faites l'installation comporte une version précédente de l'environnement d'exploitation Solaris, vous pouvez obtenir des informations relatives à ce système à l'aide des commandes indiquées.
- Si le système sur lequel vous faites l'installation ne comporte aucun environnement Solaris, renseignez-vous auprès de l'administrateur de votre système ou de la personne qui a configuré votre réseau.

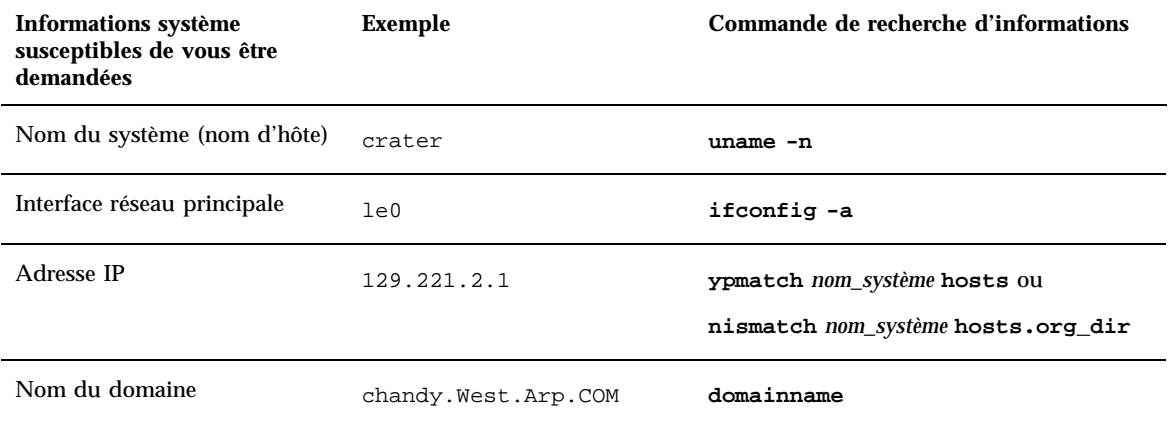

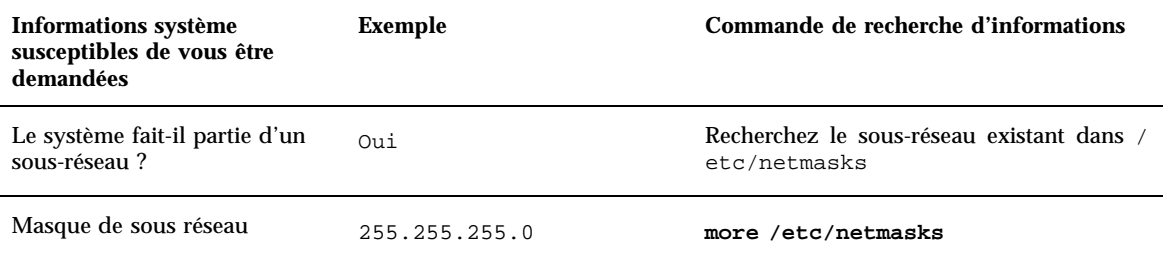

#### **6. Planifiez l'espace disque.**

Avant d'installer l'environnement d'exploitation Solaris, vous devez déterminer vos besoins en espace disque. Vous aurez par exemple besoin d'espace disque pour les éléments suivants :

Groupe de logiciels Solaris

Reportez-vous au tableau suivant pour des recommandations en matière d'espace pour le groupe de logiciels.

Logiciels d'accompagnement

Reportez-vous à la documentation des logiciels fournis avec Solaris pour une estimation de l'espace qui leur est nécessaire. Par ailleurs, si vous utilisez Admintool pour ajouter des logiciels à votre système Solaris, l'écran Ajouter un logiciel affiche, si possible, la taille estimée des différents modules. Reportez-vous au Chapitre 8 pour plus d'informations sur l'ajout de logiciels à votre système à l'aide d'Admintool.

**Logiciels tiers** 

Reportez-vous à la documentation du logiciel tiers.

Espace pour les répertoires personnels

Les répertoires personnels peuvent contenir des fichiers utilisateur tels que des fichiers de messages, de texte ou de données, ou encore des fichiers d'applications.

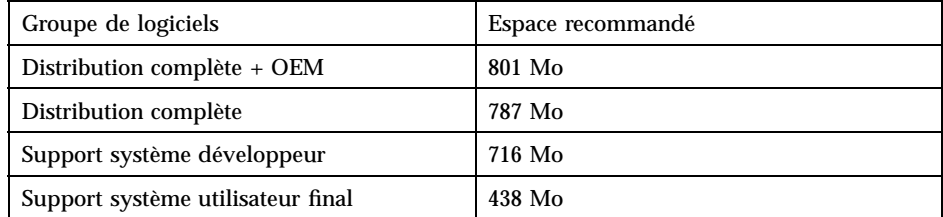

#### Planification et lancement de l'installation **15**

**Remarque -** L'espace de swap est déjà inclus dans les recommandations d'espace disque.

### *Installation de l'environnement d'exploitation Solaris*

**1. Décidez de la méthode à utiliser pour installer le logiciel de votre coffret.**

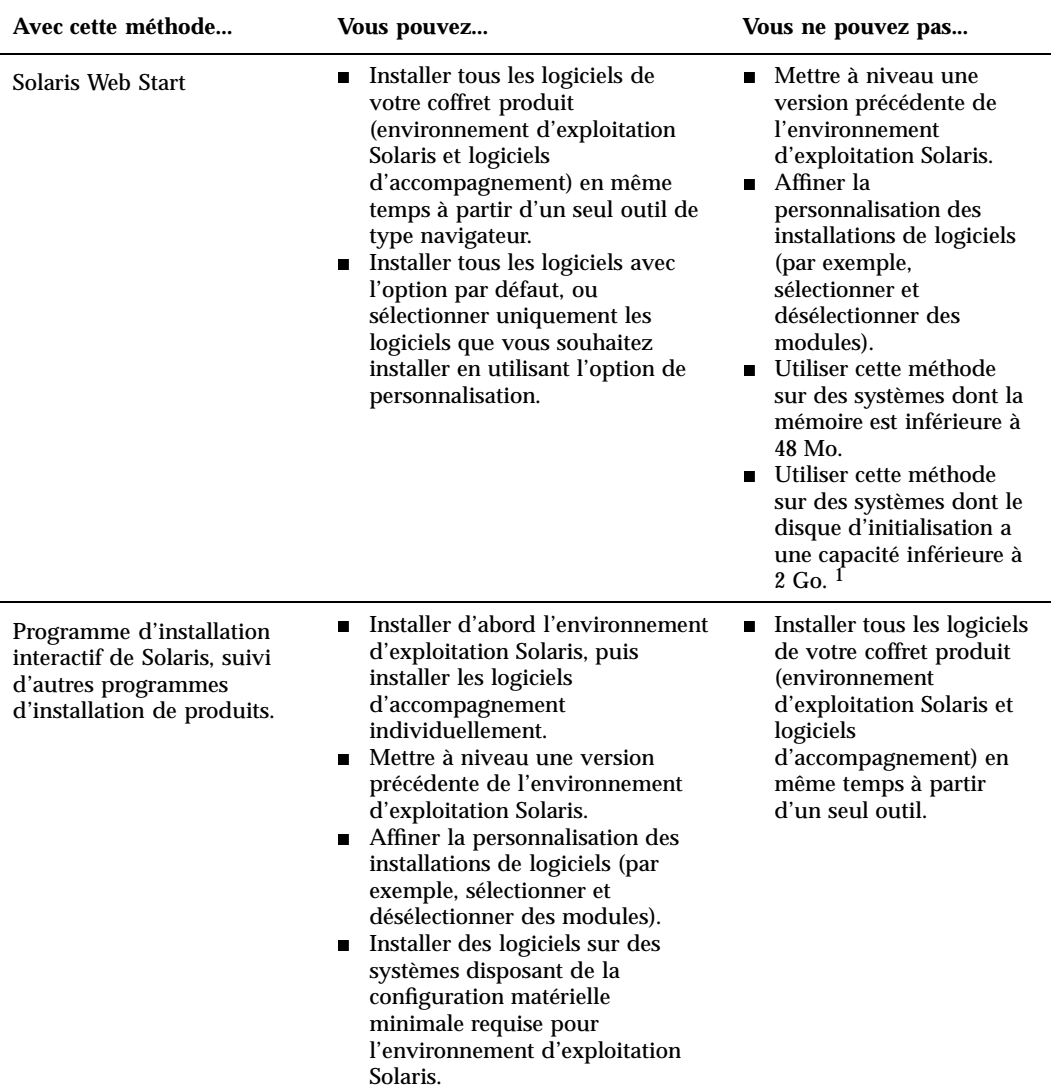

1. Cette restriction ne s'applique qu'à la capacité nécessaire pour exécuter Solaris Web Start ; ce logiciel déterminera lui-même si votre système présente suffisamment d'espace disque pour installer les produits que vous avez sélectionnés.

- **2. Insérez la disquette Configuration Assistant dans le lecteur de disquette A: du système.**
- **3. Insérez le CD Solaris dans le lecteur de CD-ROM du système.**
- **4. Préparez l'initialisation du système.**

Planification et lancement de l'installation **17**

- Si le système est hors tension, mettez ses composants sous tension.
- Si le système est sous tension, entrez les commandes suivantes :
	- **\$ su root**
	- **# init 0**

Si un message le réclame, tapez sur une touche quelconque pour réinitialiser le système si ce dernier est éteint, utilisez le bouton de réinitialisation pour le redémarrer.

Lorsque vous mettez le système en fonction, un programme de diagnostic (Configuration Assistant) contrôle le matériel afin de vérifier l'absence de conflit entre les éventuels périphériques ajoutés au système. Le cas échéant, un message vous demande de les résoudre avant de poursuivre.

#### **5. Initialisez le système à partir du CD-ROM (CD) local.**

```
Boot Solaris
Select one of the identified devices to boot Solaris.
> To make a selection, use the arrow keys, then press Enter to mark it [X].
  Boot Solaris
  --------------------------------------------------------------------
  [ ] NET : Xircom Pocket Ethernet parallel port card
             Port: 3BC-3BF; IRQ: 7
  [ ] CD : IDE(ATA) IBM-H2344-A4
             Target: 0; Port 1F0-1F7, 3F6-3F7; IRQ: 14
```
#### **6. Choisissez l'option Interactive ou Solaris Web Start.**

Ne sélectionnez pas 2 - Custom JumpStart ; c'est une option avancée qui nécessite une configuration préalable pour automatiser les installations. Cette configuration est décrite dans le manuel *Solaris Advanced Installation Guide*.

```
Select the type of installation you want to perform:
         1 Solaris Interactive
         2 Custom JumpStart
         3 Solaris Web Start
Enter the number of your choice followed by the <ENTER> key.
If you enter anything else, or if you wait for 30 seconds,
an interactive installation will be started.
```
Si vous rencontrez des problèmes à partir de ce point, reportez-vous au Chapitre 7.

#### **7. Suivez les instructions à l'écran pour installer l'environnement d'exploitation Solaris.**

Basée sur des menus, l'interface du programme d'installation de Solaris permet une installation progressive et interactive de l'environnement d'exploitation Solaris. Ce programme dispose par ailleurs d'une aide en ligne pour répondre à vos questions.

#### **8. Voulez-vous installer d'autres logiciels ?**

- Pour ajouter des logiciels d'accompagnement supplémentaires, reportez-vous au Chapitre 8.
- Pour installer la documentation en ligne de Solaris, reportez-vous au Chapitre 9.
- Pour installer des patches de l'environnement d'exploitation Solaris, reportez-vous aux *Notes de version de Solaris*.

Planification et lancement de l'installation **19**

## Vue d'ensemble des nouveautés

Ce chapitre présente les nouvelles fonctions de l'environnement d'exploitation Solaris<sup>™</sup> 2.7. Le Tableau 2-1 fournit une brève description des nouvelles fonctions de cette version. Pour une description plus détaillée, reportez-vous au Chapitre 3.

L'environnement d'exploitation Solaris sert de fondement à l'informatique orientée Web. Adaptable et sûr, il est idéal pour gérer et développer des activités sur Internet. Le nouvel environnement d'exploitation Solaris 64 bits bénéficie de la capacité, des performances et de la précision nécessaires pour manipuler de très gros fichiers. Fiable, robuste et polyvalent, le logiciel Solaris est conçu pour offrir capacité, sécurité, interopérabilité, facilité de gestion et connectivité globale.

# Pourquoi évoluer vers Solaris 7 ?

Vous trouverez ci-dessous la liste des principales caractéristiques de cette version. Le Tableau 2–1 présente ces nouvelles fonctions et le Chapitre 2 les décrit en détails.

- Le logiciel Solaris offre un nouvel environnement d'application permettant la construction et l'exécution d'applications 64 bits tout en conservant la compatibilité et les fonctionnalités de l'environnement 32 bits existant. (Edition pour plate-forme SPARC™ uniquement.)
- La journalisation UFS améliore la fiabilité des systèmes de fichiers en garantissant leur cohérence. Elle réduit par ailleurs le temps nécessaire pour réinitialiser un système après un blocage.
- Le protocole LDAP améliore la gestion des bases de données de noms.
- Le Java<sup>™</sup> Development Kit for Solaris améliore l'adaptabilité et les performances des applications Java de manière significative.

**21**

- La reconfiguration dynamique permet au fournisseur de services d'ajouter, d'enlever et de remplacer des cartes système sur un système en fonctionnement, évitant les pertes de temps dues à la réinitialisation. (Fonction uniquement disponible sur certains serveurs SPARC<sup>TM</sup>.)
- Le serveur d'AnswerBook2<sup>™</sup> peut s'exécuter au-dessus d'un serveur Web existant, par exemple Sun™ WebServer<sup>™</sup>. Il ne requiert pas l'exécution d'un serveur Web supplémentaire dédié à AnswerBook2.
- Six nouvelles langues UTF-8 ont été ajoutées aux environnements localisés Unicode. Ceux-ci ont été améliorés de manière à permettre aux utilisateurs d'entrer et d'afficher des textes avec différents systèmes d'écriture.
- Le service RPC a été modifié en fonction de l'API GSS, pour une intégrité et une confidentialité accrues de la sécurité, et les services NFS™ ne sont plus liés à un mécanisme de sécurité spécifique ou unique.
- Solaris CDE offre de nouveaux outils facilitant la recherche, la manipulation et la gestion des cartes d'adresses, des applications, des adresses de courrier électronique, des fichiers, des dossiers, des hôtes, des processus et des adresses Web.

**TABLEAU 2–1** Présentation des nouvelles fonctionnalités de Solaris 7

| Fonctionnalité                                                   | <b>Description</b>                                                                                                    |  |
|------------------------------------------------------------------|----------------------------------------------------------------------------------------------------|--|
| Environnement d'exploitation Solaris 64 bits                     |                                                                                                    |  |
| Environnement<br>d'exploitation<br>64 bits (SPARC<br>uniquement) | L'environnement d'exploitation Solaris 64 bits est un environnement de développement et<br>d'application 32 bits et 64 bits complet pris en charge par un système d'exploitation<br>64 bits. Il offre ainsi une compatibilité et une interopérabilité maximales avec les<br>applications existantes, tant au niveau binaire qu'au niveau source, tout en s'affranchissant<br>de la plupart des limitations du système 32 bits, en particulier en prenant en charge un<br>espace d'adressage virtuel de 64 bits. (Edition pour plate-forme SPARC uniquement.) |  |
| Navigateur Web                                                   |                                                                                                    |  |
| Netscape™<br>Communicator                                        | Le logiciel Solaris 7 est livré avec Netscape Communicator.                                                                                                    |  |
| Gestion de réseaux et administration système                     |                                                                                                    |  |
| journalisation<br><b>UFS</b>                                     | La journalisation UFS est un mécanisme consistant à consigner les transactions<br>(modifications qui constituent une opération UFS complète) dans un journal avant de les<br>appliquer au système de fichiers UFS. Les transactions stockées peuvent ainsi être<br>appliquées ultérieurement au système de fichiers.                                                                                                    |  |
|                                                                  | La journalisation UFS a deux avantages. Elle maintient la cohérence des systèmes de<br>fichiers, évitant le recours à fsck(1M). Et, parce que fsck n'est plus nécessaire, elle<br>réduit sensiblement le temps de réinitialisation d'un système en cas de blocage ou d'arrêt<br>intempestif.                                                                                                    |  |

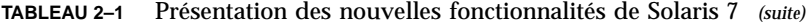

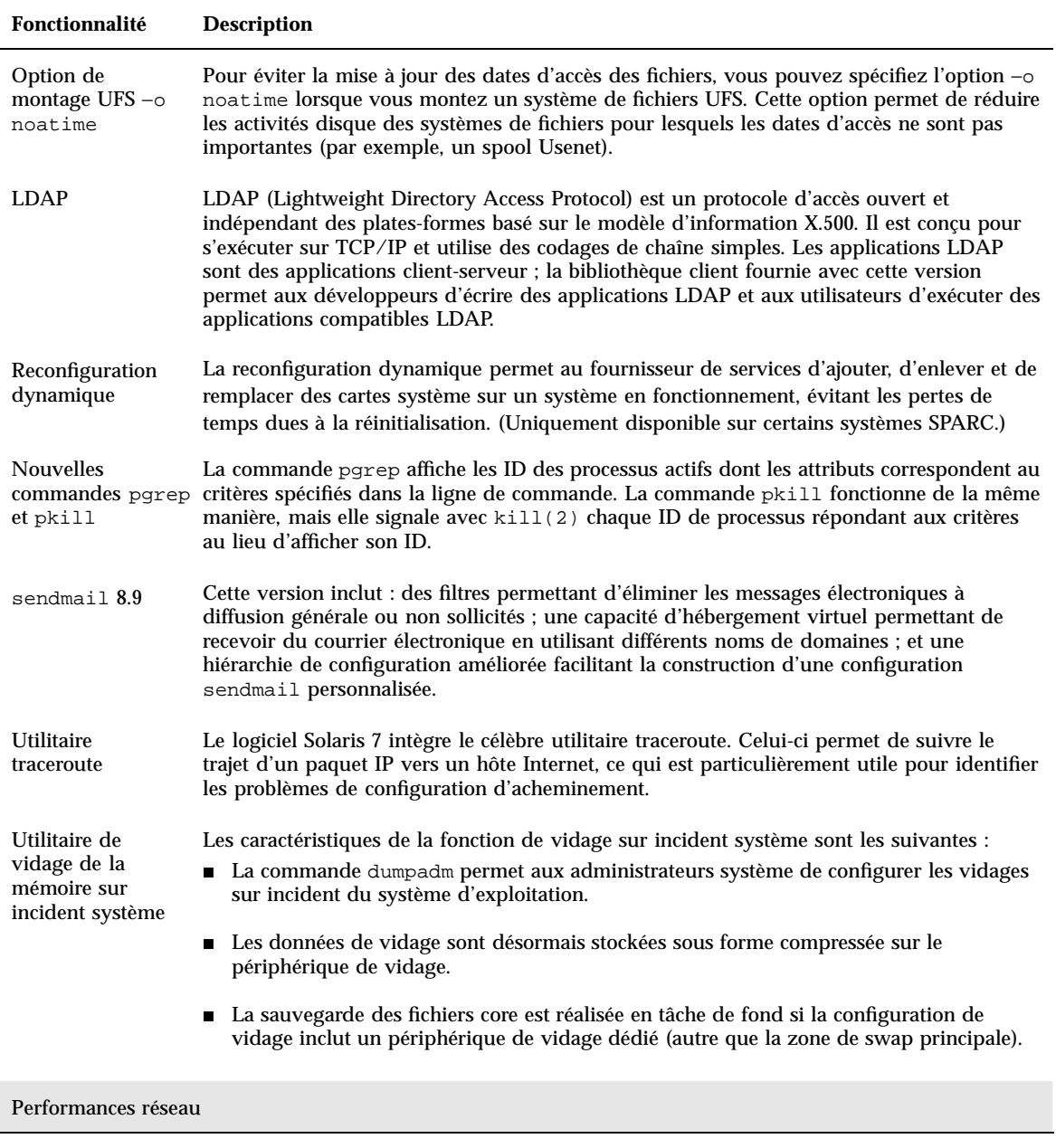

Vue d'ensemble des nouveautés **23**

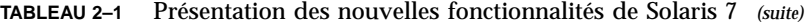

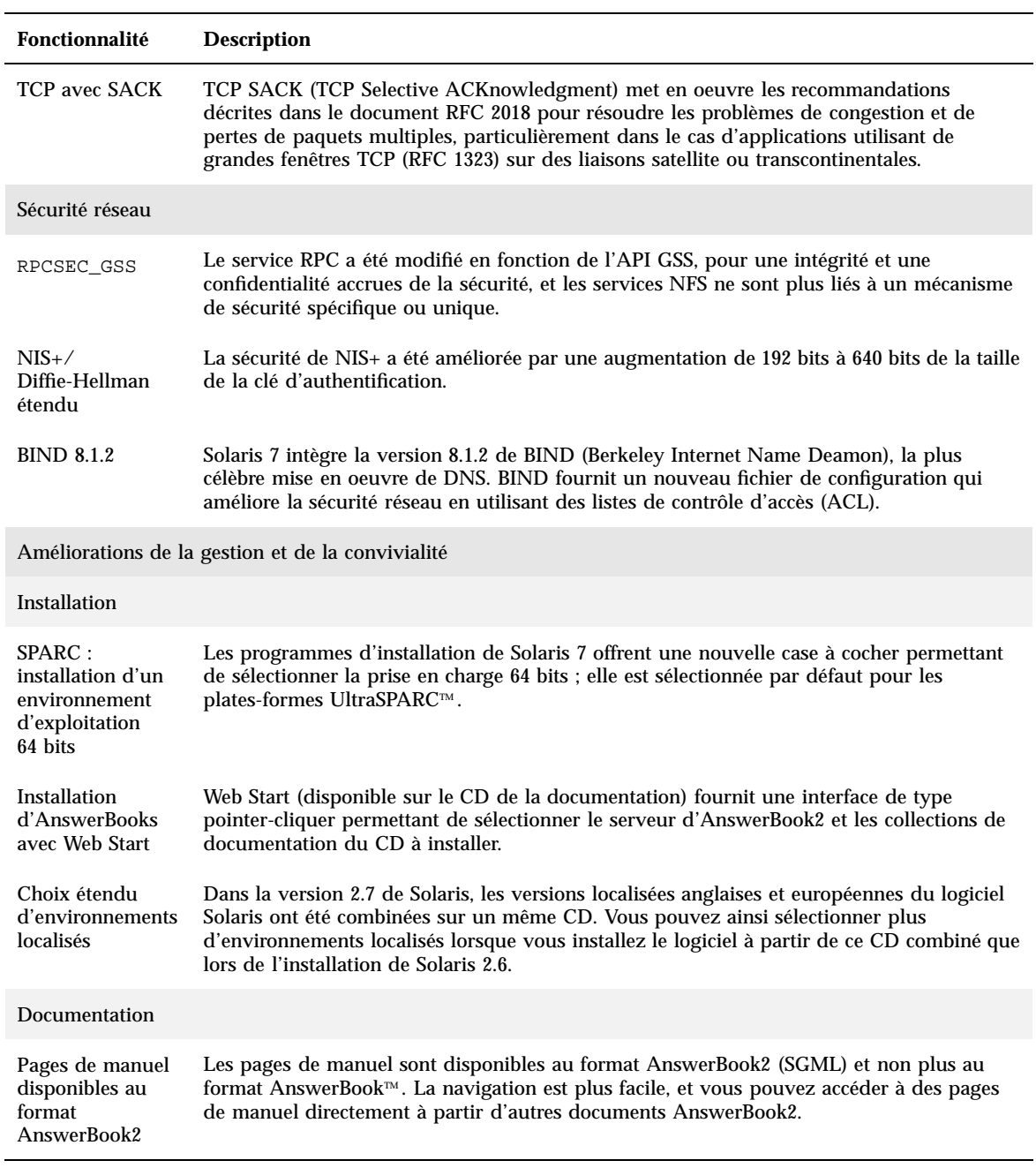

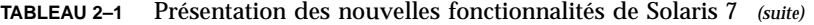

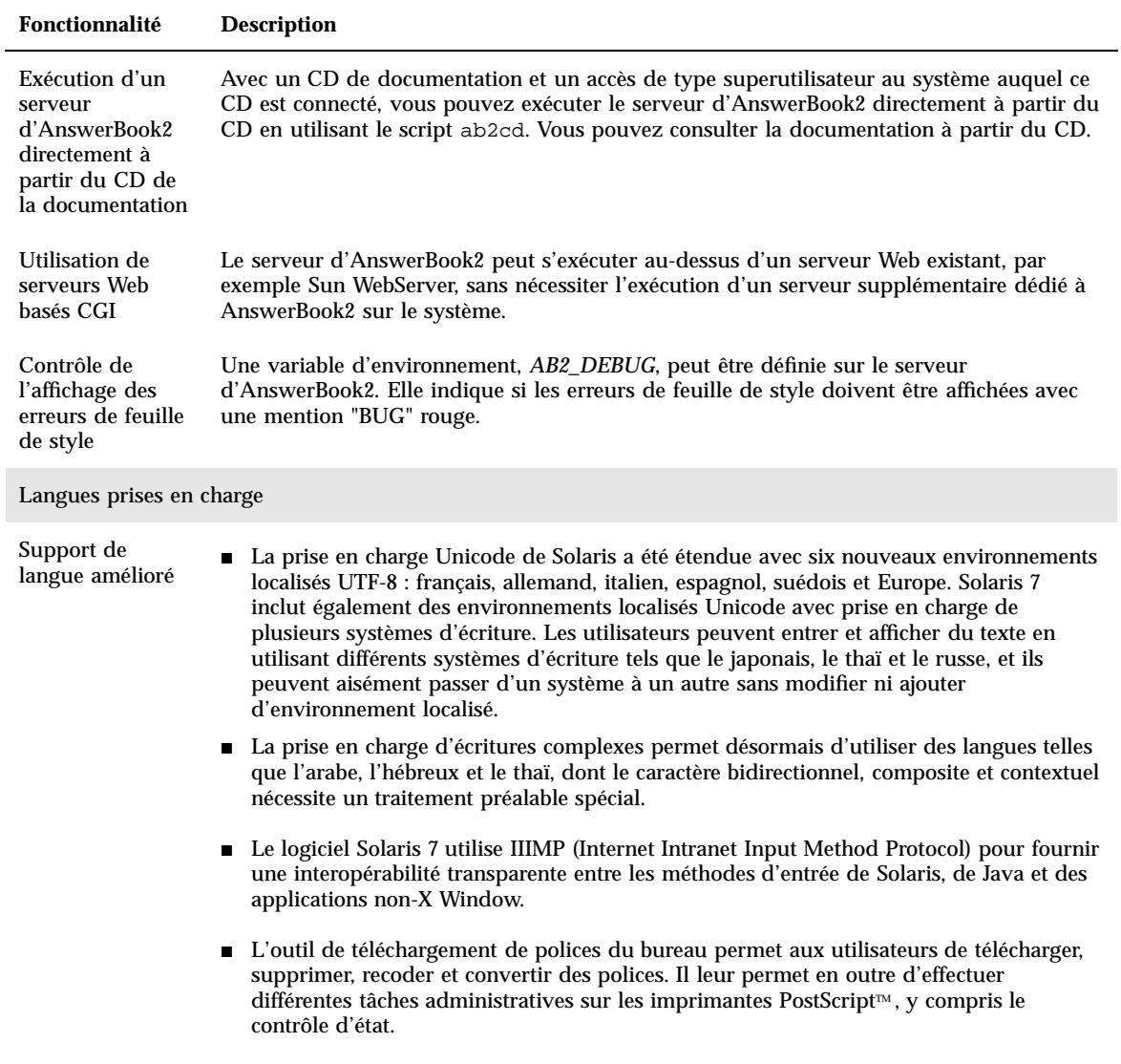

Vue d'ensemble des nouveautés **25**

| Fonctionnalité                                                                      | <b>Description</b>                                                                                                    |
|-------------------------------------------------------------------------------------|----------------------------------------------------------------------------------------------------|
| Support de<br>langue étendu                                                         | La Communauté Européenne a pris la décision d'adopter une monnaie unique,<br>l'"Euro". A partir de janvier 1999, toutes les activités de change, bancaires et financières<br>au sein de la Communauté Européenne seront basées sur l'Euro. En prévision de ce<br>changement, le logiciel Solaris 7 intègre six nouveaux environnements utilisateur<br>localisés capable de gérer l'Euro. |
|                                                                                     | ■ Le logiciel Solaris offre également une prise en charge pour l'Europe de l'Est, la<br>Thaïlande et les régions du Moyen-Orient.                                                                                                    |
| <b>Standards</b>                                                                    |                                                                                                    |
| Label UNIX 98                                                                       | Le logiciel Solaris 7 bénéficie du label UNIX 98.                                                                                                    |
| Environnement de développement                                                      |                                                                                                    |
| Environnement<br>de<br>développement<br>64 bits (SPARC<br>uniquement)               | L'environnement d'exploitation Solaris 7 fournit aux développeurs des environnements de<br>développement 32 bits et 64 bits complets.                                                                                                    |
| Editeur de liens<br>en exécution                                                    | L'éditeur de liens en exécution permet aux programmes de trouver des bibliothèques<br>partagées sans que LD_LIBRARY_PATH ne soit définie et accélère encore davantage le<br>chargement des bibliothèques partagées.                                                                                                    |
| Affichage du code<br>SGML par<br>l'utilitaire man                                   | L'utilitaire man est désormais capable d'afficher des pages de manuel codées avec SGML,<br>en plus des fichiers au format nroff traditionnels.                                                                                                    |
| Bibliothèque<br>X Window 64 bits<br>Solaris                                         | Toutes les bibliothèques X11 de base partagées (. so) et toutes les bibliothèques Lint (. 1n)<br>pour les programmeurs fournies avec la version 32 bits sont disponibles en versions 64 bits<br>pour le logiciel Solaris 64 bits.                                                                                                    |
| Amélioration des<br>performances du<br>Java<br>Development Kit<br>(JDK) for Solaris | Le Java Development Kit for Solaris 1.1.5 a été spécialement optimisé et testé. Il apporte<br>ainsi une adaptabilité et des performances accrues aux applications Java déployées dans<br>l'entreprise et à travers le réseau.                                                                                                    |
| Kit de<br>développement<br>de logiciel<br>WebNFS™ inclus                            | Le SDK WebNFS permet aux applications Java d'accéder aux fichiers distants en utilisant<br>WebNFS. Utilisant une mise en oeuvre directe du protocole NFS™, il ne nécessite aucune<br>prise en charge de NFS sur le système hôte.                                                                                                    |

**TABLEAU 2–1** Présentation des nouvelles fonctionnalités de Solaris 7 *(suite)*

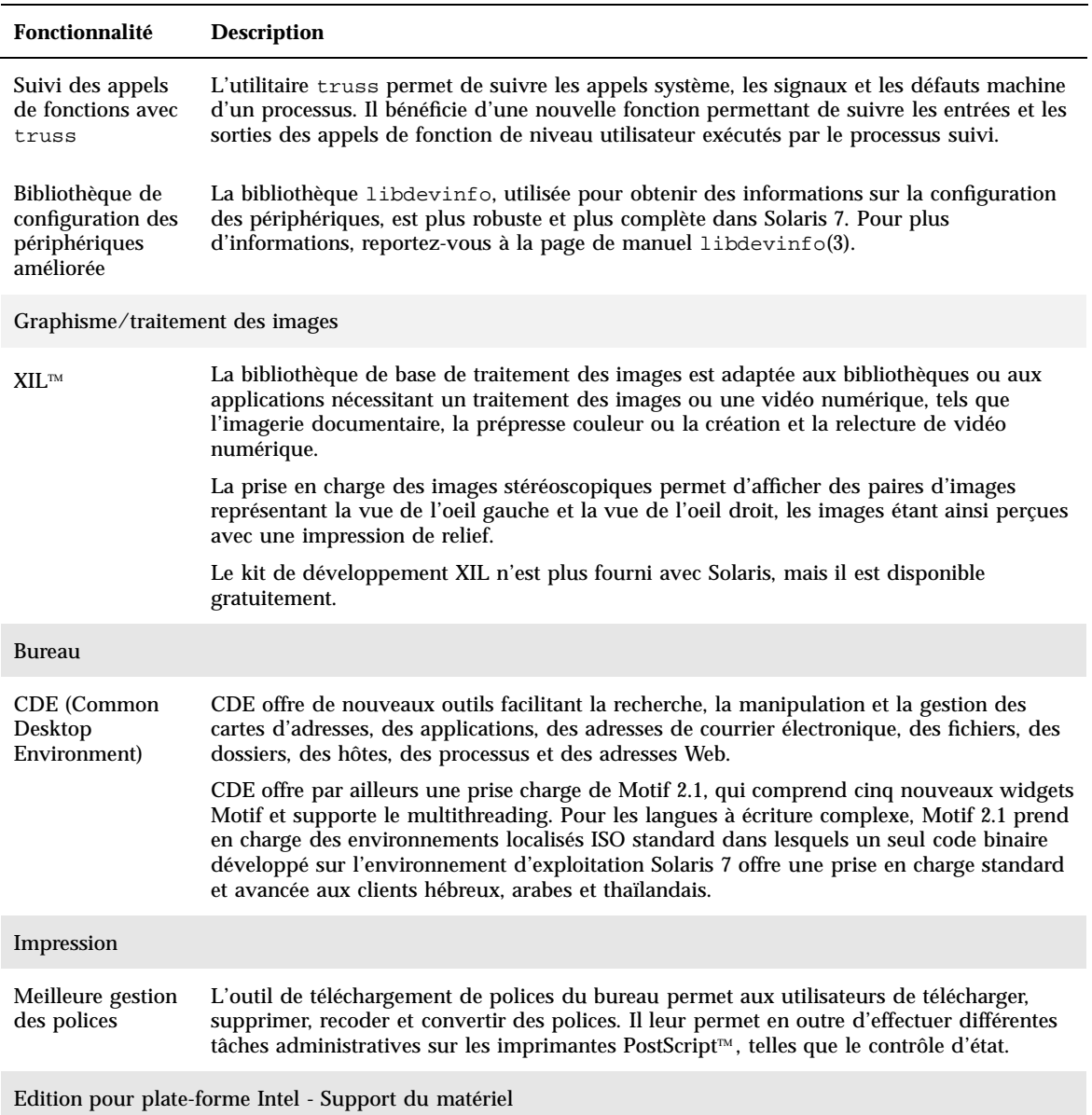

#### **TABLEAU 2–1** Présentation des nouvelles fonctionnalités de Solaris 7 *(suite)*

Vue d'ensemble des nouveautés **27**

**TABLEAU 2–1** Présentation des nouvelles fonctionnalités de Solaris 7 *(suite)*

| <b>Fonctionnalité</b>                                      | <b>Description</b>                                                                                                    |
|------------------------------------------------------------|----------------------------------------------------------------------------------------------------|
| Pilote de disque<br>SCSI sd                                | Le pilote cible pour disque SCSI sd, fourni jusqu'à présent sur les systèmes Solaris<br>(Edition pour plate-forme SPARC), est désormais utilisé à la place de cmdk pour la gestion<br>des disques SCSI et des CD-ROM ATAPI. Le pilote cmdk reste disponible pour la gestion<br>des disques durs non-SCSI. |
| Prise en charge<br>d'une structure<br>$d'E/S$ intelligente | I2O (Intelligent I/O) est un standard émergent pour les sous-systèmes d'E/S modulaires<br>hautes performances. Cette fonction, qui nécessite un matériel conforme I2O, est<br>disponible uniquement pour Solaris (Edition pour plate-forme Intel).                                                        |

# Fonctions ajoutées dans les versions précédentes de Solaris

Cette section décrit les fonctionnalités introduites dans les précédentes versions de Solaris.

### Solaris 2.6

Le Tableau 2–2 décrit les nouveautés et les améliorations de la version 2.6 de Solaris.

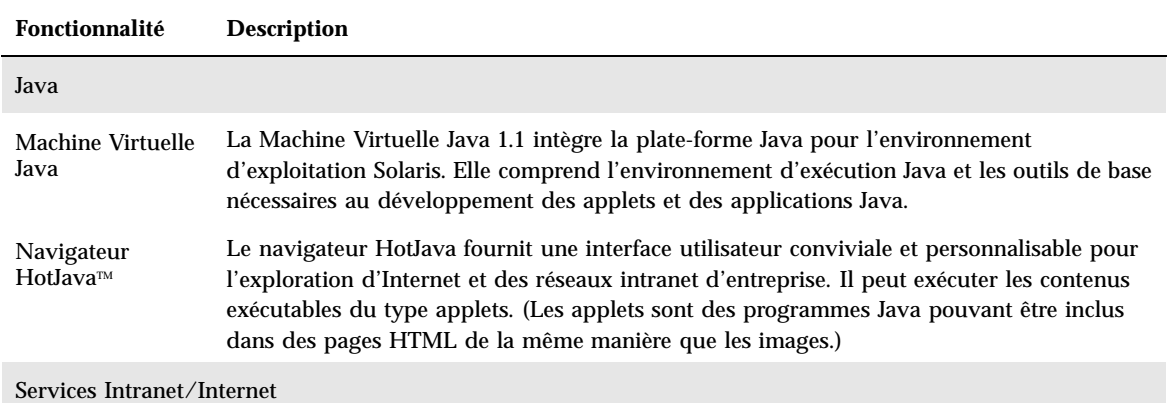

**TABLEAU 2–2** Fonctionnalités de Solaris 2.6

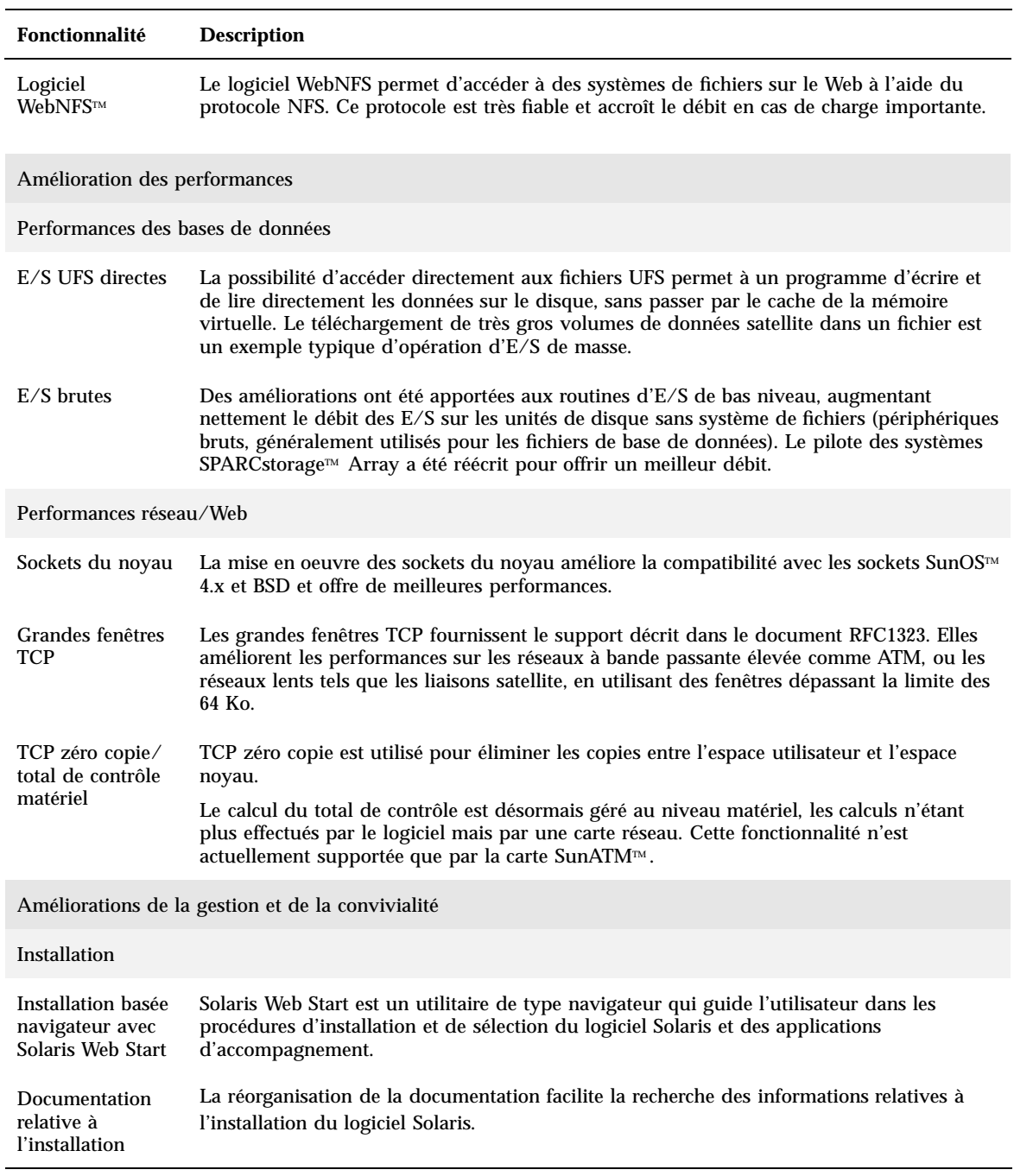

Vue d'ensemble des nouveautés **29**

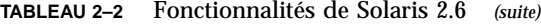

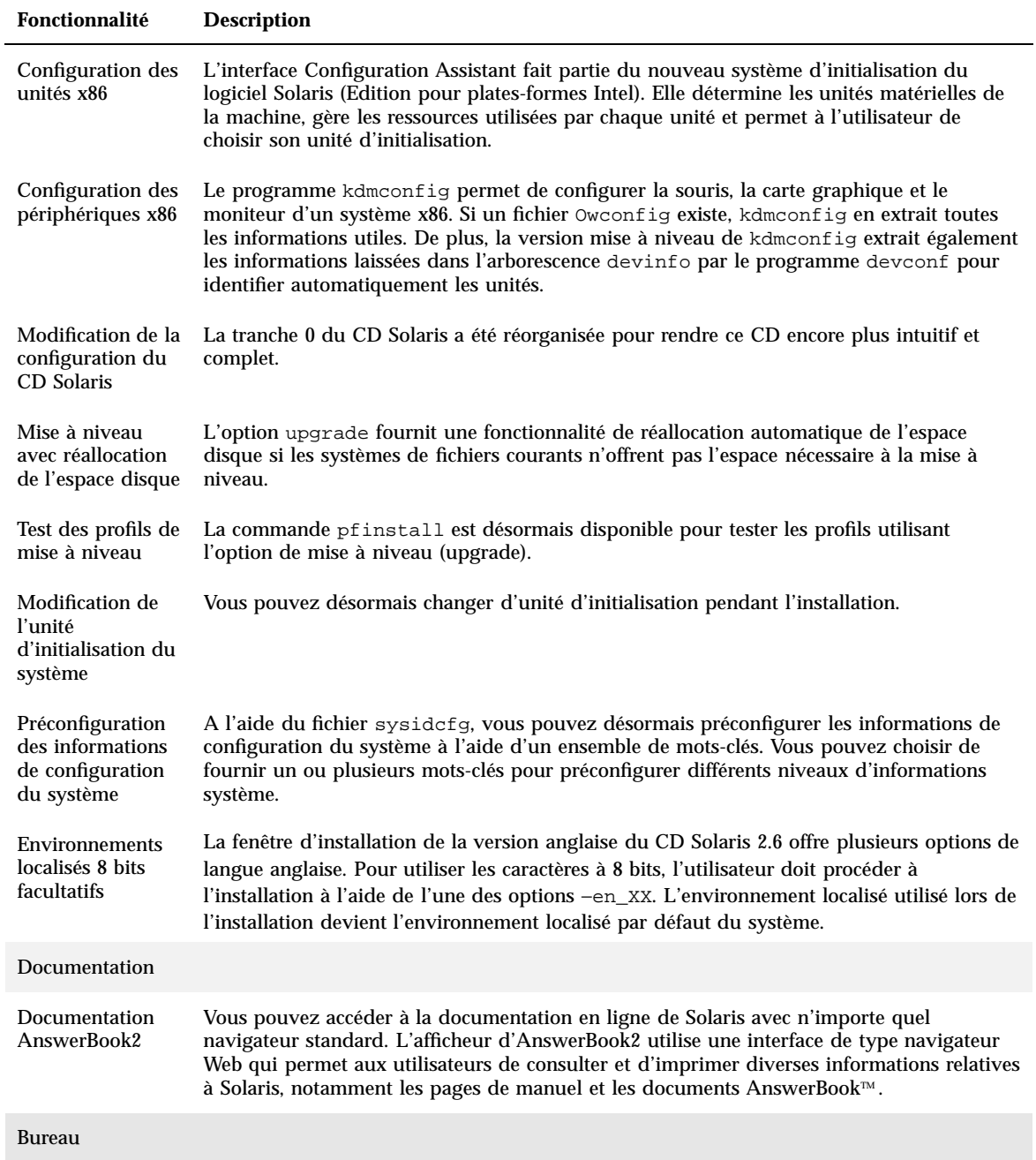

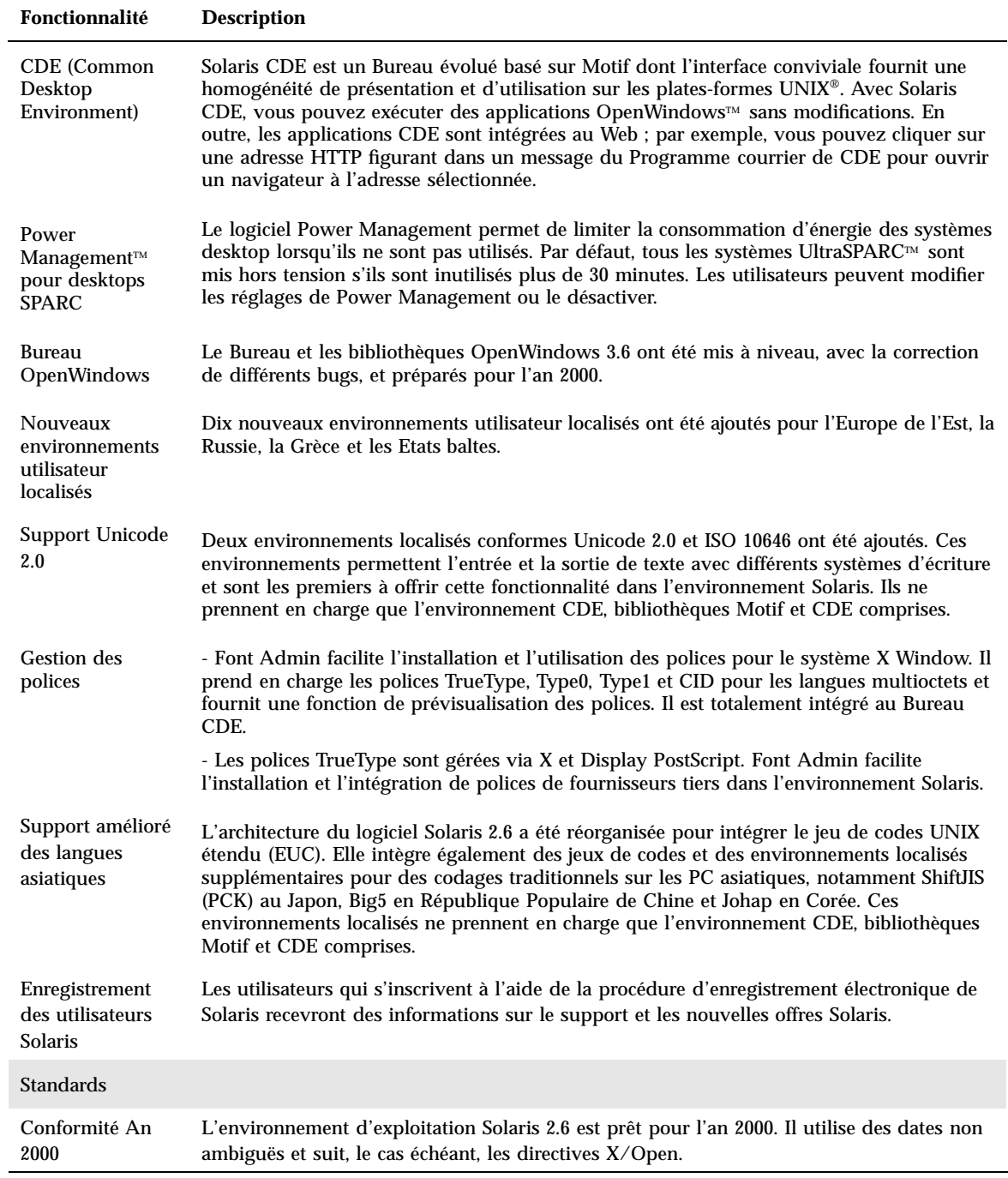

Vue d'ensemble des nouveautés **31**

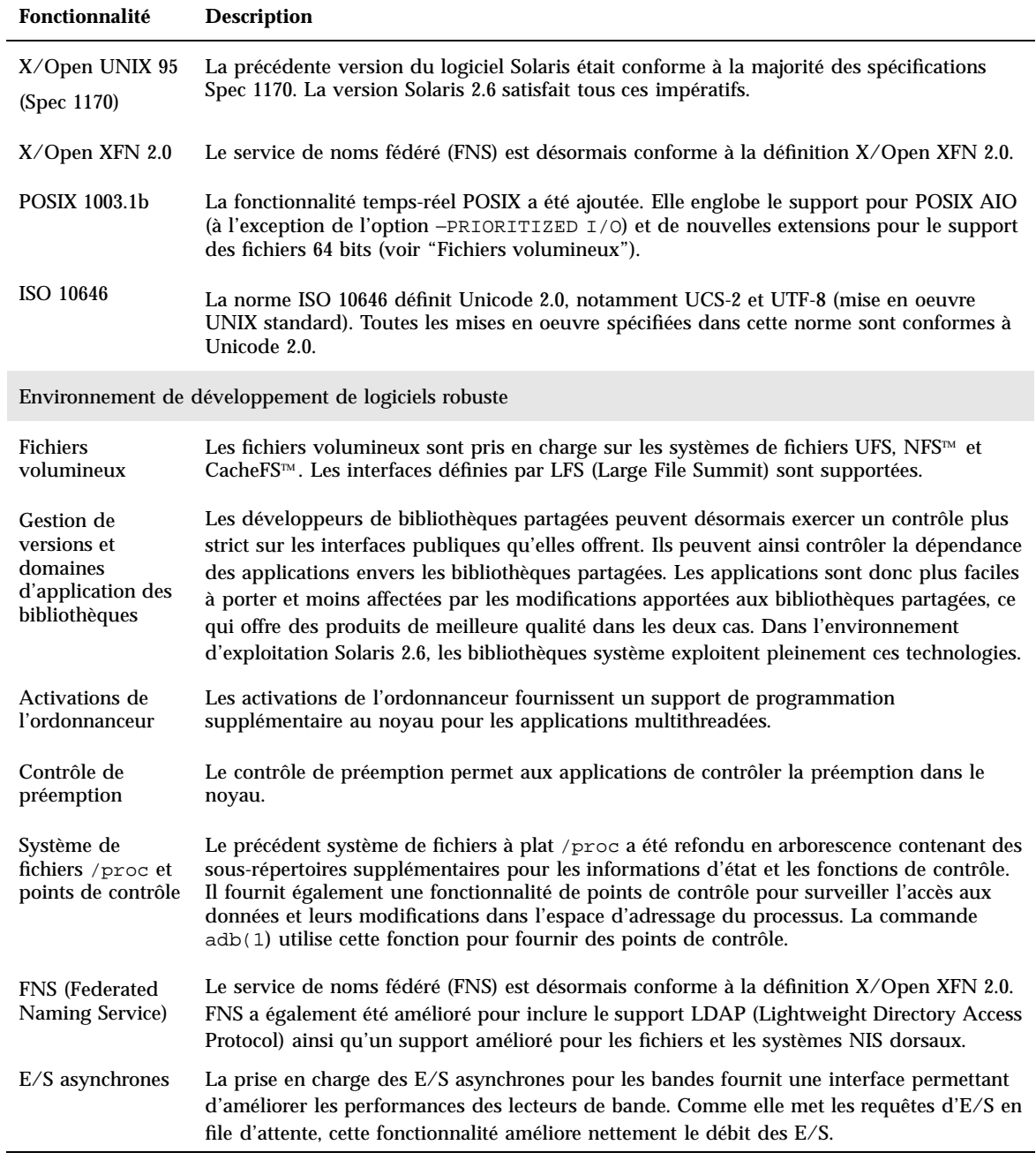

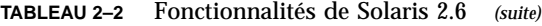

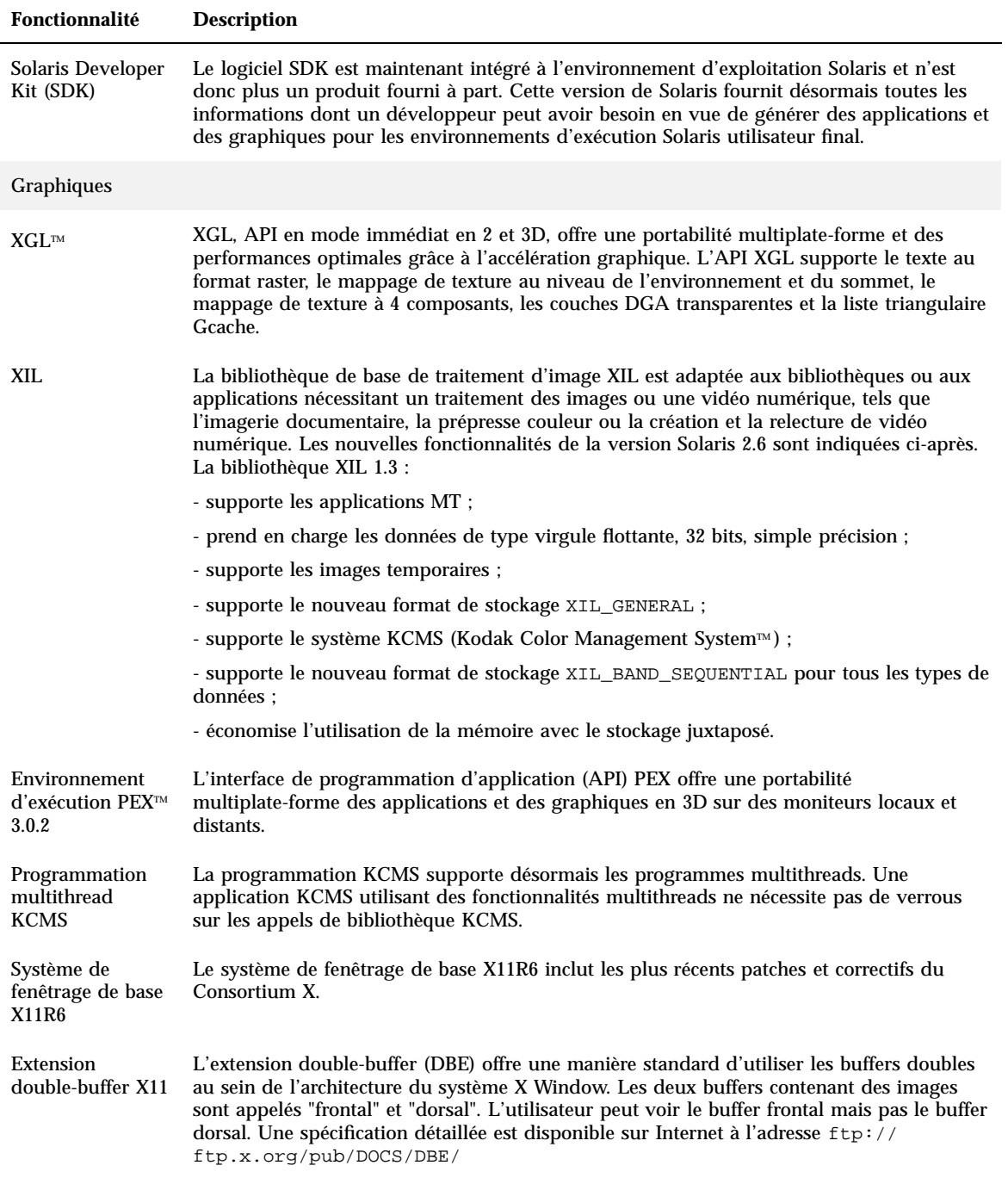

Vue d'ensemble des nouveautés **33**

#### **Fonctionnalité Description**

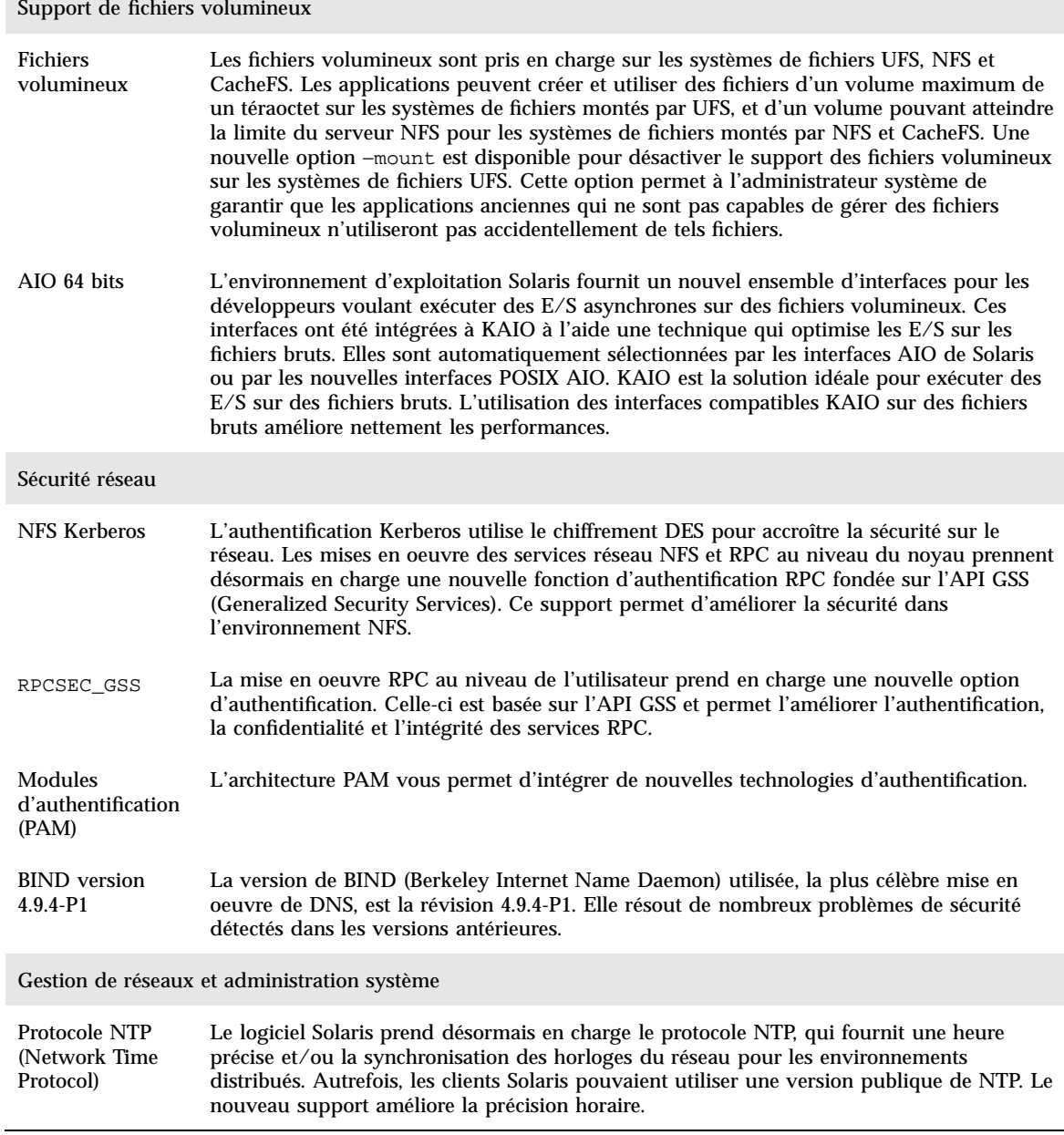

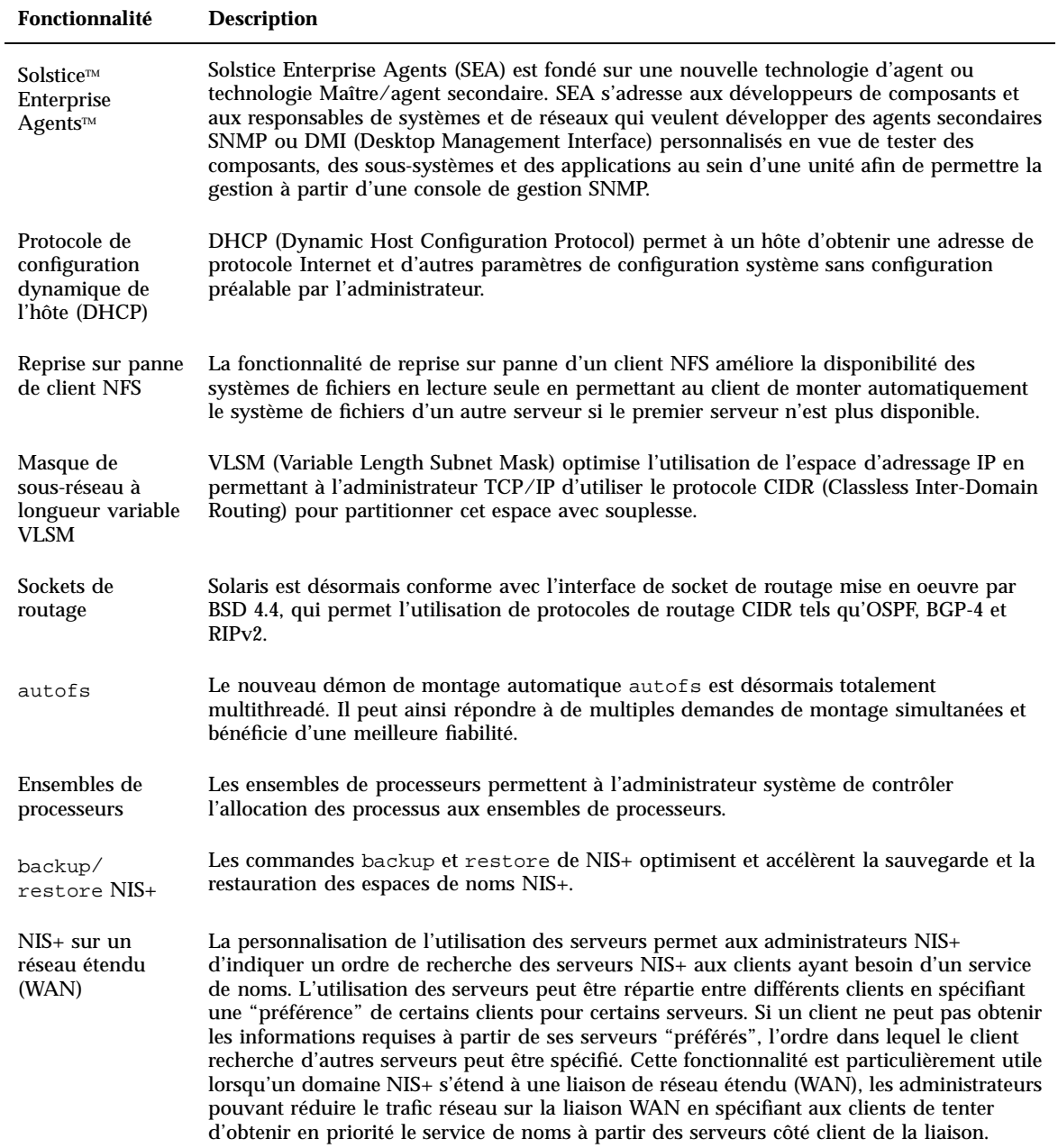

Vue d'ensemble des nouveautés **35**

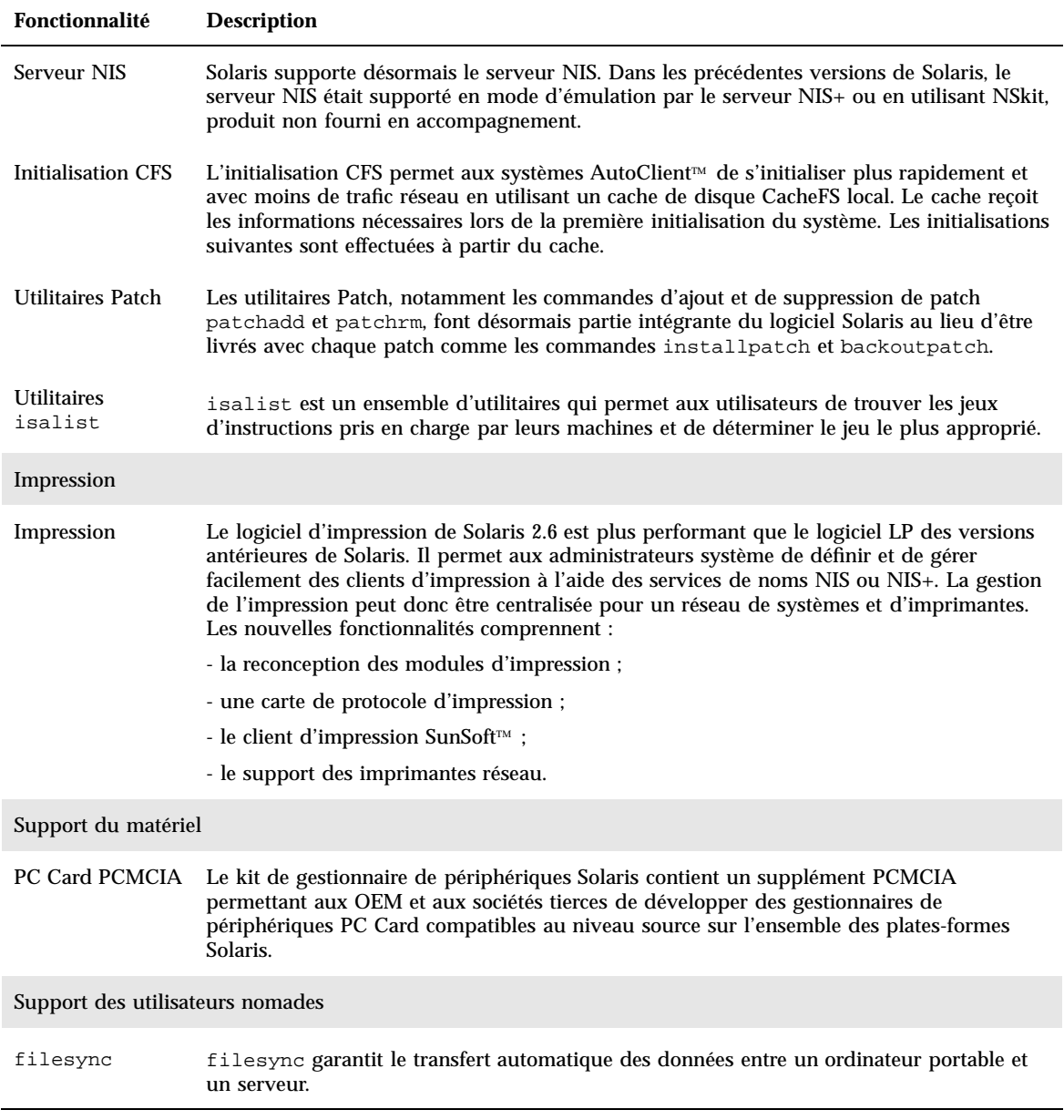
## Solaris 2.5.1

Le Tableau 2–3 décrit les nouveautés et les améliorations de la version 2.5.1 de Solaris.

**TABLEAU 2–3** Nouvelles fonctionnalités de Solaris 2.5.1

| Fonctionnalité                               | <b>Description</b>                                                                                                    |  |  |
|----------------------------------------------|----------------------------------------------------------------------------------------------------|--|--|
| Sécurité                                     |                                                                                                    |  |  |
| ID utilisateur et<br>ID de groupe<br>étendus | La limite des valeurs des ID utilisateur et des ID de groupe a été élevée à 2 147 483 647,<br>soit la valeur maximale d'un entier signé. L'utilisateur et le groupe nobody (60001), ainsi<br>que l'utilisateur et le groupe no access (60002) conservent les mêmes ID utilisateur et ID de<br>groupe que dans les versions 2.x précédentes de Solaris. |  |  |
| Graphisme/traitement des images              |                                                                                                    |  |  |
| Outil de<br>calibration KCMS                 | KCMS comprend un module de pilote chargeable pour le colorimètre X-Rite DTP92<br>Incident. Ce pilote prend en charge le colorimètre X-Rite qui, connecté au port série,<br>permet d'obtenir des données de mesure des couleurs.                                                                                                    |  |  |
|                                              | KCMS inclut de nouvelles procédures pour l'ajout ou la suppression de modules de<br>calibrage des couleurs dans le fichier de configuration système OW config.                                                                                                    |  |  |

Vue d'ensemble des nouveautés **37**

## Vue détaillée des nouveautés

Ce chapitre détaille les nouvelles fonctionnalités de la version 2.7 de Solaris. Pour une liste des fonctionnalités accompagnées de brèves descriptions, reportez-vous au Chapitre 2.

L'environnement d'exploitation Solaris 7 intègre des technologies de "multithreading" et de multitraitement symétrique avancées. Il bénéficie par ailleurs de puissantes fonctionnalités réseau basée TCP/IP intégrées, prend en charge les grands fichiers dans l'environnement d'exploitation 64 bits et fournit des outils permettant une administration réseau centralisée. Cette version de Solaris fournit de nombreuses fonctionnalités novatrices qui visent à améliorer la stabilité et la puissance offertes par cet environnement d'exploitation.

Voici quelques-unes des nouvelles fonctionnalités :

- ajout de l'environnement d'exploitation Solaris 64 bits (Edition pour plate-forme SPARC uniquement) ;
- journalisation UFS pour un meilleur support des systèmes de fichiers ;
- protocole LDAP pour une meilleure gestion des bases de données de noms ;
- Java Developer Kit for Solaris pour une adaptabilité et une performance accrues des applications Java ;
- reconfiguration dynamique réduisant sensiblement les temps d'indisponibilité des systèmes ;
- exécution du serveur d'AnswerBook2 sur un serveur Web ;
- environnements localisés Unicode améliorés, avec prise en charge de plusieurs systèmes d'écriture ; ajout de six nouveaux environnements localisés ;
- sécurité RPC améliorée avec des fonctions d'intégrité et de confidentialité ;
- nouveaux outils CDE facilitant la recherche, la manipulation et la gestion des cartes d'adresses, des applications, des adresses de courrier électronique, des fichiers, des dossiers, des hôtes, des processus et des adresses Web.

**39**

# SPARC: Environnement d'exploitation Solaris 64 bits

L'environnement d'exploitation Solaris 64 bits est un environnement de développement et d'application 32 bits et 64 bits complet supporté par un système d'exploitation 64 bits. Il offre ainsi une compatibilité et une interopérabilité maximales avec les applications existantes, tant au niveau binaire qu'au niveau source, tout en s'affranchissant des limitations du système 32 bits, en particulier en prenant en charge un espace d'adressage virtuel de 64 bits.

Les principales avancées de l'environnement d'exploitation Solaris 64 bits sont les suivantes :

- L'espace d'adressage virtuel de 64 bits pour les applications et le noyau permet de traiter les tâches les plus volumineuses en mémoire vive, offrant ainsi des gains de performances considérables.
- La limite de 256 descripteurs de fichiers de stdio a été étendue à une quantité sur 32 bits pour les applications 64 bits.
- time\_t 64 bits (évite les problèmes 2038) pour les applications 64 bits.
- Calculs sur entiers 64 bits complets pour les applications 64 bits. Bien que les calculs 64 bits aient été disponibles dans toutes les versions de Solaris 2.x, la mise en oeuvre 64 bits utilise désormais des registres machine 64 bits pour les opérations sur les entiers et la communication des paramètres. Les applications bénéficient ainsi de toutes les capacités 64 bits matérielles de la CPU.
- Plus de 2 Go tmpfs sur le système 64 bits.
- Plus de 2 Go par unité de swap sur le système 64 bits.

La compatibilité et l'interopérabilité de l'environnement d'exploitation Solaris 64 bits sont telles qu'il n'y a pas de différence notable. Les applications existantes continuent de fonctionner et les paramètres PATH ne changent pas.

Le nouveau programme isainfo est conçu pour vous aider à déterminer si vous travaillez sur un système 32 bits ou 64 bits. isainfo affiche des informations sur toutes les architectures de jeu d'instructions (ISA) prises en charge du système exécuté.

Enfin, sur les machines UltraSPARC, vous pouvez choisir d'initialiser le système avec l'environnement d'exploitation 32 bits ou 64 bits.

Si vous êtes développeur, reportez-vous à la section "Environnement de développement" , page 54 pour plus d'informations sur le système 64 bits. Pour plus d'informations sur l'utilisation du système d'exploitation 64 bits, reportez-vous au document *Solaris 7 64-bit Developer's Guide*.

# Navigateur Web

Le logiciel Solaris 7 est fourni avec un nouveau navigateur Web.

### Netscape Communicator

Le logiciel Solaris 7 est livré avec Netscape Communicator.

# Gestion de réseaux et administration système

L'environnement d'exploitation Solaris fournit un environnement réseau stable et fiable. Les nouvelles fonctionnalités de cette version en matière d'administration système et de gestion de réseaux étendent encore davantage les capacités des outils de gestion de cet environnement.

## Journalisation UFS

La journalisation UFS est un mécanisme consistant à consigner les transactions (modifications qui composent une opération UFS complète) dans un journal avant de les appliquer au système de fichiers UFS. Les transactions stockées peuvent ainsi être appliquées ultérieurement au système de fichiers.

La journalisation UFS a deux avantages. Elle maintient la cohérence des systèmes de fichiers, évitant le recours à fsck(1M). Et, fsck n'étant plus nécessaire, elle réduit sensiblement le temps de réinitialisation des systèmes en cas de blocage ou d'arrêt incontrôlé.

Par défaut, la journalisation UFS n'est pas activée. Pour l'activer, vous devez spécifier l'option −o logging avec la commande mount(1M) lorsque vous montez le système de fichiers. Par ailleurs, la commande fsdb(1M) a été mise à jour et intègre de nouvelles commandes de mise au point pour la journalisation UFS.

Pour plus d'informations, reportez-vous au document *System Administration Guide, Volume I*.

## Option de montage UFS permettant de désactiver la mise à jour des dates d'accès

Pour éviter la mise à jour des dates d'accès des fichiers, vous pouvez spécifiez l'option −o noatime lorsque vous montez un système de fichiers UFS. Cette option permet de réduire les activités disque des systèmes de fichiers pour lesquels les dates d'accès ne sont pas importantes (par exemple, un spool Usenet). Reportez-vous à la page de manuel mount\_ufs(1M) pour plus d'informations.

## LDAP (Lightweight Directory Access Protocol)

LDAP est un protocole d'accès ouvert et indépendant des plates-formes basé sur le modèle d'information X.500. Il est conçu pour s'exécuter sur TCP/IP et utilise des codages de chaîne simples. Les applications LDAP sont des applications client-serveur ; la bibliothèque client fournie avec cette version permet aux développeurs d'écrire des applications LDAP et aux utilisateurs d'exécuter des applications compatibles LDAP.

## SPARC: Reconfiguration dynamique pour les cartes système enfichables à chaud

La reconfiguration dynamique (DR) permet au fournisseur de services d'ajouter, d'enlever ou de remplacer des cartes système sur un système en fonctionnement, évitant les pertes de temps dues à la réinitialisation. Par ailleurs, si aucune carte de remplacement n'est disponible, cette fonction permet à l'administrateur système d'arrêter une carte défectueuse sans interrompre le fonctionnement du serveur. Cette version de DR n'est prise en charge que par certains serveurs SPARC.

Reportez-vous à la documentation de votre fabricant pour savoir si elle est prise en charge par votre serveur.

## Nouvelles commandes, pgrep et pkill, pour la gestion des processus

Dans Solaris 7, les commandes pgrep et pkill remplacent les combinaisons des commandes ps, grep, egrep, awk et kill qui étaient utilisées pour gérer les processus dans les versions précédentes de Solaris. La commande pgrep affiche les ID des processus actifs dont les attributs correspondent aux critères spécifiés dans la ligne de commande. La commande pkill fonctionne de la même manière, mais elle signale avec kill(2) chaque ID de processus répondant aux critères au lieu d'afficher son ID.

Pour plus d'informations, reportez-vous au document *System Administration Guide, Volume II*.

sendmail

sendmail 8.9 inclut : des filtres permettant d'éliminer les messages électroniques à diffusion globale non sollicités ; une capacité d'hébergement virtuel, qui permet de recevoir du courrier électronique en utilisant différents noms de domaines et une hiérarchie de configuration améliorée facilitant la construction d'une configuration sendmail personnalisée.

Pour plus d'informations, reportez-vous au document *Mail Administration Guide*.

### Utilitaire traceroute

Le logiciel Solaris 7 intègre le célèbre utilitaire traceroute. Celui-ci permet de suivre le trajet d'un paquet IP vers un hôte Internet. Traceroute utilise la zone ttl (time to live) du protocole IP pour tenter d'obtenir une réponse ICMP TIME\_EXCEEDED de chaque passerelle du trajet, et une réponse PORT\_UNREACHABLE (ou ECHO\_REPLY) de l'hôte cible. L'utilitaire traceroute commence par envoyer des demandes avec un ttl de 1, puis il incrémente cette valeur de 1 jusqu'à ce qu'il parvienne à l'hôte désiré ou ait traversé un nombre maximal spécifié d'hôtes intermédiaires.

L'utilitaire traceroute est particulièrement utile pour identifier les problèmes de configuration de routage et de trajet d'acheminement. Si un hôte est inaccessible, traceroute permet de voir le trajet suivi par le paquet jusqu'à cet hôte et les points du trajet pouvant être à l'origine du problème. L'utilitaire traceroute affiche également le temps nécessaire pour effectuer un aller-retour vers chaque passerelle du trajet jusqu'à l'hôte cible. Cette information peut être utile pour analyser les problèmes de lenteur entre les deux hôtes.

Pour plus d'informations, reportez-vous au document *TCP/IP and Data Communications Administration Guide*.

## Utilitaire de vidage de la mémoire sur incident système

Les fonctions de vidage sur incident système de Solaris 7 sont les suivantes :

La commande dumpadm permet aux administrateurs système de configurer les vidages sur incident du système d'exploitation. Les paramètres de configuration de cette commande incluent le contenu du vidage, le périphérique de vidage et le répertoire dans lequel les fichiers core sont écrits. Vous pouvez définir et modifier

les paramètres de cette commande, ainsi que vérifier la validité d'une configuration de vidage de la mémoire sur incident système.

- La commande savecore est désormais active par défaut.
- Les données de vidage sont désormais stockées sous forme compressée sur le périphérique de vidage. Les images des vidages du noyau peuvent atteindre 4 Go ou plus. La compression des données accélère le vidage et réduit l'espace nécessaire pour le périphérique de vidage.
- La sauvegarde des fichiers core est réalisée en tâche de fond si la configuration de vidage inclut un périphérique de vidage dédié (autre que la zone de swap principale). Un système en cours d'initialisation n'a pas à attendre la fin de la commande savecore avant de commencer l'étape d'initialisation suivante. Les systèmes disposant d'une mémoire importante peuvent même être disponibles avant la fin de la commande savecore.

Reportez-vous au document *System Administration Guide, Volume II* pour plus d'informations sur les fonctions de vidage de la mémoire sur incident système.

# Amélioration des performances réseau

Les améliorations de performance de Solaris 7 concernent essentiellement la résolution des problèmes de congestion et de pertes de paquets multiples lors de l'utilisation de TCP sur le réseau.

### TCP avec SACK

TCP SACK (TCP Selective ACKnowledgment) met en oeuvre les recommandations décrites dans le document RFC 2018 pour résoudre les problèmes de congestion et de pertes de paquets multiples, particulièrement dans le cas d'applications utilisant de grandes fenêtres TCP (RFC 1323) sur des liaisons satellite ou transcontinentales.

Sans SACK, l'application TCP réceptrice n'accuse réception que du dernier paquet reçu dans l'ordre. Par exemple, si l'application TCP reçoit le paquet 1, le paquet 2, le paquet 3 puis le paquet 5, elle accuse réception du paquet 3 et ignore les paquets suivants jusqu'à ce qu'elle reçoive le paquet 4. Cela peut conduire à des retransmissions importantes. Avec SACK, le site récepteur peut accuser réception des paquets au fur et à mesure de leur réception, ce qui permet au site émetteur de savoir quels paquets n'ont pas été reçus. Par exemple, si le site récepteur reçoit les paquets 1 à 3 puis le paquet 5 et le paquet 6, il peut accuser réception de chacun de ces paquets et le site émetteur peut ne renvoyer que le paquet 4, au lieu de devoir renvoyer les paquets 4, 5 et 6.

# Sécurité réseau

L'environnement d'exploitation Solaris fournit un système de sécurité très sophistiqué qui contrôle la manière dont les utilisateurs accèdent aux fichiers, protègent les bases de données système et utilisent les ressources du système. La sécurité Solaris s'étend à l'ensemble du réseau, assurant la sécurité de plusieurs systèmes. Le système de sécurité de Solaris est conçu pour supporter plusieurs modèles de sécurité, les utilisateurs pouvant ainsi choisir le modèle le plus approprié à leurs activités actuelles et futures. Voici quelques-unes des fonctions ajoutées au système de sécurité de Solaris.

#### RPCSEC\_GSS

La mise en oeuvre de RPC au niveau du noyau permet d'utiliser une nouvelle fonction d'authentification basée sur l'API GSS. Les services NFS ne sont plus liés à un mécanisme de sécurité spécifique ou unique. La mise en oeuvre de RPC au niveau utilisateur a été modifiée pour permettre l'utilisation de deux services de sécurité renforcés : l'intégrité et la confidentialité. Cette mise en oeuvre prend en charge des mécanismes de sécurité multiples.

Pour plus d'informations, reportez-vous au document *NFS Administration Guide*.

### NIS+/Diffie-Hellman (DH) étendu

La sécurité de NIS+ a été améliorée avec une augmentation de 192 bits à 640 bits de la taille de la clé d'authentification.

Pour plus d'informations, reportez-vous aux documents *NIS+ Transition Guide*, *Solaris Naming Administration Guide* et *Solaris Naming Setup and Configuration Guide*.

### BIND 8.1.2

Solaris 7 intègre la version 8.1.2 de BIND (Berkeley Internet Name Daemon), la plus célèbre mise en oeuvre de DNS. Le nouveau fichier de configuration BIND utilise des listes de contrôle d'accès (ACL) pour améliorer la sécurité réseau.

Le fichier /etc/named.conf (BIND 8.1.2) remplace le fichier /etc/named.boot (BIND 4.9.6 ou versions précédentes).

Pour plus d'informations, reportez-vous aux documents *Solaris Naming Setup and Configuration Guide* et *Solaris Naming Administration Guide*.

# Améliorations de la gestion et de la convivialité

L'environnement d'exploitation Solaris est large et complexe ; la souplesse offerte par sa structure permet aux clients de satisfaire leurs besoins. De nouvelles fonctions facilitent l'installation et la gestion de l'environnement Solaris.

### Installation

Cette section décrit les nouvelles fonctionnalités influant sur l'installation du logiciel Solaris 7.

#### Installation de l'environnement d'exploitation 64 bits

Les programmes d'installation de Solaris 7 offrent une nouvelle case à cocher permettant de sélectionner la prise en charge 64 bits. Cette case à cocher est active (non grisée) si la prise en charge 64 bits est une option valide pour le matériel ou pour le groupe de logiciels (métacluster) sélectionné pour l'installation.

La prise en charge 64 bits ne doit être sélectionnée que si le système doit être utilisé pour développer ou exécuter des applications compilées pour le jeu d'instructions SPARC 64 bits. Ce jeu d'instructions est actuellement mis en oeuvre sur les systèmes UltraSPARC.

Si vous désélectionnez la prise en charge 64 bits pour un système UltraSPARC, vous perdez la capacité d'exécuter ou de compiler un programme 64 bits. Un système UltraSPARC avec prise en charge 64 bits exécute les programmes 32 bits à des vitesses comparables à celles d'un système fonctionnant sans prise en charge 64 bits.

#### Installation d'AnswerBook avec Web Start

Le CD de la documentation Solaris 7 contient une nouvelle option permettant d'installer le logiciel à partir du CD. Vous pouvez utiliser des utilitaires standard tels que pkgadd pour installer l'ensemble du CD, ou vous pouvez cliquer sur l'icône d'installation pour utiliser le produit Web Start. Web Start fournit une interface de

type pointer-cliquer permettant de sélectionner le serveur d'AnswerBook2 et les collections de documentation du CD à installer.

Pour plus d'informations, reportez-vous au Chapitre 9.

#### Choix étendu d'environnements localisés

Dans la version 2.7 de Solaris, les versions localisées anglaises et européennes du logiciel Solaris ont été combinées sur un même CD. Vous pouvez ainsi sélectionner plus d'environnements localisés lorsque vous installez le logiciel à partir de ce CD combiné que lors de l'installation de Solaris 2.6.

**Remarque -** Notez qu'une langue donnée peut être associée à plusieurs environnements localisés. Cela permet de tenir compte de différences régionales telles que la notation utilisée pour l'unité monétaire. Par exemple, une personne de langue anglaise se trouvant aux Etats-Unis peut sélectionner l'environnement localisé en\_US (anglais pour les Etats-Unis). Une personne de langue anglaise se trouvant en Grande-Bretagne peut sélectionner en\_GB (anglais pour la Grande-Bretagne).

### Documentation

Le système de documentation en ligne AnswerBook2 utilise une interface de type navigateur vous permettant de consulter et d'imprimer diverses informations relatives à Solaris, notamment les pages de manuel et les documents AnswerBook existants. Le système AnswerBook2 offre les nouvelles fonctionnalités suivantes.

#### Manuel de référence Solaris (pages de manuel) disponible au format AnswerBook2

Les pages de manuel sont disponibles au format AnswerBook2 (SGML) et non plus au format AnswerBook. La navigation est plus facile, et vous pouvez accéder à des pages de manuel directement à partir d'autres documents AnswerBook2.

#### Exécution d'un serveur d'AnswerBook2 directement à partir du CD de la documentation

Si vous disposez du CD de la documentation et d'un accès de type superutilisateur au système auquel ce CD est connecté, vous pouvez exécuter le serveur d'AnswerBook2 directement à partir du CD en utilisant le script ab2cd.

Pour plus d'informations, consultez le fichier Doc CD README du CD de la documentation, le Chapitre 9 ou l'aide en ligne AnswerBook2.

#### Utilisation de serveurs Web basés CGI

Le serveur d'AnswerBook2 peut s'exécuter au-dessus d'un serveur Web existant, par exemple Sun WebServer, sans nécessiter l'exécution d'un serveur supplémentaire sur un système dédié à AnswerBook2.

Pour plus d'informations sur le changement de serveur, et sur les éventuelles limitations applicables, reportez-vous au Chapitre 9 ou à l'aide en ligne AnswerBook2.

#### Contrôle de l'affichage des erreurs de feuille de style

Une variable d'environnement, *AB2\_DEBUG*, peut être définie sur le serveur d'AnswerBook2. Elle indique si les erreurs de feuille de style doivent être affichées avec une mention "BUG" rouge.

Pour plus d'informations sur l'utilisation de cette variable, reportez-vous à l'aide en ligne AnswerBook2.

# Langues prises en charge

L'environnement d'exploitation Solaris prend en charge de nouvelles langues pour les langues à disposition complexe, IIIMP (Internet Intranet Input Method Protocol), la gestion de polices de fournisseurs tiers, Unicode, et plus de 30 environnements localisés nouveaux ou améliorés.

### Support de langue amélioré

L'environnement d'exploitation Solaris bénéficie d'un support de langue amélioré dans les domaines suivants :

- prise en charge étendue d'Unicode pour le développement et le déploiement dans des environnements à systèmes d'écriture multiples ;
- prise en charge de langues à disposition complexes telles que l'arabe, l'hébreux et le thaï ;
- prise en charge du protocole IIIMP (Internet Intranet Input Method Protocol) permettant aux utilisateurs de clients allégés ("thin") de bénéficier de méthodes d'entrée basées serveur ;
- prise en charge du téléchargement et de la gestion de polices PostScript pour les imprimantes PostScript.
- **48** Bibliothèque d'installation de Solaris 7 (Edition pour plate-forme Intel) ♦ Octobre 1998

#### Prise en charge étendu d'Unicode

La vision de l'informatique multilingue de Sun Microsystems accorde une place importante aux environnements localisés Unicode à systèmes d'écriture multiples. Solaris a toujours privilégié les standards ouverts de l'industrie, et cette version offre une prise en charge étendue du standard Unicode v2.0 avec six nouveaux environnements localisés Unicode UTF-8 pour la France, l'Allemagne, l'Italie, l'Espagne, la Suède et l'Europe. (L'environnement localisé Europe utilise l'Euro comme symbole d'unité monétaire par défaut.)

La prise en charge de systèmes d'écriture multiples est particulièrement intéressante pour les utilisateurs et les développeurs. Par exemple, les environnements localisés en\_US.UTF-8 de l'environnement d'exploitation Solaris 7 ont été améliorés pour permettre aux utilisateurs d'entrer et d'afficher du texte en utilisant différents systèmes d'écriture tels que le japonais, le thaï et le russe. Ils peuvent aisément passer d'un système à un autre sans modifier ni ajouter d'environnement localisé. Voici quelques-uns des systèmes d'écriture que les utilisateurs peuvent utiliser avec toutes les langues : arabe, chinois simplifié et traditionnel, japonais, coréen, hébreux, thaï, cyrillique, Europe de l'ouest, de l'est et du nord, turc et grec. Par ailleurs, un convertisseur de jeux de codes graphique a été inclus pour faciliter la conversion des données utilisateur entre les différents jeux de codes.

#### Prise en charge des textes complexes

Le logiciel Solaris 7 intègre la prise en charge de langues à disposition complexe telles que l'arabe, l'hébreux et le thaï, dont le caractère bidirectionnel, composite et contextuel nécessite un traitement préalable spécial. Ces nouvelles fonctions de traitement et d'affichage du texte permettent aux développeurs de créer des applications personnalisées pour ces marchés.

#### IIIMP (Internet Intranet Input Method Protocol)

Le logiciel Solaris 7 utilise le protocole IIIMP pour fournir une interopérabilité transparente entre les méthodes d'entrée de Solaris, de Java et des applications non-X Window. Le protocole IIIMP définit le comportement des méthodes d'entrée des applications qui ne sont pas basées sur le système X Window et fournit une solution indépendante des plates-formes aux clients allégés, tels que les postes NC et les JavaStationsTM qui souhaitent bénéficier des méthodes d'entrée du serveur.

#### Meilleure gestion des polices

Solaris 7 inclut un nouvel outil de téléchargement de polices facilitant la gestion et l'utilisation des polices PostScript Type 1 et TrueType de fournisseurs tiers dans l'environnement Solaris.

## Prise en charge étendue des environnements localisés

Sun attache beaucoup d'importance à la qualité de l'environnement utilisateur ; cette version du logiciel Solaris inclut plus de trente environnements localisés améliorés pour mieux répondre aux besoins des utilisateurs. Parmi ces améliorations, Solaris 7 est prêt pour la nouvelle monnaie européenne, l'"Euro" qui devrait entrer en vigueur en janvier 1999.

#### Prise en charge de l'"Euro"

En 1997, la Communauté Européenne a pris la décision d'adopter une monnaie unique, l'"Euro." A partir de janvier 1999, toutes les activités de change, bancaires et financières au sein de la Communauté Européenne seront basées sur l'Euro.

En prévision de ce changement, le logiciel Solaris 7 intègre seize nouveaux environnements utilisateur localisés capables de gérer l'Euro. (Voir description dans les tableaux suivants.) Le mécanisme d'entrée du symbole de l'Euro dans ces environnements localisés est conforme aux recommandations à court terme de la Commission Européenne. Ces environnements localisés optionnels sont conçus pour les utilisateurs et les développeurs devant travailler avec l'Euro. Pour des raisons de compatibilité ascendante, les symboles des unités monétaires locales restent disponibles.

#### Nouveaux environnements utilisateur localisés

Le logiciel Solaris, qui prend déjà en charge la plupart des langues européennes, bénéficie d'un support étendu pour l'Europe de l'Est, la Thaïlande et les régions du Moyen-Orient. Vous trouverez une liste des nouveaux environnements utilisateur localisés de l'environnement d'exploitation Solaris 7 dans les tableaux suivants.

| Région          | Nom de la langue | Jeu de codes ISO | <b>Commentaires</b> |
|-----------------|------------------|------------------|---------------------|
| Albanie         | sq_AL            | 8859-2           |                     |
| <b>Bosnie</b>   | nr               | 8859-2           |                     |
| <b>Bulgarie</b> | bq_BG            | 8859-5           |                     |
| Croatie         | hr_HR            | 8859-2           |                     |

**TABLEAU 3–1** Environnements utilisateur localisés ajoutés ou modifiés

| Région    | Nom de la langue   | Jeu de codes ISO | <b>Commentaires</b>                                                                                                    |
|-----------|--------------------|------------------|----------------------------------------------------------------------------------------------------|
| Estonie   | et                 | 8859-15          | Le jeu de codes par<br>défaut ISO 8859-1 a été<br>remplacé par le jeu de<br>codes ISO 8859-15.                                                                                                    |
| Finlande  | su remplacé par fi |                  | Modification nécessaire<br>pour la conformité aux<br>normes ISO                                                                                                    |
| France    | $fr. UTF-8$        | UTF-8            |                                                                                                    |
| Allemagne | $de. UTF-8$        | UTF-8            |                                                                                                    |
| Israël    | he                 | 8859-8           |                                                                                                    |
| Italie    | it.UTF-8           | UTF-8            |                                                                                                    |
| Lettonie  | lt                 | 8859-13          | Le jeu de codes par<br>défaut ISO 8859-13 a été<br>remplacé par le jeu de<br>codes ISO 8859-4.                                                                                                    |
| Lituanie  | lv                 | 8859-13          | Le jeu de codes par<br>défaut ISO 8859-13 a été<br>remplacé par le jeu de<br>codes ISO 8859-4.                                                                                                    |
| Macédoine | mk_MK              | 8859-5           |                                                                                                    |
| Norvège   | no_NY              | 8859-1           |                                                                                                    |
| Roumanie  | ro_RO              | 8859-2           |                                                                                                    |
| Russie    | ru                 | $KOI-8$          | Le jeu de codes par<br>défaut ISO 8859-5 a été<br>remplacé par le jeu de<br>codes KOI-8.<br>L'environnement<br>localisé basé sur le russe<br>ISO8859-5 reste<br>disponible sous ru. Le<br>nom du nouvel<br>environnement localisé<br>$est ru.K0I8-R.$ |

**TABLEAU 3–1** Environnements utilisateur localisés ajoutés ou modifiés *(suite)*

| <b>Région</b>      | Nom de la langue            | Jeu de codes ISO | <b>Commentaires</b>                                             |
|--------------------|-----------------------------|------------------|-----------------------------------------------------------------|
| Arabie<br>Saoudite | ar                          | 8859-6           |                                                                 |
| Serbie             | $sr$ $SP$                   | 8859-5           |                                                                 |
| Slovaquie          | sl_SK                       | 8859-2           |                                                                 |
| Slovénie           | $sl_SI$                     | 8859-2           |                                                                 |
| Espagne            | $es. UTF-8$                 | UTF-8            |                                                                 |
| Suède              | $sv.UTF-8$                  | UTF-8            |                                                                 |
| Thaïlande          | th TH                       | TIS 620-2533     |                                                                 |
| Royaume-<br>Uni    | en_UK remplacé par<br>en_GB |                  | Modification nécessaire<br>pour la conformité aux<br>normes ISO |

**TABLEAU 3–1** Environnements utilisateur localisés ajoutés ou modifiés *(suite)*

**TABLEAU 3–2** Environnements utilisateur localisés ajoutés pour la prise en charge de l'Euro

| Région          | Nom de la langue | Jeu de codes ISO |
|-----------------|------------------|------------------|
| Autriche        | de_AT.ISO8859-15 | 8859-15          |
| Belgique        | fr_BE.ISO8859-15 | 8859-15          |
| <b>Danemark</b> | da.ISO8859-15    | 8859-15          |
| Finlande        | fi.ISO8859-15    | 8859-15          |
| France          | fr.IS08859-15    | 8859-15          |
| Allemagne       | de.ISO8859-15    | 8859-15          |
| Grèce           | el.sun_eu_greek  | 8859-7 (modifié) |

| Région      | Nom de la langue | Jeu de codes ISO |
|-------------|------------------|------------------|
| Irlande     | en_IE.ISO8859-15 | 8859-15          |
| Italie      | it.IS08859-15    | 8859-15          |
| Pays-Bas    | nl.ISO8859-15    | 8859-15          |
| Portugal    | pt.IS08859-15    | 8859-15          |
|             |                  |                  |
| Espagne     | es.IS08859-15    | 8859-15          |
| Suède       | sv.IS08859-15    | 8859-15          |
| Royaume-Uni | en_GB.ISO8859-15 | 8859-15          |
| Europe      | en_EU.ISO8859-15 | 8859-15          |
|             |                  |                  |

**TABLEAU 3–2** Environnements utilisateur localisés ajoutés pour la prise en charge de l'Euro *(suite)*

# Standards

De nombreux clients se reposent sur l'environnement d'exploitation Solaris pour exécuter leurs applications stratégiques. La certification UNIX 98 est une nouvelle preuve de l'engagement de Sun à fournir un environnement d'exploitation stable.

# Label UNIX 98

Le logiciel Solaris 7 bénéficie du label UNIX 98. Il diffère d'UNIX 95 aux niveaux suivants :

 interfaces précédemment définies dans la norme ISO POSIX-2, liens avec le langage C, mémoire partagée, internationalisation améliorée et transfert des groupes de fonctions d'extension UNIX X/Open dans la BASE ;

- ajout de threads et d'un groupe de fonctions de threads temps-réel pour la conformité avec POSIX ;
- extension multi-octet (MSE) pour la conformité avec ISO/IEC ;
- extensions LFS (Large File Summit) pour la prise en charge des fichiers et des systèmes de fichiers 64 bits ou plus ;
- **Extensions de threads et édition de liens dynamique spécifiques à**  $X/O$ **pen ;**
- conformité An 2000.

# Environnement de développement

L'environnement d'exploitation Solaris fournit aux développeurs la documentation, les bibliothèques de logiciels de développement, les outils de productivité, les exemples de code et les outils de test nécessaires au développement d'applications pour les environnements d'exécution Solaris. Cette section décrit les nouvelles fonctionnalités liées à l'environnement d'exploitation Solaris 64 bits, aux objets partagés et à la commande man.

## SPARC: Environnement de développement 64 bits

L'environnement d'exploitation Solaris 7 fournit aux développeurs des environnements de développement 32 bits et 64 bits complets. Les principales caractéristiques de ces environnements sont les suivantes :

- Les API Solaris 32 bits n'ont pas été modifiées.
- Les API Solaris 64 bits sont identiques aux API XPG5 32 bits (UNIX 98).
- Les développeurs peuvent créer des applications et des pilotes 32 bits et 64 bits sur des systèmes SPARC exécutant le logiciel Solaris 7 32 bits (avec la prise en charge 64 bits) ou des systèmes UltraSPARC exécutant le logiciel Solaris 7 64 bits.
- Les fichiers d'en-tête partagés sont compatibles avec les programmes 32 bits et 64 bits.
- Les programmes 32 bits et 64 bits utilisent des bibliothèques distinctes.
- Les noyaux 32 bits et 64 bits utilisent des pilotes distincts.
- Les chemins de recherche (PATH) n'ont pas été modifiés.
- Fichiers volumineux : si une application 32 bits requiert uniquement la prise en charge des fichiers volumineux, il lui suffit d'utiliser l'interface appropriée ; il n'est pas nécessaire de la convertir en application 64 bits. Cette opération sera
- **54** Bibliothèque d'installation de Solaris 7 (Edition pour plate-forme Intel) ♦ Octobre 1998

cependant nécessaire pour que l'application puisse bénéficier de tous les avantages des capacités 64 bits.

- *\$ORIGIN* : l'éditeur de liens comprend un nouveau mot clé, *\$ORIGIN*, qui peut être intégré aux chemins d'accès (spécifiés avec l'indicateur −R) pour indiquer les emplacements des bibliothèques avec des chemins relatifs à l'emplacement du fichier en cours d'exécution. Pour plus d'informations sur le mot clé *\$ORIGIN*, reportez-vous au document *Linker and Libraries Guide*.
- L'assembleur intégré aux systèmes SPARC a été amélioré pour permettre l'assemblage de programmes assembleur SPARC 32 bits et 64 bits. Les jeux d'instructions pris en charge sont les jeux SPARC V8 et SPARC V9, ainsi que les instructions VIS spécifiques aux processeurs UltraSPARC.

Pour plus d'informations, reportez-vous au document *Solaris 7 64-bit Developer's Guide*.

### Editeur de liens en exécution

L'éditeur de liens en exécution permet aux programmes de trouver des bibliothèques partagées sans que la variable LD\_LIBRARY\_PATH ne soit définie et accélère encore davantage le chargement des bibliothèques partagées.

- Les objets partagés peuvent être chargés lors de l'exécution relativement à l'emplacement de l'objet appelant.
- Le chargement d'un objet partagé peut désormais être différé jusqu'au moment où cet objet est effectivement appelé dans le programme exécuté.

Pour plus d'informations, reportez-vous au document *Linker and Libraries Guide*.

### Affichage du code SGML par l'utilitaire man

L'utilitaire man est désormais capable d'afficher des pages de manuel codées avec SGML, en plus des fichiers au format nroff traditionnels.

Pour plus d'informations sur les pages de manuel SGML, reportez-vous à la page de manuel man(1).

### SPARC: Bibliothèques X Window 64 bits Solaris

Toutes les bibliothèques X11 de base partagées (.so) et toutes les bibliothèques Lint (.ln) destinées aux programmeurs fournies avec la version 32 bits sont également disponibles en versions 64 bits pour le logiciel Solaris 64 bits. Aucune API n'a été modifiée pour ces bibliothèques. Toutes les bibliothèques sont installées dans le

répertoire /usr/openwin/lib/sparcv9 . Aucun programme d'application X11 64 bits n'est fourni. Il existe quatre modules X11 64 bits :

- SUNWxwicx (bibliothèque 64 bits ICE X Window) ;
- SUNWxwplx (logiciel de la bibliothèque 64 bits X Window) ;
- SUNWxwrtx (module de compatibilité d'exécution 64 bits X Window) ;
- SUNWxwslx (bibliothèques Lint 64 bits X Window pour programmeurs).

### Améliorations apportées au Java Development Kit (JDK)

Le Java Development Kit for Solaris 1.1.5 a été spécialement optimisé et testé. Il apporte ainsi une adaptabilité et des performances accrues aux applications Java déployées dans l'entreprise et à travers le réseau. Les améliorations apportées au JDK for Solaris portent sur les points suivants :

- Meilleure performance des applications de calcul avec un seul processeur. Exécutées avec un seul processeur, la plupart des applications bénéficient d'une performance supérieure par rapport aux versions précédentes du Java Development Kit for Solaris.
- Meilleure performance pour les programmes multithreadés exécutés sur plusieurs processeurs. Les améliorations apportées à l'adaptabilité permettent une exécution sur plusieurs processeurs généralement plus rapide pour les applications qui comportent de nombreux threads et utilisent beaucoup le réseau.

Pour plus d'informations sur le Java Development Kit for Solaris, consultez le site Web Java à l'adresse suivante : http://www.sun.com/solaris/java.

### WebNFS

Le SDK (Software Development kit) WebNFS permet aux applications Java d'accéder aux fichiers distants en utilisant WebNFS. Utilisant une mise en oeuvre directe du protocole NFS, il ne nécessite aucune prise en charge de NFS sur le système hôte. Il fournit un accès aux serveurs WebNFS et aux serveurs NFS habituels par le biais de noms de fichiers d'URL. L'API d'accès aux fichiers a été conçue d'après les classes du module java.io.\* et fournit un accès transparent aux fichiers locaux et distants. Pour les mises à jour de ce SDK, consultez le site Web suivant : http:// www.sun.com/webnfs.

## Utilitaire truss pour le suivi des appels de fonctions

L'utilitaire truss permet de suivre les appels système, les signaux et les défauts machine d'un processus. Il bénéficie d'une nouvelle fonction permettant de suivre les entrées et les sorties des appels de fonction de niveau utilisateur exécutés par le processus analysé. Des options de type ligne de commande permettent de spécifier les fonctions et la bibliothèque à analyser.

truss bénéficie également d'autres améliorations telles que l'enregistrement de la date et de l'heure, ainsi que la possibilité d'interrompre et d'abandonner le processus suivi pour certains événements sélectionnés. Le processus abandonné peut ensuite être analysé à l'aide d'un outil de mise au point ou d'inspection.

Pour plus d'informations, reportez-vous à la page de manuel truss(1).

# Amélioration de la bibliothèque de configuration des périphériques

La bibliothèque libdevinfo, utilisée pour obtenir des informations sur la configuration des périphériques, est plus robuste et plus complète dans Solaris 7. Pour plus d'informations, reportez-vous à la page de manuel libdevinfo(3).

## Graphisme/traitement des images

Le logiciel Solaris VISUAL™ comprend plusieurs bibliothèques de base pour les logiciels multimédia et graphiques. Les bibliothèques de base constituent la couche indépendante des périphériques de plus bas niveau du logiciel Solaris. Ce niveau d'interface est conçu pour prendre en charge de nombreuses fonctions communes. Vous pouvez construire des bibliothèques de niveau supérieur sur les bibliothèques de base ou utiliser ces dernières directement dans une application logicielle. Ces bibliothèques de base créent des applications qui englobent les graphiques en 2 et en 3D, le traitement des images et la vidéo numérique. Ces bibliothèques sont la bibliothèque graphique XGL et la bibliothèque de traitement d'image XIL. Vous trouverez ci-dessous une description de la fonction d'affichage d'images stéréoscopiques XIL.

#### Environnement d'exécution XIL 1.4

La bibliothèque XIL est une API de traitement d'image qui fournit un ensemble de fonctions de base pour les applications de vidéo et de traitement d'image. Elle fournit une stratégie pour les interfaces logicielles de bas niveau (bibliothèques de base) et permet aux développeurs d'API de porter leur code vers ces bibliothèques de base.

L'environnement d'exécution (RTE) XIL 1.4 doit être installé si les utilisateurs de votre site exécutent des applications de traitement d'image. Il n'est pas toujours évident de savoir si une application nécessite le RTE XIL ; par conséquent, vous devez l'installer si vous installez le logiciel CDE ou OpenWindows, car il est possible qu'une application fasse appel aux bibliothèques XIL.

Les composants développeur de la bibliothèque XIL ne sont plus fournis avec Solaris ; vous pouvez cependant les obtenir gratuitement sur le site Web de Sun à l'adresse suivante : http://www.sun.com/solaris/xil. Les composants développeurs sont les suivants :

- les pages de manuel XIL décrivant l'utilisation de l'API XIL ;
- le guide du programmeur XIL ;
- les fichiers d'en-tête XIL nécessaires à l'utilisation de l'API XIL.

La bibliothèque d'exécution XIL est fournie avec Solaris pour préserver la prise en charge des applications utilisant XIL.

Le RTE XIL bénéficie d'une nouvelle fonctionnalité.

 XIL prend en charge l'affichage des images stéréoscopiques. Cette capacité concernera dans un premier temps l'accélérateur graphique Creator 3D. L'accès à cette fonctionnalité est fourni par un simple jeu d'appels d'API. L'affichage stéréoscopique permet de présenter des paires d'images représentant la vue de l'oeil gauche et la vue de l'oeil droit. Les images gauche et droite s'affichent alternativement, à une fréquence imperceptible pour l'oeil. Utilisées avec des lunettes à obturateur électro-optique, ces images donnent une impression de relief similaire à celle perçue par la vision binoculaire humaine normale. La combinaison de doubles buffers et de l'affichage stéréoscopique permet de permuter les mises à jour des images stéréoscopiques entre les caches avant et arrière.

# CDE (Common Desktop Environment)

La version 1.3 de CDE (Common Desktop Environment) comprend un ensemble d'outils qui complètent les fonctionnalités de CDE 1.2. Elle simplifie l'accès utilisateur final, améliore l'administration des systèmes locaux et améliore les capacités de productivité. Ces nouveaux outils comprennent sont les suivants :

- Organisation et optimisation de l'environnement du bureau.
	- Recherche de fichier : recherchez aisément des fichiers à partir de critères spécifiés.
	- Tableau de bord et menu de l'espace de travail réorganisés, personnalisables et graphiques.
- **58** Bibliothèque d'installation de Solaris 7 (Edition pour plate-forme Intel) ♦ Octobre 1998
- Association d'un Tableau de bord à chaque écran pour les configurations à plusieurs moniteurs.
- Administration locale améliorée.
	- Gestionnaire de processus : affiche des informations sur les processus système.
	- Perfmeter : affiche les performances du système sous forme graphique.
	- Informations système : affiche des informations sur la station de travail.
- Productivité améliorée.
	- Gestionnaire d'adresses, qui vous permet de créer et de rechercher des adresses électroniques.
	- Notes textuelles et vocales.

Les applications CDE sont compatibles avec les environnements localisés à disposition de texte complexe (CTL-Complex Text Layout).

## Motif 2.1

Le logiciel Solaris 7 prend en charge de Motif 2.1, qui comprend cinq nouveaux widgets Motif et supporte le multithreading. Pour les langues à écriture complexe, Motif 2.1 prend en charge des environnements localisés ISO standard dans lesquels un seul code binaire développé sur l'environnement d'exploitation Solaris 7 offre une prise en charge standard et avancée aux clients hébreux, arabes et thaïlandais.

Les cinq nouveaux widgets motifs sont les suivants :

- XmNotebook, outil complet fournissant une fonctionnalité identique à celle d'un bloc-notes.
- XmContainer, outil d'affichage d'arborescences d'icônes à interface utilisateur graphique complet.
- XmSpinBox, commande utilisateur permettant d'augmenter ou de réduire la valeur d'une zone de texte numérique.
- XmComboBox, combinaison de zone de texte et de widget de liste. Il affiche une liste déroulante de choix valides et place automatiquement la sélection dans une zone de texte.
- XmScale, modifié pour fournir un affichage vertical.

## Impression

Une nouvelle fonction d'impression a été introduite pour gérer les polices PostScript de fournisseurs tiers dans les imprimantes PostScript.

### Meilleure gestion des polices

Solaris 7 inclut un nouvel outil de téléchargement de polices facilitant la gestion et l'utilisation des polices PostScript Type 1 et TrueType de fournisseurs tiers dans l'environnement Solaris. L'outil de téléchargement de polices du bureau permet aux utilisateurs de télécharger, supprimer, recoder et convertir des polices. Il leur permet en outre d'effectuer différentes tâches administratives sur les imprimantes PostScript, telles que le contrôle d'état.

# Support du matériel

L'environnement d'exploitation Solaris continue à fournir les logiciels nécessaires pour supporter les nouveaux matériels.

### x86: Pilote de disque SCSI sd

Dans les versions précédentes de Solaris, les disques SCSI des systèmes x86 étaient gérés par le pilote cmdk. Dans Solaris 7, ils sont gérés par le pilote sd, le pilote de disque SCSI utilisé sur les systèmes Solaris (Edition pour plate-forme SPARC). Bien qu'elles aient été construites à partir d'un même code de base, les versions SPARC et Intel de ce pilote sont légèrement différentes. Par exemple, la version Intel prend en charge les noms de volumes spécifiques à la plate-forme x86, ce qui permet aux applications (qui utilisent des noms de disques logiques dans /dev/dsk) de ne pas être affectées par le changement de pilote. La version Intel prend également en charge une structure de disque spécifique à la plate-forme x86 qui n'est pas nécessaire dans la version SPARC. Par ailleurs, le pilote sd gère désormais les CD-ROM ATAPI.

Pour plus d'informations, reportez-vous aux pages de manuel suivantes : cdio(71), cmdk(7D), dkio(7I), scsi(4), sd(7D).

## x86: Prise en charge d'une structure d'E/S intelligente

I2O (Intelligent I/O) est un standard émergent pour les sous-systèmes d'E/S modulaires hautes performances, défini et recommandé par un groupe d'intérêt spécial : l'I2OSIG. Les objectifs d'I2O sont les suivants :

- Améliorer le débit des E/S système en déchargeant le traitement des E/S de bas niveau de la CPU hôte vers un processeur d'E/S dédié.
- Aider les fournisseurs de système d'exploitation et de matériel à écrire des pilotes de périphériques en définissant un modèle de pilote "modulaire". Celui-ci inclut un module de système d'exploitation (OSM) standard, fourni par les éditeurs de systèmes d'exploitation, et un module dépendant du matériel (HDM) fourni par les fabricants. Un OSM conçu pour un type de périphérique particulier fonctionnera avec tous les HDM de ce type de périphérique.

La prise en charge I2O n'est actuellement disponible que dans Solaris (Edition pour plate-forme Intel). La version 2.7 de Solaris comprend les fonctions de base lui permettant de prendre en charge le matériel compatible I2O. Cette mise en oeuvre est conforme à la spécification I2O 1.5. Elle comprend :

- la fonction de message/transport I2O utilisée par les modules OSM pour contrôler les périphériques I2O ;
- le stockage des blocs et des modules OSM SCSI.

Cette version ne permet pas l'initialisation à partir d'un périphérique I2O. Elle ne permet pas non plus la configuration du matériel I2O et du logiciel et des microprogrammes non-Solaris (par exemple les modules HDM et IRTOS) à partir de l'environnement Solaris. Pour une liste des matériels I2O testés avec Solaris 7, reportez-vous au document *Solaris 7 (Intel Platform Edition) Hardware Compatibility List*.

# Utilisation de Solaris Web Start

Ce chapitre explique comment utiliser Solaris Web Start pour installer le contenu de coffret produit du logiciel Solaris. Pour plus d'informations sur l'utilisation de Web Start pour installer les logiciels d'un CD produit après l'installation de l'environnement d'exploitation Solaris, reportez-vous à la section "Ajout de logiciels avec Solaris Web Start" , page 93.

Pour connaître la marche à suivre, reportez-vous à la section "Exécution de Solaris Web Start" , page 67.

Pour des informations de contexte et de référence, reportez-vous aux sections suivantes :

- "Présentation de Solaris Web Start" , page 63.
- "Comportement par défaut et limitations de Solaris Web Start ", page 64.
- "Utilisation de Solaris Web Start avec un serveur d'installation" , page 66.
- "Configuration manuelle des systèmes de fichiers" , page 67.

Avant d'utiliser Solaris Web Start, veuillez lire les *Notes de version de Solaris* afin de prendre connaissance des restrictions dont il peut éventuellement faire l'objet sur votre système.

Pour obtenir des instructions générales concernant la planification des installations ou le choix d'une méthode d'installation, reportez-vous au Chapitre 1.

# Présentation de Solaris Web Start

Solaris Web Start est l'"assistant virtuel" de Sun pour l'installation de logiciels. Il fonctionne par simple pointer-cliquer.

**63**

Solaris Web Start facilite la sélection et l'installation des les logiciels de votre coffret produit Solaris, qu'il s'agisse du groupe de logiciels Solaris, des utilitaires Solstice<sup>™</sup> ou d'autres logiciels d'accompagnement.

Avec Solaris Web Start, vous pouvez sélectionner précisément la combinaison de logiciels dont vous avez besoin, ou simplement cliquer sur le bouton Installation par défaut afin d'installer directement les logiciels par défaut.

### Fonctionnement de Solaris Web Start

Solaris Web Start vous permet de sélectionner les logiciels que vous voulez installer sur votre ordinateur et crée un profil qui mentionne les logiciels choisis (ou les logiciels par défaut, le cas échéant). Solaris Web Start utilise l'outil Solaris JumpStart<sup>™</sup> pour la lecture automatique du profil, ce qui permet l'installation des logiciels Solaris et autres avec un minimum d'intervention.

# Comportement par défaut et limitations de Solaris Web Start

Le Tableau 4–1 récapitule les opérations que Solaris Web Start peut réaliser, celles qu'il ne vous permet pas d'effectuer et celles qu'il exécute par défaut.

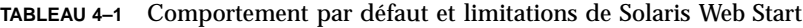

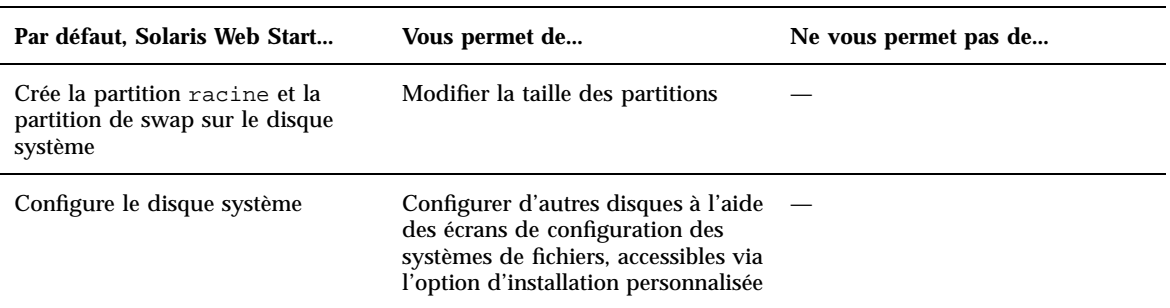

**TABLEAU 4–1** Comportement par défaut et limitations de Solaris Web Start *(suite)*

| Par défaut, Solaris Web Start                                                       | Vous permet de                                                      | Ne vous permet pas de                                                                         |
|-------------------------------------------------------------------------------------|---------------------------------------------------------------------|-----------------------------------------------------------------------------------------------|
| Crée une partition / opt pour les<br>logiciels d'accompagnement                     | Créer des partitions et des systèmes<br>de fichiers supplémentaires | Stocker des logiciels<br>d'accompagnement dans une<br>partition autre que /opt                |
| Installe la version anglaise de<br>l'environnement d'exploitation<br><b>Solaris</b> | Installer des versions localisées de<br><b>Solaris</b>              | Omettre l'installation de la version<br>anglaise de l'environnement<br>d'exploitation Solaris |

Solaris Web Start détermine de manière dynamique les produits à installer par défaut. Sa décision dépend des facteurs suivants :

- coffret acheté ;
- **installation sur un système serveur ou desktop** ;
- langue de Solaris à installer ;
- capacité du disque d'initialisation de l'ordinateur.

L'interface Solaris Web Start indique toujours les sélections par défaut appropriées à votre situation. Celles-ci sont récapitulées sous forme de tableau lorsque vous sélectionnez l'option Installation par défaut.

### Décisions par défaut dépendant des produits

Solaris Web Start prend certaines décisions par défaut en fonction des produits. En ce qui concerne la Documentation Solaris, Solaris Web Start installe à la fois le module serveur et le module de données. Si vous ne voulez que l'un de ces modules, installez-le manuellement après exécution de Solaris Web Start.

## Limitations de l'installation par défaut sur des systèmes à disques multiples

Si vous installez des logiciels sur un système comportant plusieurs disques, sachez que l'option d'installation par défaut configure uniquement le disque système. Pour que le système d'exploitation reconnaisse les autres disques, vous devez d'abord configurer leurs systèmes de fichiers manuellement, vous devez ensuite les monter et enfin vous devez créer les entrées correspondantes dans /etc/vfstab. Pour plus d'informations, reportez-vous au chapitre "Managing File Systems" du manuel *System Administration Guide, Volume I*, ainsi qu'à la page de manuel de référence de format.

Utilisation de Solaris Web Start **65**

Si vous voulez que Solaris Web Start configure *tous* les disques de votre système, choisissez l'option d'installation personnalisée et sélectionnez tous les disques en utilisant les écrans de configuration des systèmes de fichiers.

# Utilisation de Solaris Web Start avec un serveur d'installation

La méthode la plus classique d'installation du logiciel Solaris sur un ordinateur consiste à utiliser le lecteur de CD-ROM du système. Cependant, vous avez aussi la possibilité d'installer Solaris via le réseau.

Pour cela, vous devez configurer un *serveur d'installation*. Il s'agit d'une machine sur laquelle se trouve une image du logiciel Solaris. Celle-ci peut être transférée par le réseau vers d'autres ordinateurs, ce qui facilite la réplication d'installations.

La configuration d'un serveur d'installation et l'installation de logiciels à travers le réseau sont en dehors du cadre de ce document reportez-vous au manuel *Solaris Advanced Installation Guide* pour plus d'informations. Toutefois, sachez qu'une fois que vous avez placé une image Solaris 2.6 sur un serveur d'installation, vous pouvez utiliser celui-ci avec Solaris Web Start.

#### Pour commencer

Avant de lancer l'installation, initialisez le système à partir d'un serveur d'installation du réseau (NET) et non à partir du CD-ROM du système (CD). Vous démarrerez ainsi Solaris Web Start.

### Procédure d'installation à l'aide d'un serveur

Utilisez Solaris Web Start de la manière habituelle, en sélectionnant les configurations et logiciels voulus ou en acceptant les valeurs par défaut.

Solaris Web Start compare vos sélections à l'image située sur le serveur d'installation. Si les logiciels voulus s'y trouvent, il les transfère via le réseau et les installe sur le client. Si l'un d'entre eux est absent du serveur d'installation, Solaris Web Start vous demande d'insérer le CD-ROM approprié.

# Configuration manuelle des systèmes de fichiers

Solaris Web Start se charge automatiquement de la configuration des systèmes de fichiers. Il procède de la même façon que le programme d'installation interactif de Solaris.

Les configurations de systèmes de fichiers que Solaris Web Start met automatiquement en place conviennent à la plupart des situations. Cependant, vous pourrez être amené à configurer les systèmes de fichiers manuellement dans les cas suivants :

- Vous devez installer des produits qui ne font pas partie du coffret Solaris et qui doivent utiliser les mêmes systèmes de fichiers (root, /usr et /swap) que les logiciels d'accompagnement compris dans ce coffret.
- Vous avez constaté que les systèmes de fichiers configurés par le programme d'installation interactif de Solaris ne conviennent pas à votre situation.

Si vous devez configurer des systèmes de fichiers manuellement, vous pourrez le faire aisément grâce à Solaris Web Start. En effet, la procédure de configuration est décomposée, par le biais d'une série d'écrans, en tâches faciles à exécuter qui vous permettront de :

- Sélectionner les disques que vous voulez.
- Sélectionner les systèmes de fichiers que vous voulez.
- Créer, renommer, déplacer, supprimer, étendre ou réduire des systèmes de fichiers.
- Visualiser un récapitulatif de vos choix pour les confirmer.

**Remarque -** La modification des systèmes de fichiers nécessite des compétences d'administration système avancées. Ne vous lancez pas dans cette tâche si vous ne la maîtrisez pas parfaitement.

# Exécution de Solaris Web Start

Vous pouvez utiliser Solaris Web Start pour installer le logiciel Solaris sur un nouveau système ou sur un système déjà équipé, mais pas pour mettre à niveau une version antérieure de Solaris.

Utilisation de Solaris Web Start **67**

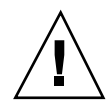

**Attention -** L'installation de Solaris sur une ancienne version efface tous les logiciels et toutes les données stockés sur le disque système. Selon la capacité de ce dernier et les logiciels choisis, il est possible que Solaris Web Start efface également des données sur d'autres disques.

- **1. Insérez le CD Solaris dans le lecteur de CD-ROM.**
- **2. Insérez la disquette Solaris Device Configuration Assistant dans le lecteur de disquette d'initialisation du système (lecteur A: généralement).**
- **3. Si le système est hors tension, mettez-le sous tension. S'il est déjà sous tension, réinitialisez-le.**

Le programme Device Configuration Assistant identifie les périphériques du système.

**4. Initialisez le système à partir du lecteur de CD-ROM (CD) ou d'un serveur d'installation du réseau (NET).**

```
Boot Solaris
Select one of the identified devices to boot Solaris.
> To make a selection, use the arrow keys, then press Enter to mark it [X].
  Boot Solaris
                               -----------------------------------------------------------
  [ ] NET : Xircom Pocket Ethernet parallel port card
             Port: 3BC-3BF; IRQ: 7
  [ ] DISK: IDE(ATA) QUANTUM FIREBALL1080A
             Target: 0; Port: 1F0-1F7, 3F6-3F7; IRQ: 14
  [ ] CD : IDE(ATA) IBM-H2344-A4
             Target: 0; Port 1F0-1F7, 3F6-3F7; IRQ: 14
```
Si vous optez pour l'initialisation à partir d'un serveur d'installation, vous devez en avoir configuré un au préalable. Reportez-vous à la section "Utilisation de Solaris Web Start avec un serveur d'installation" , page 66 pour plus d'informations.

**5. Sélectionnez Solaris Web Start.**

```
Select the type of installation you want to perform:
         1 Solaris Interactive
         2 Custom JumpStart
         3 Solaris Web Start
```
Enter the number of your choice followed by the ENTER key. If you enter anything else, or if you wait for 30 seconds, an interactive installation will be started.

**6. Suivez les instructions qui s'affichent sur l'écran de votre ordinateur.**

Utilisation de Solaris Web Start **69**

# Préservation des données utilisateur et systèmes d'exploitation existants

De nombreux systèmes basés Intel sont fournis avec d'autres systèmes d'exploitation préinstallés, par exemple MS-DOS, Microsoft Windows, Microsoft Windows NT, OS/ 2 ou la mise en oeuvre UNIX® d'autres fournisseurs. Le système d'exploitation préinstallé utilise généralement l'ensemble du disque (une partition fdisk) et peut contenir des données très importantes pour vous. Si vous installez l'environnement d'exploitation Solaris sur cette partition fdisk, celui-ci risque d'écraser le système d'exploitation existant et les données utilisateur qu'il contient. Pour pouvoir conserver le système d'exploitation existant tout en installant l'environnement d'exploitation Solaris, vous devez créer plusieurs partitions fdisk sur le disque.

La section suivante décrit les procédures permettant de conserver des données existantes sur un système à disque unique tout en faisant coexister le système d'exploitation existant (MS-DOS ou autre) avec l'environnement d'exploitation Solaris.

#### *Comment conserver les systèmes d'exploitation installés et les données utilisateur correspondantes*

**1. Vérifiez que votre système d'exploitation peut coexister avec l'environnement d'exploitation Solaris.**

Recherchez dans la documentation de votre système d'exploitation existant des informations sur les problèmes potentiels.

Le système d'exploitation Linux pose un problème bien connu. La partition fdisk Solaris correspond à la partition de swap de Linux ; vous devez donc supprimer les partitions de swap Linux avant d'installer le logiciel Solaris. Reportez-vous à la documentation Linux pour plus d'informations.

**71**

**2. Vérifiez que vous disposez des supports d'installation (CD-ROM ou disquettes) du système d'exploitation existant.**

Certains systèmes préinstallés ne sont pas livrés avec les supports d'installation permettant une réinstallation ultérieure. Dans ce cas, faites une copie du système d'exploitation (sur un autre support) en utilisant les outils fournis avec celui-ci.

- **3. Sauvegardez la personnalisation du système d'exploitation et/ou les données utilisateur en utilisant le programme de sauvegarde de votre choix.**
- **4. Exécutez le programme d'installation de Solaris en suivant les instructions du Chapitre 1.**
- **5. A l'affichage de l'écran d'accueil, sélectionnez l'option d'installation interactive de Solaris.**

Ne sélectionnez pas l'option Solaris Web Start, qui ne permet pas de créer des partitions fdisk.

**6. Créez une partition** fdisk **Solaris pour Solaris et une partition** fdisk **pour le système d'exploitation existant.**

Le système d'exploitation actuel occupant la totalité du disque dur, vous pouvez créer une partition fdisk Solaris manuellement ou de manière automatique.

- **7. Lorsque vous y êtes invité pendant l'installation, choisissez Réinitialisation manuelle.**
- **8. Une fois le logiciel Solaris installé, arrêtez le système à partir de la ligne de commande.**
- **9. Réinitialisez le système à l'aide du support de stockage contenant le système d'exploitation précédemment utilisé.**
- **10. Si la partition** fdisk **non-Solaris que vous avez créée porte le nom "Autre", exécutez l'utilitaire** fdisk **pour ce système d'exploitation et renommez-la.**
- **11. Réinstallez le système d'exploitation sur la partition** fdisk **non-Solaris en utilisant le logiciel d'installation de ce système.**

**Remarque -** Utilisateurs de MS-DOS uniquement : le programme d'installation de MS-DOS reconnaît que la partition MS-DOS n'est pas formatée et un message vous demande si vous voulez la formater. Ce message propose de formater le disque entier (et d'effacer ainsi la partition fdisk Solaris). Toutefois, ce programme d'installation ne formatera que la partition fdisk MS-DOS et laissera intacte la partition fdisk Solaris.
### **12. Restaurez les données sauvegardées dans la partition** fdisk **non-Solaris.**

Utilisez le programme de restauration approprié du système d'exploitation non-Solaris pour restaurer les fichiers sauvegardés.

### **13. Réinitialisez le système et activez la partition de l'environnement d'exploitation Solaris.**

Pour que l'environnement d'exploitation Solaris soit exécuté automatiquement après chaque réinitialisation du système, définissez la partition fdisk Solaris comme partition active. A cet effet, suivez les instructions de l'écran Boot Solaris après la réinitialisation.

Préservation des données utilisateur et systèmes d'exploitation existants **73**

## Mise à niveau d'un système

Ce chapitre décrit la mise à niveau d'un système Solaris existant. Il se compose des sections suivantes :

- "Questions les plus fréquentes à propos de l'option Mise à jour" , page 76.
- "Instructions de mise à niveau" , page 77.
- "Vérification de la mise à niveau" , page 82.

# Différentes méthodes de mise à niveau d'un système

Lorsque vous installez une nouvelle version du logiciel Solaris sur un système Solaris existant, le programme d'installation vous propose deux options d'installation de l'environnement d'exploitation Solaris :

- *Mise à jour* : cette option fusionne la nouvelle version de l'environnement d'exploitation Solaris avec les fichiers existant sur les disques du système. Elle conserve autant que possible les modifications que vous avez apportées à la précédente version de Solaris.
- *Initiale* : cette option remplace le contenu du disque du système par la nouvelle version de l'environnement d'exploitation Solaris. Vous devez faire une copie de sauvegarde de toutes les modifications locales que vous avez pu apporter à la précédente version de Solaris avant de commencer l'installation, puis restaurer ces modifications à l'issue de l'installation.

**75**

# Questions les plus fréquentes à propos de l'option Mise à jour

#### **Puis-je utiliser l'option Mise à jour sur mon système ?**

Vous pouvez utiliser cette option si vous exécutez le logiciel Solaris 2.4 ou une version ultérieure.

Pour savoir quelle version de l'environnement d'exploitation Solaris un système exécute, tapez :

\$ **uname -a**

**Dois-je supprimer les patches avant d'utiliser l'option Mise à jour ?**

Non.

**Que faire si le programme d'installation de Solaris ne propose pas l'option Mise à jour alors que le système devrait pouvoir être mis à niveau ?**

Reportez-vous au Chapitre 7 pour plus d'informations.

**Que faire si l'espace disponible sur les systèmes de fichiers est insuffisant pour la mise à niveau ?**

L'option Mise à jour du programme d'installation interactif de Solaris permet de réallouer l'espace disque pour résoudre ce problème. Par défaut, une fonction de configuration automatique tente de déterminer comment réallouer l'espace disque pour que la mise à niveau soit possible. Si elle n'y parvient pas, vous devez indiquer quels systèmes de fichiers peuvent être déplacés ou modifiés, puis relancer la configuration automatique en fonction de ces nouvelles données.

#### **La mise à niveau me permet-elle de passer automatiquement à un autre groupe de logiciels ?**

Non. Par exemple, si vous aviez installé le groupe de logiciels Utilisateur final sur votre système, vous ne pouvez pas passer au groupe de logiciels Développeur en utilisant l'option Mise à jour. Toutefois, vous pouvez toujours ajouter, dans le cadre de la mise à niveau, des produits qui ne font pas partie du groupe de logiciels déjà installé.

**Où le programme d'installation consigne-t-il les modifications locales que la mise à niveau n'a pas pu conserver ?**

- Avant la réinitialisation du système : /a/var/sadm/system/data/ upgrade\_cleanup
- Après la réinitialisation du système : /var/sadm/system/data/ upgrade\_cleanup

#### **Où le programme d'installation consigne-t-il les événements qui se sont produits pendant la mise à niveau ?**

- Avant la réinitialisation du système : /a/var/sadm/system/logs/ upgrade\_log
- Après la réinitialisation du système : /var/sadm/system/logs/upgrade\_log

# Instructions de mise à niveau

Cette section fournit des informations sur la mise à niveau et la sauvegarde d'un système.

#### Mise à niveau d'un système  $\blacktriangledown$

- **1. Prenez connaissance des points suivants avant de mettre à niveau votre environnement d'exploitation Solaris.**
	- Consultez la section "Software Features No Longer Supported" des *Notes de version de Solaris* afin de savoir si certains logiciels que vous utilisez ne sont plus disponibles dans la nouvelle version.
	- Reportez-vous au Chapitre 2 afin de savoir si certaines modifications ou améliorations apportées à l'environnement d'exploitation Solaris sont susceptibles d'avoir une incidence sur l'usage que vous faites actuellement de votre système.
	- Consultez le document *Solaris 7 (Intel Platform Edition) Hardware Compatibility List* pour vous assurer que votre système et vos périphériques sont pris en charge par la nouvelle version.
	- Consultez toute autre documentation pertinente relative à vos logiciels.

Mise à niveau d'un système **77**

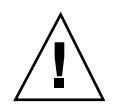

**Attention -** Pour éviter toute perte de données lors de la mise à niveau, veuillez prendre note des informations suivantes sur Solstice DiskSuite. Vous devez également prendre connaissance des instructions de mise à niveau fournies dans la documentation des logiciels d'accompagnement et des logiciels tiers.

Si vous utilisez Solstice DiskSuite™, notez que les méta-périphériques ne peuvent pas être mis à niveau de manière automatique. Pour plus d'informations, reportez-vous à l'annexe B, "Upgrading to Other Solaris Versions", du manuel *Solstice DiskSuite Reference Guide*.

 Vérifiez que vous possédez tous les patches nécessaires. Une liste à jour des patches est mise à votre disposition sur Internet par SunSolve (http:// sunsolve.sun.com/).

#### **2. Faites une sauvegarde de votre système.**

Faites toujours une sauvegarde de vos systèmes de fichiers avant d'utiliser l'option Mise à jour et d'installer une nouvelle version du logiciel Solaris. Cette procédure consiste à copier les systèmes de fichiers sur un support amovible (par exemple une bande) afin de protéger les données contre toute perte, endommagement ou altération. Si vous n'avez pas encore défini de procédure de sauvegarde, reportez-vous à la section "Comment sauvegarder un système" , page 80, pour savoir comment sauvegarder des systèmes de fichiers complets. Pour plus d'informations sur la planification des sauvegardes et l'utilisation d'autres commandes de sauvegarde, consultez le manuel *Solaris ¤Î¥¥1¥Æ¥ `´aÉÍý*.

- **3. Insérez la disquette Configuration Assistant dans le lecteur de disquette A: du système.**
- **4. Insérez le CD Solaris dans le lecteur de CD-ROM.**
- **5. Préparez l'initialisation du système.**

**TABLEAU 6–1** Instructions d'initialisation

| Si le système est                    | Procédez comme suit                                                                 |
|--------------------------------------|-------------------------------------------------------------------------------------|
|                                      | Nouveau et hors tension Mettez les composants du système sous tension.              |
| En fonctionnement et<br>sous Solaris | Accédez à un utilitaire de commande ou à un interpréteur de<br>commandes et tapez : |
|                                      | \$ su root                                                                          |
|                                      | # init 0                                                                            |
|                                      | Réinitialisez le système en répondant aux invites.                                  |

Lorsque vous mettez le système sous tension, un programme de diagnostic (Configuration Assistant) contrôle le matériel afin de vérifier l'absence de conflit entre les périphériques ajoutés au système. Le cas échéant, un message vous demande de les résoudre avant de poursuivre.

#### **6. Choisissez l'option CD pour initialiser le système à partir du CD-ROM.**

### **7. Choisissez l'option Interactive.**

Ne choisissez pas l'option 2– custom JumpStart ; il s'agit d'une option d'installation avancée qui nécessite une configuration préalable. Pour automatiser les installations à l'aide de Custom JumpStart, consultez le manuel *Solaris Advanced Installation Guide*.

Ne choisissez pas Solaris Web Start ; la version actuelle ne gère pas la mise à niveau.

**Remarque -** Si vous rencontrez des problèmes à partir de ce point, reportez-vous au Chapitre 7.

### **8. Suivez les instructions à l'écran pour installer l'environnement d'exploitation Solaris.**

Basée sur des menus, l'interface du programme d'installation de Solaris permet une installation progressive et interactive de l'environnement d'exploitation Solaris. Ce programme dispose par ailleurs d'une aide en ligne pour répondre à vos questions.

### **9. Attendez que l'environnement d'exploitation Solaris soit installé sur votre système.**

Mise à niveau d'un système **79**

Un historique de l'installation, qui détaille son déroulement, est enregistré dans les fichiers suivants :

- Avant la réinitialisation du système : /a/var/sadm/system/logs/ upgrade\_log
- Après la réinitialisation du système : /var/sadm/system/logs/ upgrade\_log

**10. Réinitialisez le système.**

### Comment sauvegarder un système

- **1. Devenez superutilisateur.**
- **2. Arrêtez le système.**

# **init 0**

**3. Placez le système en mode mono-utilisateur (niveau d'exécution S).**

ok **boot -s**

**4. (Facultatif) Vérifiez la cohérence des systèmes de fichiers à l'aide de la commande** fsck**.**

Utilisez la commande fsck avec l'option −m pour vérifier la cohérence des systèmes de fichiers. Il est en effet possible que des incidents tels qu'une panne de courant aient laissé les fichiers dans un état incohérent.

# **fsck -m /dev/rdsk/***nom\_périphérique*

- **5. (Facultatif) Si vous prévoyez de sauvegarder des systèmes de fichiers sur un lecteur de bande distant :**
	- **a. Ajoutez l'entrée suivante au fichier** ./rhosts **du système qui lance la sauvegarde :**

*machine* root

- **b. Vérifiez que le nom de machine ajouté au fichier** /.rhosts **ci-dessus est accessible via le fichier** /etc/inet/hosts **local ou un serveur de noms NIS ou NIS+.**
- **6. Déterminez le nom de périphérique du lecteur de bande.** Le lecteur de bande par défaut est /dev/rmt/0.
- **7. Insérez une bande non protégée en écriture dans le lecteur.**
- **8. Sauvegardez les systèmes de fichiers en utilisant l'une des commandes** ufsdump **répertoriées dans le Tableau 6–2.**

**TABLEAU 6–2** Commandes de sauvegarde complète

| Pour effectuer une sauvegarde<br>complète sur | Utilisez la commande                                     |
|-----------------------------------------------|----------------------------------------------------------|
| un lecteur de disquette local                 | ufsdump9ucf /vol/dev/ fichiers_à_sauvegarder             |
| un lecteur de bande local                     | ufsdump9ucf /dev/rmt fichiers_à_sauvegarder              |
| un lecteur de bande distant                   | ufsdump0ucf machine_distante:/<br>fichiers_à_sauvegarder |

- **9. Lorsque vous y êtes invité, retirez la bande et insérez le volume suivant.**
- **10. Etiquetez chaque bande en précisant le numéro du volume, le niveau, la date, le nom du système et le système de fichiers.**
- **11. Ramenez le système au niveau d'exécution 3 en appuyant sur Control-D.**
- **12. A l'aide de la commande** ufsrestore**, affichez le contenu de la bande afin de vérifier que la sauvegarde s'est déroulée correctement.**

Mise à niveau d'un système **81**

# Vérification de la mise à niveau

Une fois la mise à niveau du système terminée, le programme d'installation laisse celui-ci à l'invite du superutilisateur, en mode mono-utilisateur.

**1. Si nécessaire, faites une vérification du système.**

Lorsque vous utilisez l'option Mise à jour, le programme d'installation de Solaris fusionne les modifications apportées aux logiciels locaux de l'ancien système avec le nouveau logiciel. Toutefois, dans certains cas, la fusion est impossible. Pour savoir si vous devez rétablir certaines modifications locales que la mise à niveau n'a pas pu conserver, consultez le fichier suivant :

/a/var/sadm/system/data/upgrade\_cleanup

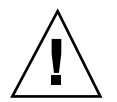

**Attention -** Prenez soin de lire intégralement le fichier upgrade\_cleanup. En effet, l'initialisation de votre système risque d'échouer si vous ne rétablissez pas les modifications locales non conservées.

#### **2. Réinitialisez le système.**

# **reboot**

# Dépannage

Ce chapitre fournit une liste de messages d'erreurs spécifiques et de problèmes généraux que vous pouvez rencontrer lors de l'installation du logiciel Solaris. Commencez par utiliser la liste suivante pour savoir à quel niveau du processus d'installation le problème survient.

- "Initialisation d'un système" , page 83.
- "Installation (initiale) de l'environnement d'exploitation Solaris" , page 87.
- "Mise à niveau du logiciel Solaris" , page 88.

# Initialisation d'un système

### Messages d'erreur

le0: No carrier - transceiver cable problem

#### Problème Solution

Le système n'est pas connecté au réseau. Si votre système n'est pas destiné à être utilisé en réseau, ne tenez pas compte de ce message. Si le système est en réseau, contrôlez la connexion du câblage Ethernet.

### **83**

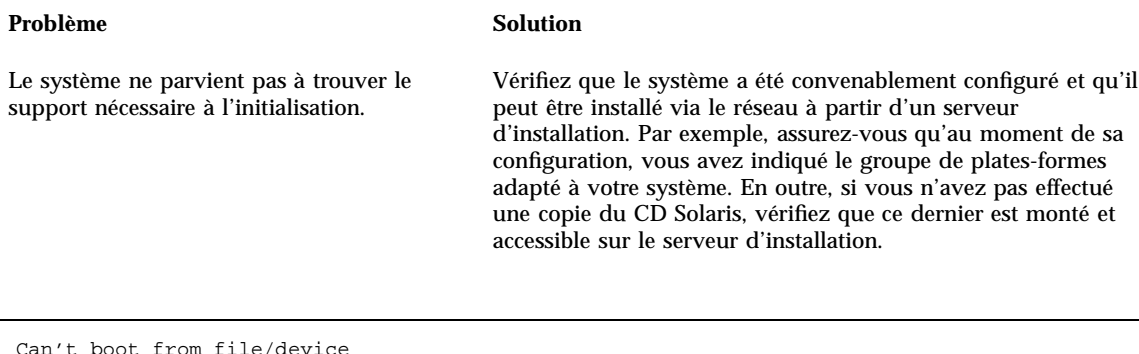

Problème Solution

Vérifiez que :

- Le programme d'installation ne trouve pas le CD Solaris dans le lecteur de CD-ROM du système.
- Le lecteur de CD-ROM est correctement installé ou qu'il est sous tension.
- Le CD Solaris est inséré dans le lecteur de CD-ROM.

Not a UFS filesystem

#### Problème Solution

Systèmes x86 uniquement.

Le lecteur d'initialisation par défaut n'a pas été sélectionné au moment de l'installation de Solaris (méthode interactive ou méthode JumpStart personnalisée). Si vous avez utilisé un autre disque d'initialisation, vous devez utiliser la disquette Configuration Assistant pour initialiser le système.

Insérez la disquette Solaris Device Configuration Assistant/ Boot diskette dans le lecteur de disquette d'initialisation du système (lecteur A: généralement).

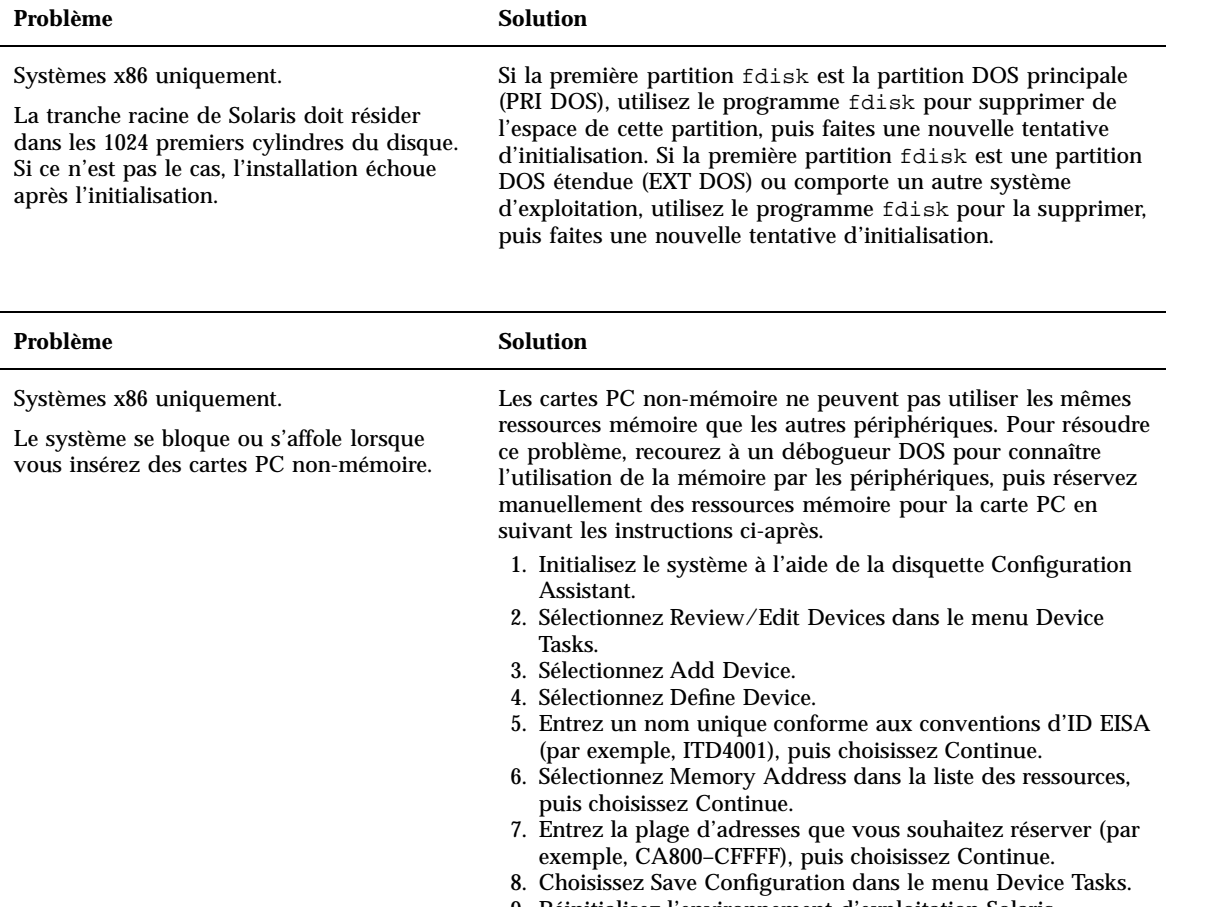

9. Réinitialisez l'environnement d'exploitation Solaris.

#### Problème Solution

Systèmes x86 uniquement.

Le programme Configuration Assistant n'a pas détecté l'unité BIOS principale de votre système pendant la phase de pré-initialisation.

- Si vous utilisez d'anciennes unités, il est possible qu'elles ne soient pas prise en charge. Reportez-vous au document *Solaris 7 (Intel Platform Edition) Hardware Compatibility List*.
- Vérifiez que les câbles ruban et d'alimentation sont correctement branchés. Pour cela, reportez-vous à la documentation fournie par le constructeur.
- Si une seule unité est connectée au contrôleur, identifiez-la comme unité maître en configurant des cavaliers. Certaines unités présentent des configurations de cavaliers différentes pour un même maître, contrairement aux maîtres fonctionnant avec un esclave. Branchez l'unité sur le connecteur situé à l'extrémité du câble afin de réduire l'émission de signal sonore émis lorsque le câble se termine par un connecteur inutilisé.
- Si deux unités sont connectées au contrôleur, placez les cavaliers de la première de façon à la configurer en tant que maître (ou maître fonctionnant avec un esclave) et placez les cavaliers de la deuxième de façon à la configurer en tant qu'esclave.
- Si l'une des unités est un disque dur et l'autre un lecteur de CD-ROM, désignez celui qui doit faire office de lecteur esclave en configurant les cavaliers. Les connecteurs du câble peuvent recevoir n'importe quelle unité.
- Si des problèmes subsistent lorsque deux unités sont connectées au même contrôleur, vérifiez le bon fonctionnement des unités en les connectant l'une après l'autre. Configurez chaque unité en tant que maître ou maître unique, et connectez-la à l'aide du connecteur situé à l'extrémité du câble ruban IDE. Vérifiez le bon fonctionnement de chacune des unités, puis configurez-les de nouveau en tant que maître et esclave.
- Si l'unité est une unité de disque, utilisez l'écran de configuration du BIOS pour vous assurer que le type du lecteur (qui indique le nombre de cylindres, de têtes et de secteurs) est correctement configuré. Certains logiciels de BIOS possèdent une fonction de détection automatique du type de lecteur.
- Si l'unité est un lecteur de CD-ROM, utilisez l'écran de configuration du BIOS pour la configurer en tant que lecteur de CD-ROM, si le logiciel du BIOS offre cette possibilité.
- Si MS-DOS ne reconnaît pas l'unité, c'est probablement le signe d'un problème de configuration du BIOS ou du matériel. Pour de nombreux systèmes, les lecteurs de CD-ROM IDE ne sont reconnus par MS-DOS que si un gestionnaire de CD-ROM MS-DOS a été installé.

#### Problème Solution

Systèmes x86 uniquement.

votre système pendant la phase de

Le programme Configuration Assistant n'a pas trouvé le lecteur de CD-ROM ou IDE de

disquette Solaris Device Configuration Assistant/Boot diskette pour initialiser le système à partir du disque dur.

Si des disques sont désactivés dans le BIOS, utilisez la

 Si le système n'est pas équipé de disques, il s'agit peut-être d'un client sans disque.

#### Problème Solution

pré-initialisation.

Systèmes x86 uniquement.

Le système se bloque avant d'afficher l'invite.

Reportez-vous au manuel *Solaris 7 (Intel Platform Edition) Device Configuration Guide*.

# Installation (initiale) de l'environnement d'exploitation Solaris

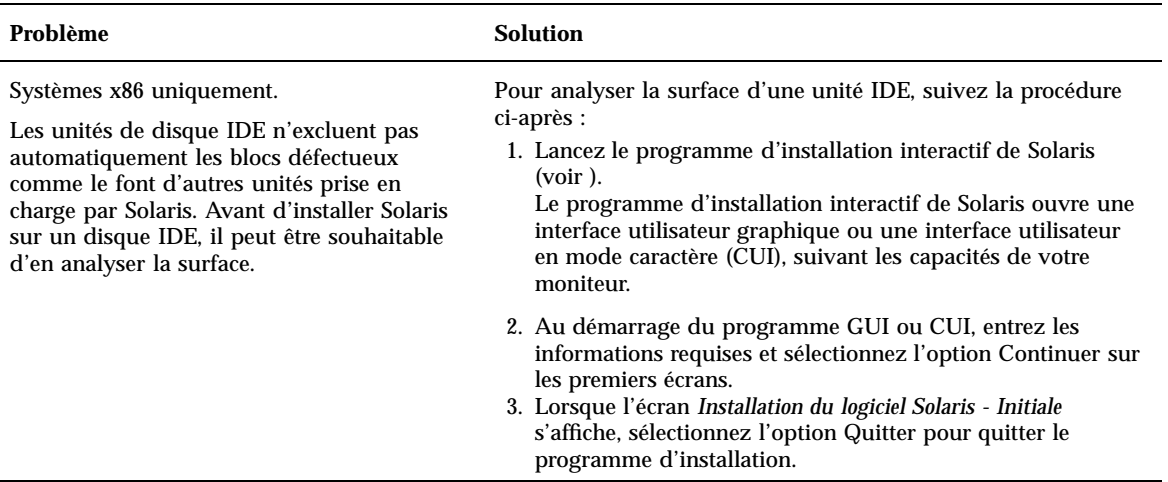

Dépannage **87**

- 4. Si vous utilisez le programme d'installation GUI, ouvrez une fenêtre Utilitaire de commande pour mener à bien les étapes suivantes de cette procédure. Si vous utilisez le programme d'installation CUI, utilisez le shell système.
- 5. Lancez le programme format en tapant **format**.
- 6. Indiquez le nom du disque IDE dont vous souhaitez analyser la surface.

**Remarque -** Les unités IDE ne comprennent pas de numéro cible. La convention d'appellation des unités IDE est c*x*d*y*, où c*x* désigne le numéro du contrôleur et d*y* le numéro du périphérique.

- 7. A l'invite format>, tapez **fdisk**. Le programme fdisk vous permettra de créer une partition Solaris sur le disque. (Si le disque contient déjà une partition fdisk Solaris, ne la modifiez pas.)
- 8. A l'invite format>, tapez **analyze**.
- 9. A l'invite analyze>, tapez **config**. Cette commande affiche les paramètres courants de l'analyse de surface. Si vous souhaitez modifier des paramètres, tapez **setup**.
- 10. A l'invite analyze>, tapez **read**, **write** ou **compare**, suivant le type d'analyse que vous souhaitez réaliser. Si format détecte des blocs défectueux, il les reconfigure.
- 11. A l'invite analyze>, tapez **quit**.
- 12. (Facultatif) Si vous souhaiter reconfigurer des blocs spécifiques, à l'invite format>, tapez **repair**.
- 13. Tapez **quit** pour quitter le programme format.
- 14. Choisissez Relancer l'installation dans le menu de l'espace de travail pour reprendre l'installation GUI ou tapez **suninstall** pour reprendre l'installation CUI.

# Mise à niveau du logiciel Solaris

Cette section décrit des solutions possibles pour les problèmes que vous pouvez rencontrer lors de la mise à niveau du logiciel Solaris.

## Messages d'erreur

No upgradeable disks

#### Problème **Solution**

ID bug : 1191792

Une entrée de swap du fichier /etc/vfstab provoque l'échec de la mise à niveau.

Mettez en commentaire les lignes suivantes du fichier /etc/vfstab :

- Les fichiers et tranches de swap des disques non mis à niveau.
- Les fichiers de swap qui n'existent plus.
- Toutes les tranches de swap inutilisées.

## Problèmes généraux

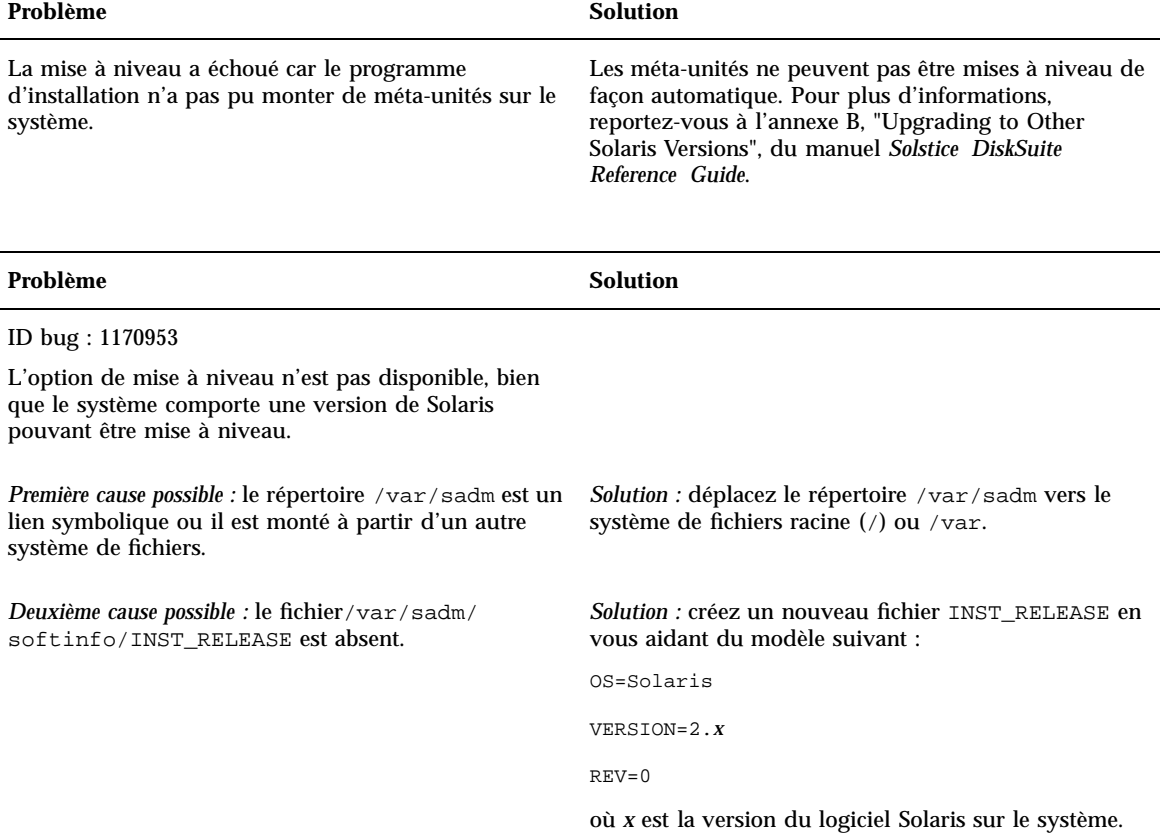

Dépannage **89**

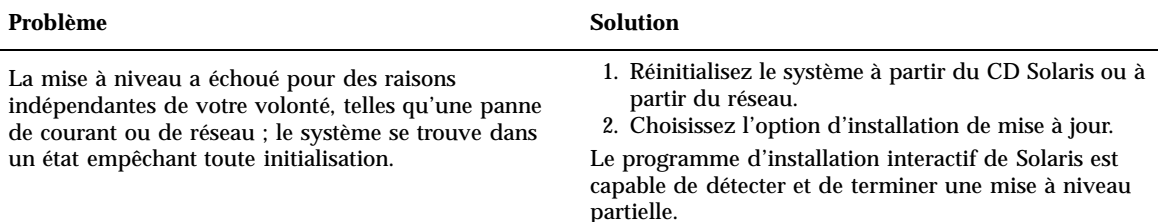

### Problème Solution

La mise à niveau a échoué car le programme d'installation n'a pas pu monter un système de fichiers. Pendant une mise à niveau, le programme d'installation tente de monter tous les systèmes de fichiers figurant dans le fichier /etc/vfstab du système de fichiers racine du système en cours de mise à niveau. Si le programme d'installation ne parvient pas à monter l'un des systèmes de fichiers, l'installation échoue et le programme s'arrête.

Vérifiez que tous les systèmes de fichiers du fichier / etc/vfstab du système peuvent être montés. Mettez en commentaire tout système de fichiers ne pouvant être monté ou risquant de poser un problème, de façon que le programme d'installation ne tente pas inutilement de le monter lors de la mise à niveau.

**Remarque -** Vous ne devez pas mettre en commentaire les systèmes de fichiers du système qui contiennent des logiciels devant être mis à niveau (/ usr, par exemple).

#### Problème Solution

L'espace disponible sur le système n'est pas suffisant pour la mise à niveau. Voyez si vous pouvez résoudre le problème sans utiliser la fonction de réallocation automatique de l'espace, en vérifiant les points suivants :

*Première cause possible :* l'agent de montage automatique ne fonctionnant pas pendant une mise à niveau, le programme d'installation installe tous les fichiers ou répertoires de modules qui sont des liens symboliques vers des systèmes de fichiers montés automatiquement. Si un lien symbolique est écrasé, la mise à niveau risque d'échouer pour cause d'espace disque insuffisant.

**Remarque -** Les répertoires /var/mail et /var/ news, qui résident généralement sur un système de fichiers monté automatiquement, ne sont pas touchés par les mises à niveau.

*Solution :* pendant la mise à niveau, désélectionnez les modules logiciels de l'écran Personnaliser un logiciel qui créeront des fichiers ou des répertoires sur les systèmes de fichiers montés automatiquement. Ainsi, le programme d'installation n'écrasera pas le lien symbolique avec les fichiers ou répertoires d'un module.

*Deuxième cause possible :* de nouveaux logiciels ont été ajoutés au groupe de logiciels que vous mettez à niveau ou la taille de certains logiciels existants a augmenté. Au cours d'une mise à niveau, le programme d'installation installe tout nouveau logiciel faisant partie du groupe de logiciels précédemment installé sur le système. Il met également à niveau tout module existant.

*Solution :* pendant la mise à niveau, désélectionnez les modules logiciels de l'écran Personnaliser un logiciel qui s'installent dans des systèmes de fichiers nécessitant plus d'espace. Recherchez plus particulièrement les modules éventuellement ajoutés à la nouvelle version de Solaris et dont vous n'avez pas l'utilité.

Dépannage **91**

# Ajout de logiciels après l'installation de Solaris

Ce chapitre explique comment ajouter des logiciels à un système à partir du CD Solaris ou d'un CD contenant un autre produit. Il indique également comment supprimer des modules logiciels d'un système. Plusieurs méthodes sont possibles pour réaliser ces opérations :

- en utilisant l'utilitaire Solaris Web Start sur les CD du produit ;
- à partir de la ligne de commande ;
- à partir d'une interface utilisateur graphique, Admintool.

Pour plus de détails concernant l'ajout et la suppression de modules logiciels sur des systèmes client fonctionnant dans divers environnements, reportez-vous au manuel *System Administration Guide, Volume I*.

Ce chapitre décrit la marche à suivre pour effectuer les tâches ci-dessous.

- "Installation de logiciels avec Solaris Web Start" , page 94.
- "Ajout de modules avec la commande pkgadd " , page 94.
- "Suppression de modules avec la commande pkgrm" , page 96.
- "Ajout de modules avec Admintool" , page 97.
- "Suppression de modules avec Admintool" , page 99.

## Ajout de logiciels avec Solaris Web Start

Cette section explique comment ajouter un logiciel à partir d'un CD en utilisant l'utilitaire Solaris Web Start.

**93**

**Remarque -** Après avoir installé l'environnement d'exploitation Solaris, vous ne pouvez pas utiliser Solaris Web Start pour installer des logiciels supplémentaires à partir du CD Solaris ; vous pouvez cependant l'utiliser pour installer un logiciel à partir d'un autre CD. Pour installer des logiciels supplémentaires à partir du CD Solaris, vous pouvez utiliser pkgadd ou Admintool (voir plus loin dans ce chapitre).

## ▼ Installation de logiciels avec Solaris Web Start

- **1. Connectez-vous en tant que superutilisateur.**
- **2. Insérez le CD du produit dans le lecteur de CD-ROM.** Solaris Web Start s'ouvre automatiquement, affichant son écran d'accueil.
- **3. Suivez les instructions des écrans de Web Start.**

# Ajout et suppression de modules à l'aide de commandes

Cette section explique comment ajouter et supprimer des modules en entrant des commandes sur la ligne de commande.

### Ajout de modules avec la commande pkgadd

**1. Connectez-vous au système installé et devenez superutilisateur.**

A l'invite du shell, entrez :

\$ **su**

- **2. Chargez le CD contenant les modules à ajouter dans le lecteur de CD-ROM.** Le système de gestion des volumes monte automatiquement le CD.
- **3. Ajoutez un ou plusieurs modules au système au moyen de la commande** pkgadd**.**

# **/usr/sbin/pkgadd -d** *nom\_périphérique id\_mod*

Dans la commande ci-dessus,

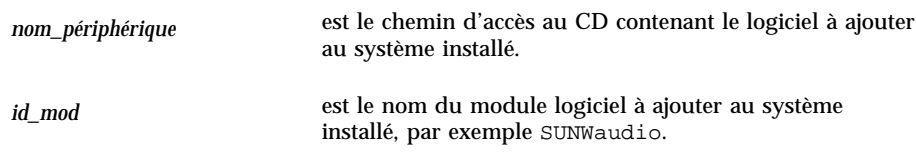

Si un incident se produit pendant l'installation du module par la commande pkgadd, un message décrivant cet incident s'affiche, suivi de l'invite ci-après :

Voulez-vous poursuivre l'installation ?

Répondez par oui, non ou quitter. Si plusieurs modules ont été indiqués, répondez par non pour arrêter l'installation du module en cours. La commande pkgadd passera à l'installation des modules suivants. Répondez par quitter pour mettre fin à l'installation.

**4. Vérifiez que l'installation du module s'est déroulée correctement.**

# **/usr/sbin/pkgchk -v** *id\_mod*

Si la commande pkgchk n'a détecté aucune erreur, elle renvoie la liste des fichiers installés. Sinon, elle indique l'erreur.

### Exemple : installation d'un logiciel à partir d'un CD monté

L'exemple suivant illustre l'installation, à l'aide d'une commande, du module SUNWaudio à partir d'un CD Solaris monté. Il montre également comment utiliser la commande pkgchk pour vérifier que les fichiers du module ont été installés correctement.

Remarque - Le nom de ce produit est Solaris 7 mais le code et le chemin, ou les noms de chemin des modules, peuvent utiliser Solaris 2.7 ou SunOS 5.7. Utilisez toujours le code ou le chemin tel qu'il est \351crit.

Ajout de logiciels après l'installation de Solaris **95**

```
# /usr/sbin/pkgadd -d /cdrom/cdrom0/s0/Solaris_2.7 SUNWaudio.
.
.
L'installation de <SUNWaudio> a abouti.
# pkgchk -v SUNWaudio
/usr
/usr/bin
/usr/bin/audioconvert
/usr/bin/audioplay
/usr/bin/audiorecord
#
```
#### Suppression de modules avec la commande pkgrm  $\blacktriangledown$

**1. Connectez-vous au système installé et devenez superutilisateur.**

A l'invite du shell, entrez :

\$ **su**

**2. Supprimez un ou plusieurs modules du système au moyen de la commande** pkgrm**.**

# **/usr/sbin/pkgrm** *id\_mod*

Dans la commande ci-dessus,

*id\_mod* est le nom du module logiciel à supprimer du système installé, par exemple SUNWaudio.

**3. Vérifiez que la suppression du module s'est déroulée correctement.**

# **/usr/sbin/pkgchk** *id\_mod*

Si la commande pkgchk détecte que le module n'est pas installé, elle renvoie un message d'avertissement.

### Exemple : suppression d'un logiciel d'un système

L'exemple suivant illustre la suppression, à l'aide d'une commande, du module SUNWaudio du système. Il montre également comment utiliser la commande pkgchk pour vérifier que les fichiers du module ont bien été supprimés.

```
# /usr/sbin/pkgrm SUNWaudio
Le module suivant est installé :
 SUNWaudio Applications Audio^M
            (sparc) 3.0,REV=1.2.13^M
Souhaitez-vous supprimer ce module ? o
.
.
.
La suppression de <SUNWaudio> a abouti.
# pkgchk -v SUNWaudio
AVERTISSEMENT : aucun chemin d'accès associé avec <SUNWaudio>
#
```
# Ajout et suppression de modules avec Admintool

Cette section décrit l'ajout et la suppression de modules logiciels à l'aide de l'interface utilisateur graphique Admintool.

### Ajout de modules avec Admintool

**1. Connectez-vous au système installé et devenez superutilisateur.**

A l'invite du shell, entrez :

\$ **su**

Sauf si vous êtes membre du groupe UNIX 14 (administrateur système), vous devez devenir superutilisateur sur votre système pour y ajouter ou en supprimer des modules logiciels à l'aide d'Admintool.

- **2. Chargez le CD contenant le module à ajouter dans le lecteur de CD-ROM.** Le système de gestion des volumes monte automatiquement le CD.
- **3. Démarrez Admintool.**

Ajout de logiciels après l'installation de Solaris **97**

```
# admintool &
```
La fenêtre Utilisateurs s'affiche.

#### **4. Choisissez Logiciels dans le menu Consulter.**

La fenêtre Logiciels apparaît.

#### **5. Choisissez Ajouter dans le menu Editer.**

Il se peut que vous obteniez la fenêtre Définir le support source. Dans ce cas, indiquez le chemin d'accès au support d'installation et cliquez sur OK. Le chemin d'accès par défaut est celui d'un CD Solaris SPARC monté.

La fenêtre Ajouter un logiciel s'affiche.

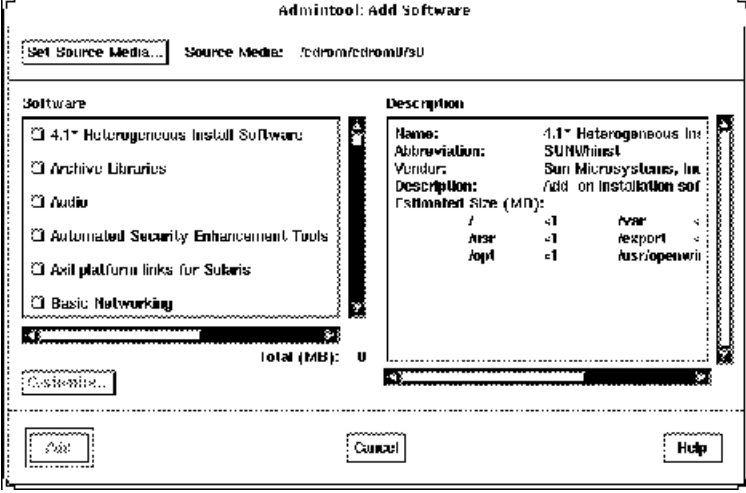

- **6. Sélectionnez les logiciels que vous voulez installer sur le système local.** Dans la partie Logiciels de la fenêtre, sélectionnez les logiciels à installer.
- **7. Cliquez sur Ajouter.**

Une fenêtre Utilitaire de commande s'affiche pour chaque module installé. Elle indique le résultat de l'installation.

La fenêtre Logiciels est rafraîchie de manière à afficher les modules qui viennent d'être ajoutés.

### Suppression de modules avec Admintool

**1. Connectez-vous au système installé et devenez superutilisateur.**

A l'invite du shell, entrez :

 $\boldsymbol{\mathsf{\hat{S}}}$  su

Sauf si vous êtes membre du groupe UNIX 14 (administrateur système), vous devez devenir superutilisateur sur votre système pour y ajouter ou en supprimer des modules logiciels à l'aide d'Admintool.

#### **2. Démarrez Admintool.**

# **admintool &**

### **3. Choisissez Logiciels dans le menu Consulter.**

La fenêtre Logiciels apparaît.

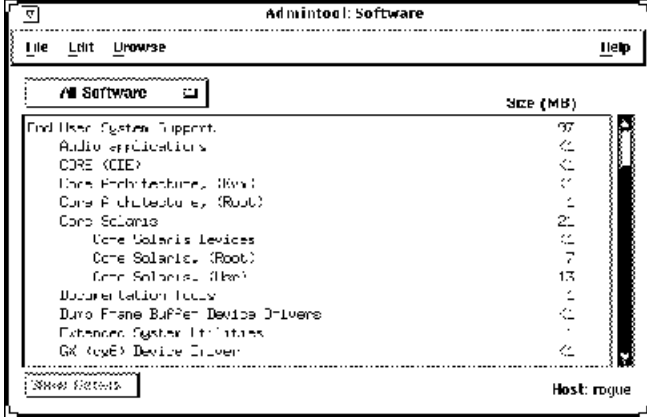

**4. Sélectionnez les logiciels que vous souhaitez supprimer du système local.**

### **5. Choisissez Supprimer dans le menu Editer.**

Une fenêtre d'avertissement s'affiche pour vous demander de confirmer la suppression.

#### **6. Cliquez sur Supprimer pour confirmer la suppression des logiciels.**

Pour chaque module à supprimer, une fenêtre Utilitaire de commande apparaît afin de vous permettre d'en confirmer la suppression. Répondez par o, n ou q. Si

Ajout de logiciels après l'installation de Solaris **99**

vous choisissez de supprimer le logiciel, le résultat du processus de suppression s'affiche.

La fenêtre Logiciels est rafraîchie. Elle n'affiche plus les modules qui viennent d'être supprimés.

## Accès à la documentation en ligne

Ce chapitre explique comment installer et utiliser AnswerBook2™ pour parcourir la documentation en ligne, y effectuer des recherches et l'imprimer. Il est divisé en plusieurs sections :

- "Présentation du produit AnswerBook2", page 101
- "Où se trouve la documentation ?" , page 106
- "Pour commencer" , page 112
- "Installation d'un logiciel serveur de documentation" , page 115
- "Résolution des problèmes d'AnswerBook2" , page 132

Remarque - Le nom de ce produit est Solaris 7 mais le code et le chemin, ou les noms de chemin des modules, peuvent utiliser Solaris 2.7 ou SunOS 5.7. Utilisez toujours le code ou le chemin tel qu'il est \351crit.

## Présentation du produit AnswerBook2

Le produit AnswerBook2 est le système de documentation en ligne de Sun. Il utilise une interface de type navigateur Web qui vous permet d'afficher et d'imprimer différentes informations relatives à Solaris™, y compris les collections AnswerBook™ au format SGML, les collections AnswerBook Display PostScript™ et les pages de manuel.

AnswerBook2 fournit un moteur de recherche qui vous permet d'effectuer des recherches dans l'ensemble de la bibliothèque de documentation. Vous pouvez installer les collections de documents sur un serveur de documentation centralisé ou sur un serveur local.

**101**

**Remarque -** Dans la documentation relative à AnswerBook2, le terme *AnswerBook1* désigne la version du produit AnswerBook fournie avec les versions antérieures à la version 2.6 de l'environnement d'exploitation Solaris.

### Caractéristiques et fonctionnalités

AnswerBook2 offre les fonctionnalités et caractéristiques suivantes :

- Vous pouvez visualiser la documentation en ligne à partir de toute plate-forme (et de tout système d'exploitation) capable d'exécuter un navigateur Web compatible HTML 3.2.
- Selon les capacités de votre navigateur Web, vous pouvez copier des informations des documents AnswerBook2 et les coller ailleurs, par exemple sur une ligne de commande.
- Le moteur de recherche permet d'effectuer des recherches sur des mots et des expressions dans l'ensemble de la bibliothèque de documentation.
- Vous pouvez imprimer des chapitres et des manuels directement à partir de l'interface AnswerBook2 dans un format PostScript de grande qualité.
- Une même interface vous permet de visualiser tous les documents AnswerBook, anciens et nouveaux.
- Vous pouvez définir un sous-ensemble de collections de documents (une bibliothèque personnelle) qui s'affichera lorsque vous utiliserez un serveur de documents spécifique.
- Vous pouvez choisir la langue d'affichage des instructions et des informations d'aide.
- L'architecture client-serveur d'AnswerBook2 permet de stocker les documents dans un même emplacement (le serveur) et d'y accéder à partir du bureau de l'utilisateur (client).
- AnswerBook2 fournit une interface de ligne de commande (CLI) et une interface de type navigateur (GUI) pour l'exécution des tâches administratives.

### Fonctions introduites avec cette version

La liste suivante répertorie les fonctions ajoutées ou améliorées dans cette version du logiciel AnswerBook2.

■ Pages de manuel (Manuel de référence) au format AnswerBook2.

Les pages de manuel (man) UNIX® traditionnelles sont disponibles au format AnswerBook2. L'interface de recherche vous permet de limiter la recherche aux pages de manuel SGML sur le serveur de documentation.

Prise en charge des contenus multimédia

Le système AnswerBook2 vous permet d'accéder aux fichiers audio ou vidéo de la source du document, à condition que votre navigateur soit configuré pour les prendre en charge.

■ Exécution d'un serveur d'AnswerBook2 directement à partir du Solaris 7 Documentation CD (administrateurs de serveurs uniquement).

Vous pouvez exécuter le serveur d'AnswerBook2 directement à partir du Solaris 7 Documentation CD en utilisant le script ab2cd. Vous devez pour cela disposer du CD et d'un accès superutilisateur au système auquel le CD est connecté. Pour plus d'informations sur cette fonction, reportez-vous à la section "Exécution d'un serveur de documentation à partir du Solaris 7 Documentation CD" , page 124.

 Utilisation de différents serveurs Web basés CGI (administrateurs de serveurs uniquement).

Le serveur d'AnswerBook2 peut s'exécuter de deux manières : en tant qu'extension NSAPI (en utilisant le serveur inclus dans les modules serveur d'AnswerBook2), ou en tant qu'application basée CGI (en utilisant un serveur httpd supportant CGI, tel que Netscape Server™ ou Sun WebServer™). Pour plus d'informations sur le fonctionnement en tant que serveur Web basé CGI et ses éventuelles restrictions, reportez-vous à la section "Exécution du serveur d'AnswerBook2 en tant que processus CGI" , page 126.

 Contrôle de l'affichage des erreurs de feuille de style (administrateurs de serveurs uniquement).

Pour indiquer si le mot "BUG" doit s'afficher en rouge en cas d'erreur de feuille de style, activez ou désactivez la fonction de débogage d'AnswerBook2. Ce réglage est effectué lors du lancement du serveur de documents. Pour plus d'informations, reportez-vous à *Lancement et arrêt du serveur de documentation* dans l'aide d'AnswerBook2.

## **Composants**

Le produit AnswerBook2 est constitué des éléments suivants :

 Un navigateur Web client : Solaris 7 est fourni avec le navigateur de Netscape ; vous pouvez également utiliser tout navigateur compatible HTML 3.2 pour afficher la documentation en ligne de Sun.

Accès à la documentation en ligne **103**

- **Remarque -** Si vous souhaitez simplement visualiser la documentation en ligne et que vous avez accès à l'URL d'un serveur de documentation, vous n'avez besoin que de cet élément. Tous les autres composants font partie du système serveur de documentation (une machine sur laquelle les collections de documents sont installées et qui exécute un serveur basé Web pour vous les fournir). Si vous n'avez pas accès à un serveur de documentation sur votre site, vous pouvez consulter toute la documentation Solaris publiée à l'adresse suivante : http:// docs.sun.com
- Un serveur de documentation : exécute les fonctions de requête et fournit les documents au navigateur client. Le serveur contient des modèles fournissant une interface cohérente pour l'affichage et l'impression des documents ; il fournit par ailleurs des interfaces d'administration de type navigateur et de type ligne de commande pour les bases de données, l'authentification des mots de passe et autres tâches administratives.
- Des collections de documents : il peut s'agir d'anciens documents (Display PostScript) ou de nouveaux documents (SGML).

### Questions les plus fréquentes

Cette section regroupe quelques-unes des questions les plus fréquemment posées sur AnswerBook2 et fournit les réponses correspondantes.

### **Qu'est-ce qu'AnswerBook2 ?**

AnswerBook2 recourt à un serveur de documents normalisé pour vous permettre d'accéder à la documentation en ligne à partir de votre navigateur Web. L'interface d'AnswerBook2 vous permet de parcourir, rechercher et imprimer différents types d'informations Solaris, y compris les collections AnswerBook1 et les pages de manuel.

#### **En quoi AnswerBook2 est-il différent d'AnswerBook ?**

La version précédente d'AnswerBook (désormais appelée AnswerBook1) recourait au format Display PostScript pour afficher les versions électroniques de documents initialement conçus pour être imprimés. AnswerBook2 utilise un navigateur Web pour afficher de la documentation au format SGML, conçue pour une consultation en ligne, et pour afficher des documents AnswerBook1 existants.

Les principales différences entre les deux produits sont les suivantes :

- Interface de type navigateur Web : grâce à cette interface, vous pouvez utiliser n'importe quel navigateur compatible HTML 3.2 pour visualiser la documentation en ligne AnswerBook2.
- **104** Bibliothèque d'installation de Solaris 7 (Edition pour plate-forme Intel) ♦ Octobre 1998
- Souplesse du format des documents source : le serveur d'AnswerBook2 peut fournir des documents AnswerBook1 (Display PostScript™) aussi bien que des documents AnswerBook2 (SGML).
- Prise en charge client-serveur : AnswerBook2 vous permet d'installer le serveur et les collections de documents sur un système central et de visualiser les documents à partir d'autres systèmes. Il comprend en outre un mécanisme de "reprise après panne" grâce à laquelle l'administrateur des documents peut définir plusieurs serveurs de documentation pour que les liens entre documents soient toujours fonctionnels.
- Interplates-formes : pour cette version le serveur de documents AnswerBook2 doit s'exécuter dans l'environnement d'exploitation Solaris 7 (SPARC ou Intel). Cependant, les clients d'AnswerBook2 peuvent s'exécuter sur n'importe quelle plate-forme et les futures versions pourront assurer des fonctionnalités de serveur sur d'autres plates-formes.
- Comportement de recherche par défaut : AnswerBook2 utilise ET comme opérateur par défaut pour les recherches au lieu de OU (qui était le comportement de recherche par défaut dans AnswerBook1).

### **AnswerBook2 me permet-il de visualiser mes anciennes collections AnswerBook ?**

Oui, excepté si vos anciens documents AnswerBook ont été créés avant la version 2.2 de l'environnement d'exploitation. Pour ajouter des collections AnswerBook1 à la base de données du serveur d'AnswerBook2, utilisez la fonction d'ajout de collections d'AnswerBook2 et pointez sur le répertoire contenant le fichier ab\_cardcatalog d'AnswerBook1.

### **AnswerBook2 assure-t-il les mêmes fonctionnalités pour les documents AnswerBook1 et les documents AnswerBook2 ?**

Non. Dans un souci de cohérence, l'interface d'AnswerBook2 pour les documents AnswerBook1 est semblable à l'interface d'AnswerBook1. Par conséquent, AnswerBook2 présente les différences de fonctionnement suivantes entre les collections d'AnswerBook1 et les collections d'AnswerBook2 :

- Vous ne pouvez pas afficher ou masquer tous les niveaux d'une table des matières d'AnswerBook1, mais seulement une section spécifique de la table.
- Les pages de sommaire AnswerBook1 ne comprennent pas de sections Autres sujets. Pour naviguer d'une page à une autre, vous pouvez utiliser le lien **Sujet suivant** ou revenir à la table des matières et sélectionner une autre section du livre.
- Les pages de sommaire AnswerBook1 affichent la totalité d'un chapitre en même temps, non des sous-sections du chapitre.

Accès à la documentation en ligne **105**

- Les icônes de résultat des recherches reflètent assez mal la probabilité de détection d'informations AnswerBook1 correspondantes ; elles sont le plus souvent soit pleines, soit vides.
- Dans un texte au format AnswerBook1, les termes recherchés ne sont pas mis en évidence.
- Certains graphiques d'AnswerBook1 ne peuvent pas être affichés dans le texte ; ils sont identifiés par une icône qui, lorsque vous cliquez dessus, affiche une image PostScript du graphique.
- Les recherches **Pages de manuel par mot clé** couvrent uniquement les pages de manuel d'AnswerBook2 (SGML) sur le serveur, pas les pages de manuel d'AnswerBook1.
- Les pages de manuel AnswerBook1 utilisent la même interface que les autres documents AnswerBook1 ; il n'existe pas d'interface spécifique aux pages de manuels.

# Où se trouve la documentation ?

Le logiciel du serveur de documents et les collections de documents Solaris 7 se trouvent sur le Solaris 7 Documentation CD. Les schémas de la Figure 9–1 à la Figure 9–6 récapitulent les collections de documents disponibles et identifient les documents qui n'existent qu'en version imprimée.

### **Documentation Solaris 7 relative au desktop**

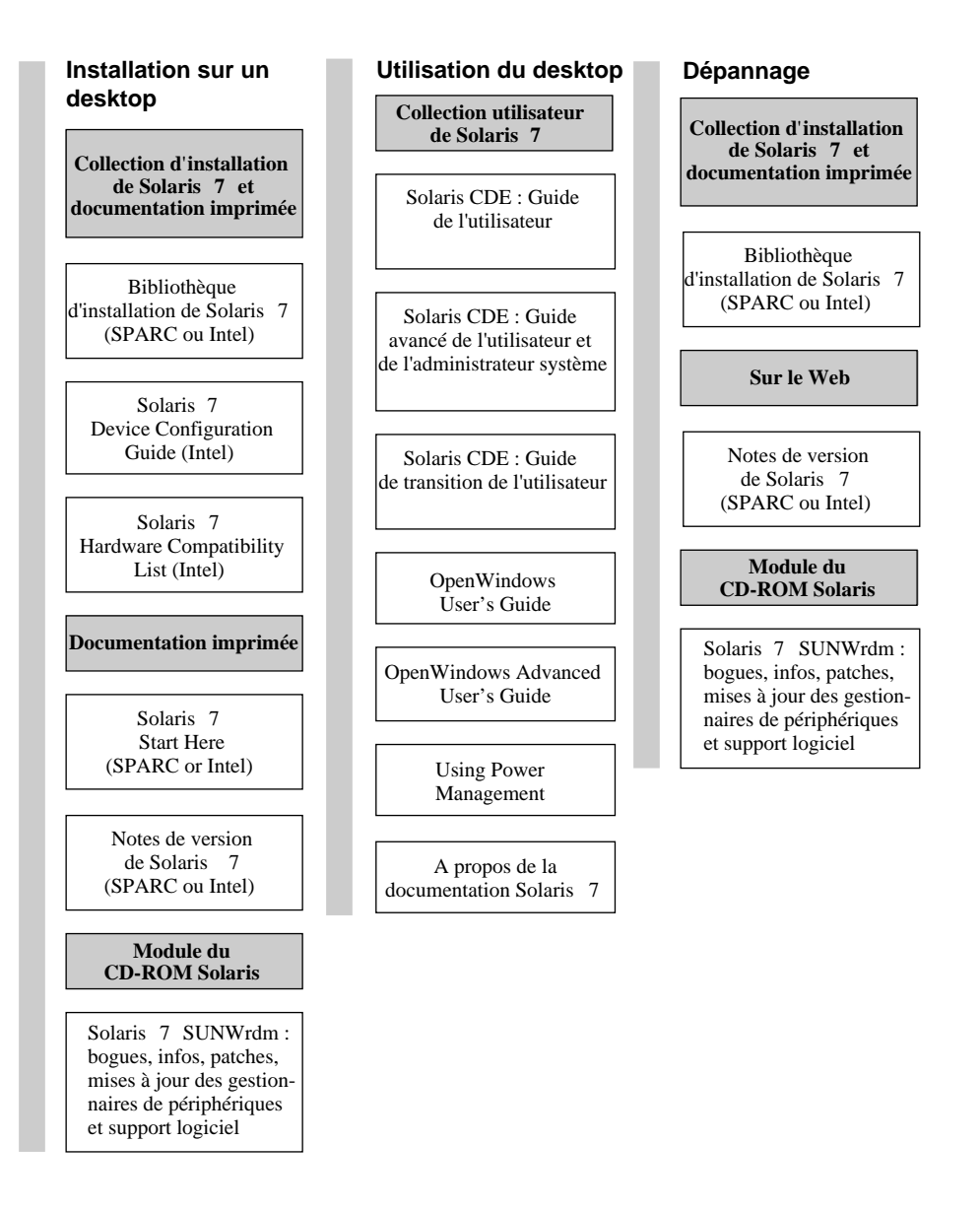

**Remarque :** toute la documentation en ligne est disponible sur le CD-ROM de la documentation de Solaris 7 , à l'exception du module SUNWrdm, qui se trouve sur le CD-ROM Solaris 7 (Edition pour plate-forme SPARC) ou sur le CD-ROM Solaris 7 (Edition pour plate-forme Intel).

*Figure 9–1* Documentation relative au bureau

Accès à la documentation en ligne **107**

### **Documentation Solaris 7 relative aux pages de manuel**

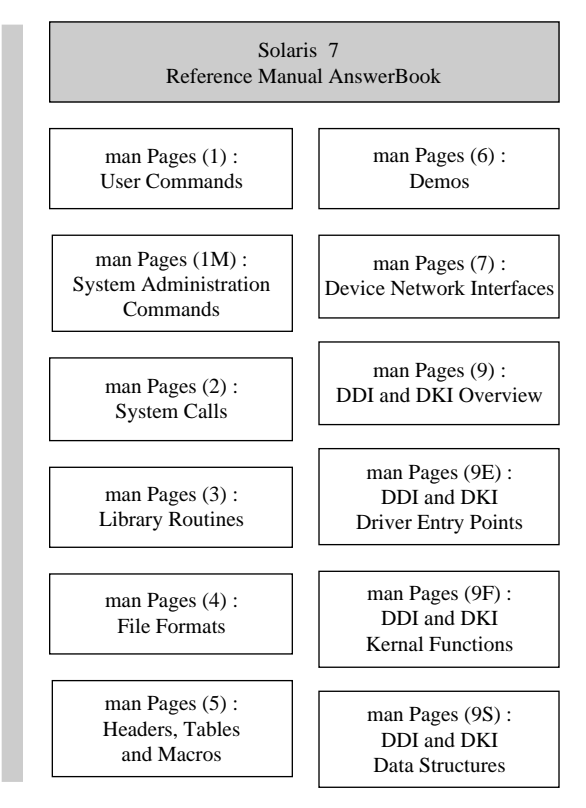

*Figure 9–2* Documentation de référence (pages de manuel)
# **Documentation Solaris 7 relative à l**'**administration système**

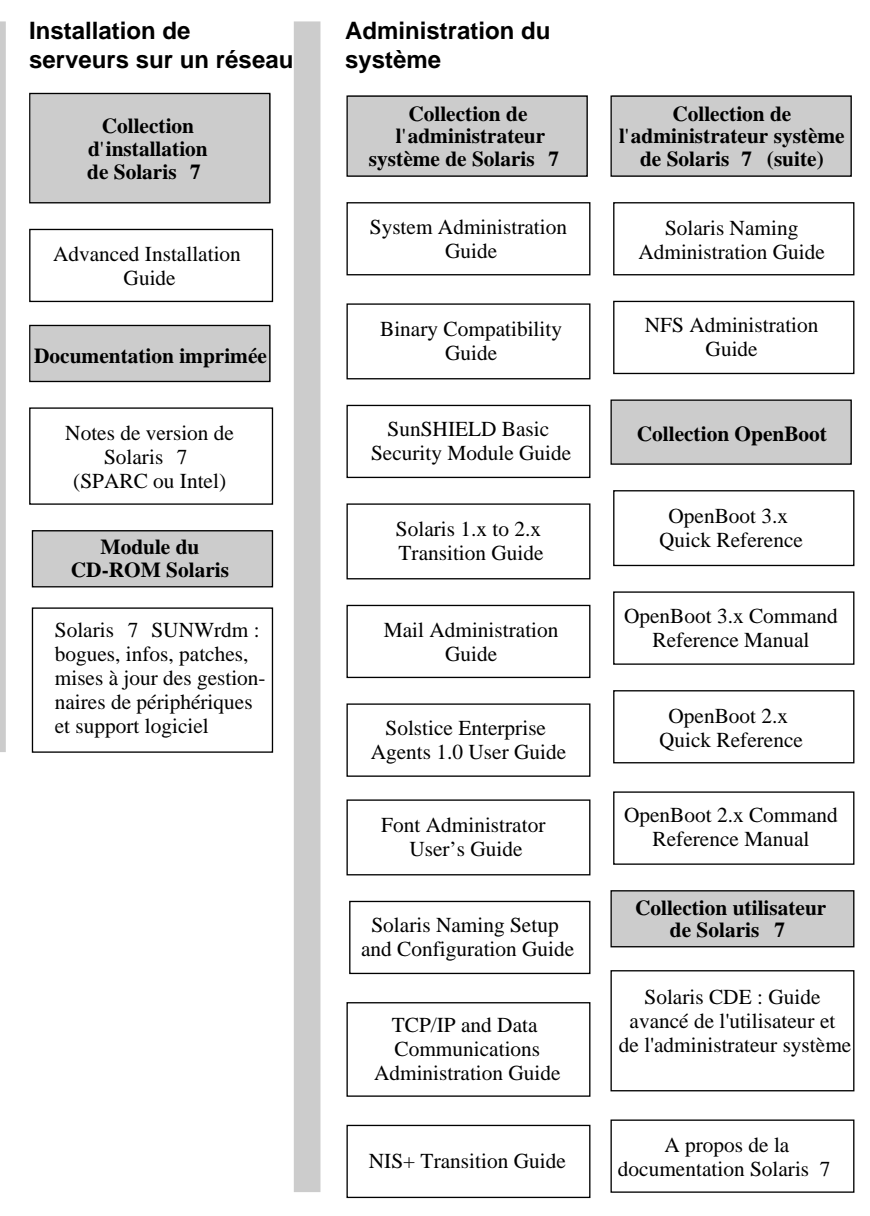

*Figure 9–3* Documentation d'administration système — Partie 1

# **Documentation Solaris 7 relative à l**'**administration système (suite)**

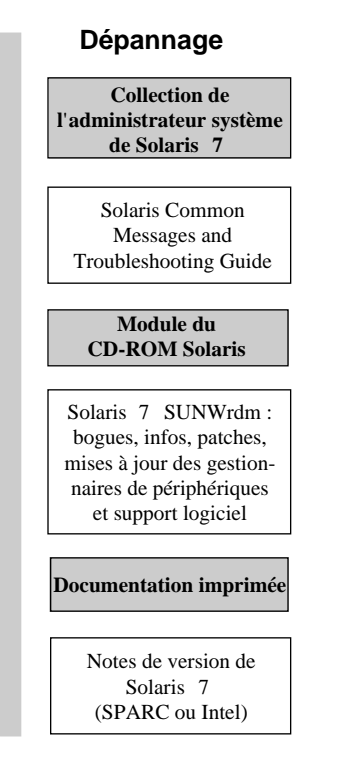

*Figure 9–4* Documentation d'administration système — Partie 2

#### **Documentation Solaris 7 relative au développement**

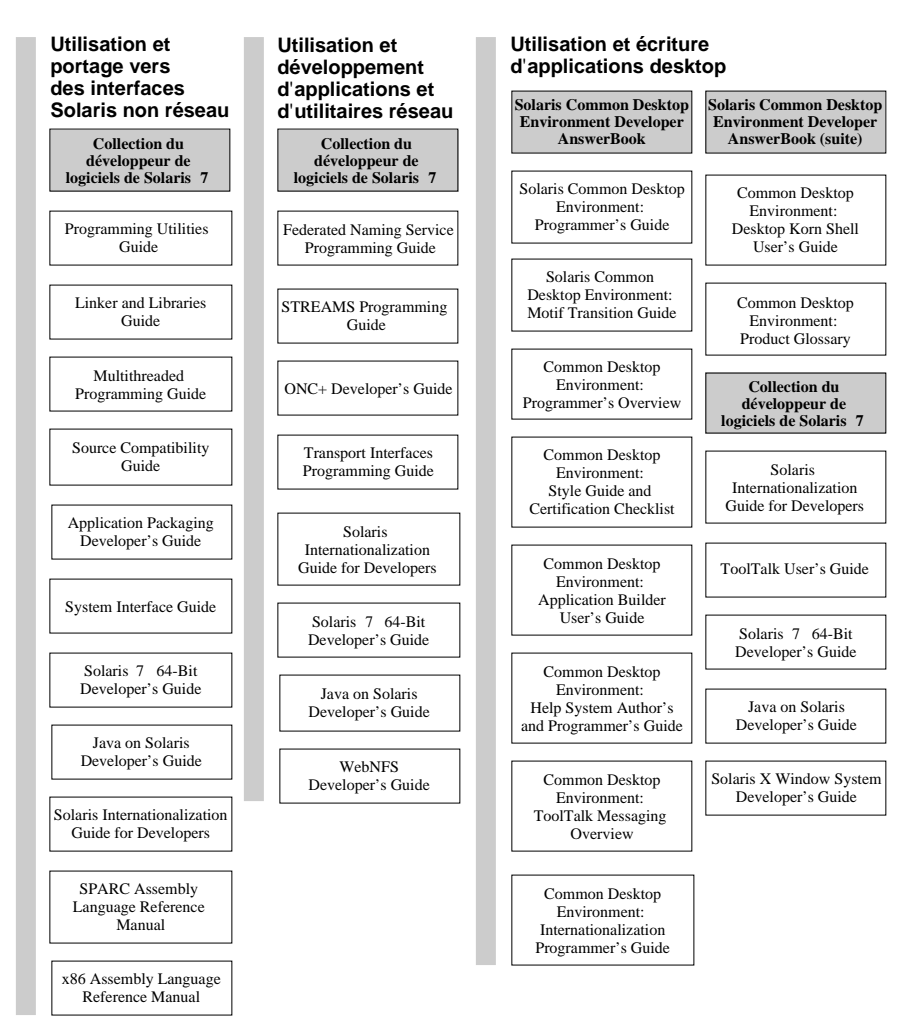

*Figure 9–5* Documentation pour le développeur — Partie 1

# **Documentation Solaris 7 relative au développement (suite)**

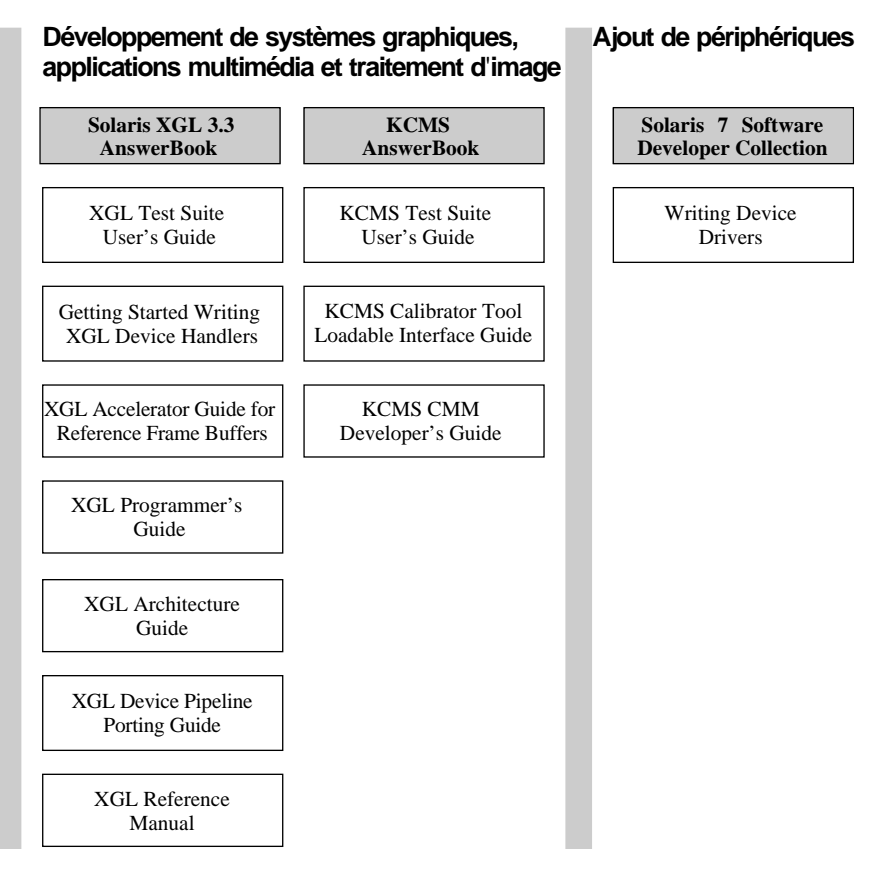

*Figure 9–6* Documentation pour le développeur — Partie 2

# Pour commencer

Pour visualiser la documentation en ligne en utilisant le système AnswerBook2, vous avez besoin d'un navigateur compatible HTML 3.2 (tel que HotJava™, Netscape Navigator<sup>TM</sup> ou Lynx<sup>TM</sup>) et d'un accès à un serveur de documentation (une URL identifiant une machine sur laquelle les collections de documents sont installées et qui exécute un serveur basé Web pour vous les fournir). Pour plus d'informations, reportez-vous à :

- "Que faut-il installer ?", page 113
- "Lancement de l'afficheur AnswerBook2", page 114

"Affichage des informations" , page 114

Pour de plus amples détails sur l'utilisation d'AnswerBook2 ou sur l'administration d'un serveur de documentation, accédez à un serveur de documentation et consultez l'aide en ligne.

# Que faut-il installer ?

Le tableau suivant vous indique ce que vous devez faire ou installer pour obtenir telle ou telle fonctionnalité d'AnswerBook2.

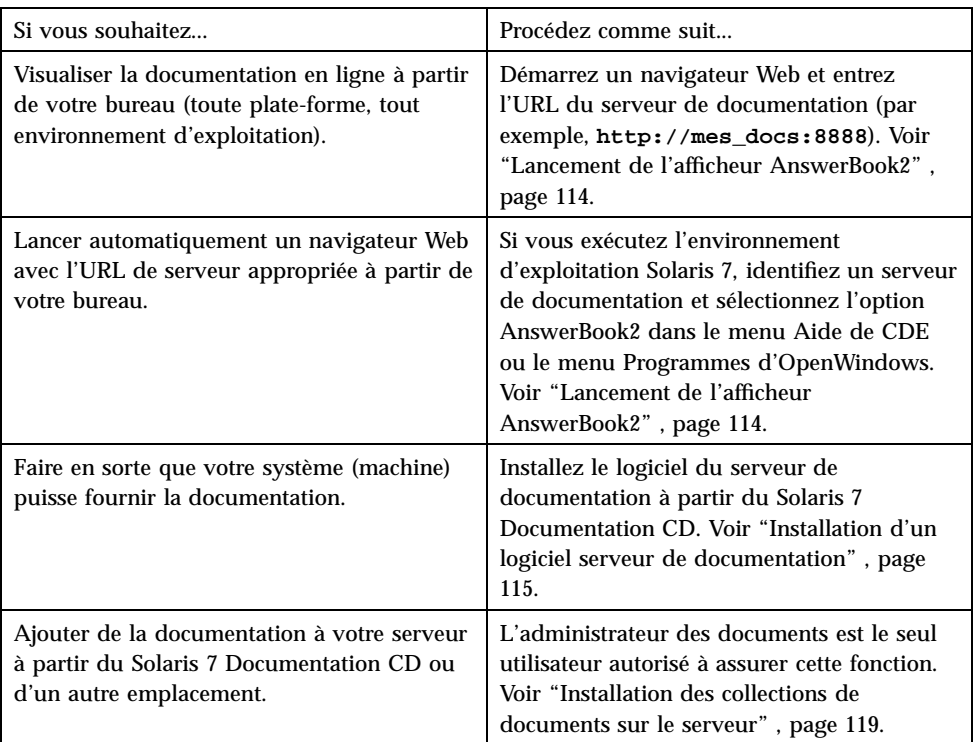

#### **TABLEAU 9–1** Que faut-il installer ?

# Lancement de l'afficheur AnswerBook2

Le système lance un navigateur Web avec l'URL du serveur de documents si vous exécutez l'environnement d'exploitation Solaris 2.6 (ou une version supérieure) et que vous :

- Sélectionnez l'icône AnswerBook2 dans le menu Aide du Tableau de bord CDE.
- Sélectionnez AnswerBook2 dans le menu Programmes d'OpenWindows.
- Entrez la commande answerbook2 sur la ligne de commande.

Le système parcourt votre chemin de recherche et lance Netscape Navigator™ ou le premier navigateur Web qu'il trouve. Pour plus d'informations sur la manière dont le système trouve l'URL du serveur de documentation, reportez-vous à la section "Recherche d'un serveur de documentation" , page 114.

Vous pouvez également accéder à AnswerBook2 à partir de n'importe quel navigateur Web compatible HTML 3.2. Lancez votre navigateur Web et entrez l'URL d'un serveur documentation approprié. Par exemple, si l'administrateur système a installé le serveur de documentation AnswerBook2 sur le système imaserver, entrez l'URL **http://imaserver:8888/**.

# Affichage des informations

Après avoir lancé l'afficheur AnswerBook2, cliquez sur un texte souligné (si votre navigateur affiche les liens de cette manière) pour accéder à un livre ou un chapitre. Pour plus d'informations sur la navigation dans le système AnswerBook2, consultez l'aide correspondante.

# Recherche d'un serveur de documentation

Lorsque vous lancez l'afficheur AnswerBook2 à partir de l'environnement d'exploitation Solaris, le logiciel affiche une liste des collections installées sur le serveur de documentation par défaut. Le serveur par défaut est identifié de la manière suivante :

1. Si vous avez défini la variable d'environnement AB2\_DEFAULTSERVER, l'afficheur AnswerBook2 démarre en utilisant l'URL définie par cette variable.

Par exemple, il est possible que votre fichier .cshrc contienne la ligne suivante :

setenv AB2\_DEFAULTSERVER http://imaserver.eng.sun.com:8888/

- 2. Si la machine à partir de laquelle vous avez démarré la fonction AnswerBook2 est un serveur de documentation, l'afficheur AnswerBook2 démarre en utilisant l'URL **http://localhost:***port*.
- **114** Bibliothèque d'installation de Solaris 7 (Edition pour plate-forme Intel) ♦ Octobre 1998

Où *port* est le numéro du port sur lequel le serveur de documentation s'exécute (**8888** par défaut).

3. Si votre administrateur de documents a enregistré le serveur d'AnswerBook2 avec FNS (Federated Naming Service), l'afficheur AnswerBook2 utilise l'URL du serveur enregistré.

Si aucun serveur de documents n'est disponible, vous pouvez accéder au serveur de documents principal de Sun à l'adresse suivante : http://docs.sun.com/

# Installation d'un logiciel serveur de documentation

Cette section décrit les exigences auxquelles vous devez répondre et les décisions que vous devez prendre avant de pouvoir installer le logiciel serveur d'AnswerBook2.

Cette section s'adresse uniquement aux personnes chargées de l'administration d'un système serveur d'AnswerBook2. Les utilisateurs qui souhaitent seulement consulter la documentation en ligne peuvent passer à la section suivante. Il n'y a pas d'installation particulière à faire pour être client d'AnswerBook2.

**Remarque -** Ce produit n'effectue pas de contrôle d'accès au niveau client. Si une machine client peut accéder à l'URL de votre serveur de documentation, elle pourra afficher les documents résidant sur ce serveur.

Cette section se compose des paragraphes suivants :

- "Avant d'installer le logiciel serveur" , page 116
- "Installation du logiciel serveur d'AnswerBook2" , page 117
- "Installation des collections de documents sur le serveur" , page 119
- "Enregistrement du serveur" , page 121
- "Exécution d'un serveur de documentation à partir du Solaris 7 Documentation CD" , page 124
- "Exécution du serveur d'AnswerBook2 en tant que processus CGI" , page 126

Pour plus de détails sur l'administration d'un serveur de documentation, utilisez l'aide en ligne disponible à partir de l'interface AnswerBook2 une fois que vous avez installé le logiciel serveur de documentation.

# Avant d'installer le logiciel serveur

Avant de lancer la procédure d'installation, vérifiez que votre système répond aux exigences répertoriées dans la section "Configuration matérielle et logicielle requise" , page 116, et décidez de l'emplacement de votre logiciel en suivant les instructions de la section "Possibilités d'installation" , page 117.

# Configuration matérielle et logicielle requise

Avant de lancer la procédure d'installation, vérifiez que le système sur lequel vous souhaitez installez le serveur d'AnswerBook2 satisfait aux exigences répertoriées dans le Tableau 9–2 et le Tableau 9–3.

**TABLEAU 9–2** Configuration matérielle et logicielle requise

| Composant                                                                             | <b>Configuration requise</b>                                                        |
|---------------------------------------------------------------------------------------|-------------------------------------------------------------------------------------|
| Matériel du système serveur de documentation                                          | Ordinateur SPARCstation™ 2 ou supérieur<br>(SPARCstation 5 recommandée)             |
|                                                                                       | Ordinateur personnel basé sur Intel                                                 |
| Environnement d'exploitation                                                          | Solaris 7 (pour SPARC ou x86, selon le cas)                                         |
| Interface utilisateur graphique d'administration et<br>afficheur client d'AnswerBook2 | Tout navigateur compatible HTML 3.2, tel que<br>Netscape Navigator, HotJava ou Lynx |

**TABLEAU 9–3** Espace disque nécessaire

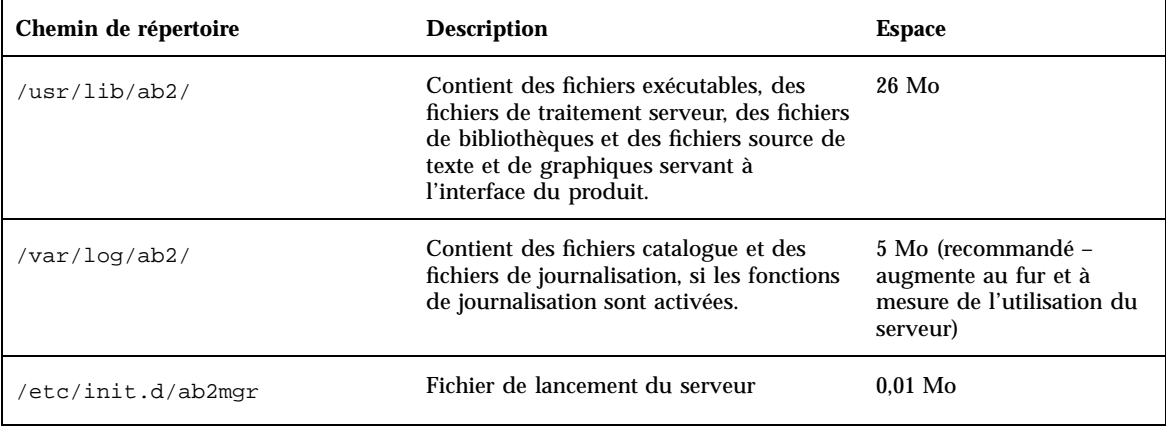

En outre, vous devez réserver une certaine quantité d'espace disque (600 Mo recommandés) pour les fichiers des manuels. La quantité exacte d'espace dépend des collections. Pour une liste des collections disponibles sur le Solaris 7 Documentation CD, consultez le fichier README situé sur ce CD.

## Possibilités d'installation

Avant d'installer le logiciel serveur d'AnswerBook2, vous devez réfléchir aux différentes possibilités d'installation :

Installation de tout le logiciel sur un seul système

Le logiciel du serveur de documentation et les collections de documents Solaris 7 se trouvent sur le Solaris 7 Documentation CD. Si vous installez ces deux parties du serveur sur un même système, une fois que vous aurez terminé l'installation et que vous aurez lancé le serveur, il sera prêt à fournir les documents à tous les clients. Reportez-vous à la section "Installation du logiciel serveur d'AnswerBook2" , page 117 pour plus d'informations.

Installation du serveur et de la documentation sur des systèmes distincts

Vous pouvez installer le logiciel serveur de documentation sur un système et le faire pointer sur des collections de documents se trouvant sur un autre système. Vous pouvez choisir cette option si vous disposez de peu de place sur votre système serveur ou si vous avez déjà des collections de documents sur un autre système. Pour cela, vous devez ajouter chaque collection manuellement dans la base de données du serveur ; la fonction

**Rechercher les collections installées localement** ne les trouvera pas. Reportez-vous à la section "Installation du logiciel serveur d'AnswerBook2" , page 117 pour plus d'informations.

Exécution d'un serveur à partir du CD

Si vous travaillez dans un environnement autonome (autrement dit, qui n'est pas en réseau), ou si vous ne consultez qu'occasionnellement la documentation en ligne, vous pouvez lancer le serveur d'AnswerBook2 directement à partir du Solaris 7 Documentation CD. Un serveur de documentation exécuté à partir du CD sera généralement plus lent qu'un serveur de documentation installé sur votre système. Cette solution est déconseillée si vous pensez que d'autres utilisateurs accéderont à ce serveur de documentation. Pour plus d'informations, reportez-vous à la section "Exécution d'un serveur de documentation à partir du Solaris 7 Documentation CD" , page 124.

#### Installation du logiciel serveur d'AnswerBook2  $\blacktriangledown$

Pour installer le logiciel serveur de documentation, vous pouvez utiliser l'interface de type pointer-cliquer disponible à partir de l'utilitaire Solaris Web Start™ ou recourir à des outils d'installation standard tels que pkgadd.

- **1. Insérez le Solaris 7 Documentation CD dans votre lecteur de CD-ROM.** Le système de gestion des volumes monte automatiquement le CD.
- **2. Si vous choisissez d'utiliser l'utilitaire Solaris Web Start pour installer vos produits, cliquez deux fois sur l'icône** installer**, suivez les instructions affichées à l'écran et passez à l'Etape 6 , page 118.** L'utilitaire Web Start vous propose d'installer des groupes de modules

présélectionnés. Suivez les instructions des écrans de Web Start pour continuer.

**3. Si vous choisissez d'utiliser** pkgadd **ou** swmtool**, connectez-vous en tant que** superutilisateur **sur la machine du serveur de documentation.**

Par exemple, entrez la commande suivante sur la ligne de commande :

% **su -**

**4. Placez-vous dans le répertoire des modules du serveur de documentation.**

Par exemple, vous pouvez entrer une commande similaire à la suivante pour ouvrir le répertoire des modules logiciels du serveur sur un serveur SPARC :

# cd *cdrom*/Solaris\_2.7\_Doc/sparc/Product/

Où *cdrom* est le point de montage du CD-ROM (/cdrom/sol\_2\_7\_doc par défaut).

**5. Lancez l'utilitaire d'installation et sélectionnez les modules logiciels du serveur à installer.**

Par exemple, utilisez la commande suivante pour lancer l'utilitaire pkgadd :

# **pkgadd** −**d .**

Sélectionnez les modules logiciels suivants :

- SUNWab2 $r$  (0,25 Mo) : s'installe dans la partition racine et fournit des fichiers de configuration et de démarrage.
- SUNWab2s (1 Mo) : fournit des fichiers partagés permettant le traitement des documents.
- SUNWab2u (26 Mo) : fournit des fichiers de traitement exécutables et des fichiers de serveur pour les fonctions de serveur et d'administration.

#### **6. Démarrez le serveur, si nécessaire.**

Suite à l'installation des modules, le serveur doit normalement démarrer sur le port par défaut 8888. Si ce n'est pas le cas, démarrez le serveur à l'aide de la commande suivante :

#### **7. Installez les collections de livres.**

Votre serveur de documentation ne peut pas remplir son rôle si aucun document n'est installé. Vous pouvez installer des collections de documents à partir du Solaris 7 Documentation CD ou à partir d'autres emplacements, tels que des collections de documents existantes ou des collections provenant d'autres CD. Pour plus d'informations sur l'installation des collections de documents, reportez-vous à la section "Installation des collections de documents sur le serveur" , page 119.

#### **8. (Facultatif) Modifiez les fichiers de configuration et créez des liens pour exécuter le serveur de documentation en tant que processus CGI sur un serveur** httpd **existant.**

Si vous exécutez déjà un serveur httpd sur votre système, vous pouvez exécuter le serveur de documentation en tant que processus CGI sur ce serveur. Vous devez installer les logiciels du serveur de documentation standard, puis modifier plusieurs fichiers de configuration et créer des liens pour exécuter le serveur de documentation en tant que processus CGI. Pour plus d'informations, reportez-vous à la section "Exécution du serveur d'AnswerBook2 en tant que processus CGI" , page 126.

#### **9. (Facultatif) Enregistrez le serveur.**

Si vous voulez que d'autres utilisateurs trouvent automatiquement votre serveur de documentation via les services FNS (Federated Naming Service), vous devez l'enregistrer. Pour enregistrer votre serveur, utilisez la commande suivante :

# **/usr/lib/ab2/bin/ab2regsvr** *url\_serveur*

Où *url\_serveur* est l'URL complète permettant d'accéder à ce serveur (par exemple, http://imaserver.eng.sun.com:8888/). Voir la section "Enregistrement du serveur" , page 121 pour plus d'informations.

#### Installation des collections de documents sur le  $\blacktriangledown$ serveur

Votre serveur de documentation ne peut pas remplir son rôle si aucun document n'est installé. Vous pouvez installer des collections de documents à partir du Solaris 7 Documentation CD ou à partir d'autres emplacements, tels que des collections de documents existantes ou des collections provenant d'autres CD.

Pour installer des modules de collection de documents à partir du Solaris 7 Documentation CD, vous pouvez utiliser l'interface de type pointer-cliquer disponible à partir de l'utilitaire Solaris Web Start ou recourir à des outils d'installation standard tels que pkgadd. Pour installer des collections de documents :

- **1. Insérez le Solaris 7 Documentation CD dans votre lecteur de CD-ROM.** Le système de gestion des volumes monte automatiquement le CD.
- **2. Si vous choisissez d'utiliser l'utilitaire Solaris Web Start pour installer vos produits, cliquez deux fois sur l'icône** installer**, suivez les instructions affichées à l'écran et passez à l'Etape 6 , page 120.**

L'utilitaire Web Start vous propose d'installer des groupes de modules présélectionnés. Suivez les instructions des écrans de Web Start pour continuer.

**3. Si vous choisissez d'utiliser** pkgadd **ou** swmtool**, connectez-vous en tant que** superutilisateur **sur la machine du serveur de documentation.** Par exemple, entrez la commande suivante sur la ligne de commande :

% **su -**

**4. Placez-vous dans le répertoire des modules de collections de documents.** Par exemple :

# **cd** *cdrom***/Solaris\_2.7\_Doc/common/Product/**

Où *cdrom* est le point de montage du CD-ROM (/cdrom/sol\_2\_7\_doc par défaut).

**5. Lancez l'utilitaire d'installation et sélectionnez les modules de collection de documents à installer.**

Par exemple, pour lancer l'utilitaire pkgadd :

# **pkgadd** −**d .**

Pour une liste détaillée des collections de documents disponibles sur le Solaris 7 Documentation CD, consultez le fichier README situé sur ce CD.

**6. Les modules de collection de documents du Solaris 7 Documentation CD comprennent un script qui peut être exécuté après l'installation pour ajouter des collections à la base de données du serveur et relancer le serveur.**

Si vous installez des modules de collection à partir d'un autre emplacement que le Solaris 7 Documentation CD, vous devrez peut-être utiliser la fonction **Ajouter des collections à la liste** de la GUI d'administration ou la

commande ab2admin −o add\_coll pour les ajouter à la base de données du serveur de documentation.

Si des collections de documents sont déjà installées sur votre système, vous pouvez utiliser la fonction

**Rechercher les collections installées localement** de la GUI d'administration ou la commande ab2admin −o scan pour les rechercher et les ajouter à la base de données du serveur de documentation. Cette fonction concerne uniquement les modules installés localement.

Pour rendre disponibles des collections de documents résidant sur d'autres systèmes, utilisez la fonction **Ajouter des collections à la liste** ou la commande ab2admin −o add\_coll et entrez le chemin d'accès complet du fichier ab\_cardcatalog ou collinfo. Par exemple, si le serveur de documentation est **imaserver** et que vous voulez qu'il propose les collections de documents résidant sur le système **ailleurs**, utilisez la commande suivante :

# **/usr/lib/ab2/bin/ab2admin** −**o add\_coll** −**d /net/ailleurs/books/SUNWdtad/collinfo**

# Enregistrement du serveur

Pour que vos utilisateurs puissent localiser votre serveur de documentation sans connaître son URL, vous pouvez enregistrer son nom avec le système FNS. Les utilisateurs peuvent toujours avoir accès à des serveurs de documentation non enregistrés s'ils connaissent leurs URL.

La méthode d'enregistrement de votre serveur dépend de deux paramètres :

Votre connaissance des commandes FNS.

Si vous connaissez bien les commandes FNS standard, par exemple fnbind, vous pouvez les utiliser pour enregistrer votre serveur. Cependant, pour simplifier la procédure d'enregistrement, vous pouvez utiliser la commande /usr/lib/ab2/ bin/ab2regsvr, qui enregistrera votre serveur à votre place. Pour plus d'informations, reportez-vous aux sections "Enregistrement du serveur avec la commande ab2regsvr" , page 122, et "Enregistrement du serveur à l'aide de commandes FNS standard" , page 123.

■ Le service de noms utilisé.

*NIS+ (Network Information Service Plus)* est le principal service de noms utilisé pour les environnements d'exploitation Solaris 2.6 et ultérieurs. Si votre système utilise NIS+ et que vous disposez d'autorisations d'administration, vous pouvez enregistrer le serveur en étant connecté sur le système NIS+ maître ou sur le système NIS+ client.

*NIS (Network Information Service)* était le service de noms standard fourni dans les environnements SunOS 4.x (Solaris 1.x). Si votre système utilise NIS, connectez-vous en tant que superutilisateur sur le système NIS maître pour enregistrer le serveur de documentation.

AnswerBook2 fonctionne également avec un système de noms défini au niveau des systèmes de fichiers *(files)*, dans lequel tous les noms doivent être entrés manuellement dans des fichiers de données. Ces fichiers sont stockés dans le répertoire /var/fn/. Dans ce cas, vous devez disposer d'un accès de superutilisateur au système pour pouvoir enregistrer le serveur. En outre, l'enregistrement s'applique uniquement sur la machine sur laquelle le serveur est enregistré. Les autres machines ne peuvent pas voir un serveur enregistré avec un mécanisme basé sur le système de fichiers.

# Enregistrement du serveur avec la commande ab2regsvr

Pour enregistrer votre serveur, utilisez la commande ab2regsvr. La commande ab2regsvr examine la configuration de votre système et définit l'espace de noms approprié à votre serveur.

Pour enregistrer votre serveur, tapez :

# **/usr/lib/ab2/bin/ab2regsvr** *url\_serveur*

Où *url\_serveur* est l'URL complète permettant d'accéder à ce serveur (par exemple, http://imaserver.eng.sun.com:8888/).

La commande ab2regsvr accepte également quelques options qui peuvent s'avérer utiles :

■ Pour afficher une liste des URL des serveurs d'AnswerBook2 enregistrés :

# **/usr/lib/ab2/bin/ab2regsvr** −**l**

Pour supprimer un serveur enregistré de la liste :

# **/usr/lib/ab2/bin/ab2regsvr** −**d**

■ Pour modifier l'URL du serveur d'AnswerBook2 actuellement enregistré :

# **/usr/lib/ab2/bin/ab2regsvr** −**r** *url\_serveur*

Où *url\_serveur* est la nouvelle URL permettant d'accéder à ce serveur (par exemple, http://aserver.eng.sun.com:8888/). L'URL existante est ainsi remplacée par l'URL spécifiée.

Pour plus d'informations sur la commande ab2regsvr, reportez-vous à la *page de manuel* ab2regsvr(1m).

# Enregistrement du serveur à l'aide de commandes FNS standard

Si vous voulez utiliser des commandes FNS pour enregistrer votre serveur et que vous avez déjà installé FNS sur votre site, utilisez la commande suivante pour enregistrer l'URL spécifiée en tant que serveur de documentation pour votre service (domaine) :

```
'# fnbind −r thisorgunit/server/answerbook2 onc_answerbook2 \ onc_addr_answerbook2 serveur_url'
```
Où *url\_serveur* est l'URL complète permettant d'accéder à ce serveur (par exemple, http://imaserver.eng.sun.com:8888/).

Pour savoir quels serveurs sont enregistrés, utilisez la commande suivante :

```
% fnlookup −v thisorgunit/service/answerbook2
```
Cette commande retourne une liste des serveurs enregistrés qui ressemble à la suivante :

```
Reference type: onc_answerbook2
Address type: onc_addr_answerbook2
  length: 19
 data: 0x68 0x74 0x74 0x70 0x3a 0x2f 0x2f 0x61 0x6e 0x73 http://ans
        0x77 0x65 0x72 0x73 0x3a 0x38 0x38 0x38 0x38 wers:8888
```
Dans cet exemple, le serveur enregistré est http://answers:8888/.

Une réponse semblable à celle qui suit signifie qu'aucun serveur de documentation n'est enregistré avec FNS.

```
'Lookup of 'thisorgunit/service/answerbook2' failed: \
'' ''Name Not Found: 'answerbook2''
```
Pour plus d'informations sur le système FNS, y compris son installation, reportez-vous à la documentation FNS.

# Services de noms et utilisateurs d'AnswerBook2

Au lieu d'utiliser les services de noms qui viennent d'être décrits pour rechercher un serveur de documentation, l'utilisateur peut définir un serveur d'AnswerBook2 par défaut à l'aide de la variable d'environnement AB2\_DEFAULTSERVER. Par exemple, il peut placer la ligne suivante dans le fichier .cshrc :

Si l'utilisateur n'a pas défini de variable d'environnement, lorsqu'il lance AnswerBook2 à partir du bureau, le logiciel AnswerBook2 tente de déterminer si le système à partir duquel il a été lancé exécute un serveur de documentation. Le cas échéant, il s'ouvre en utilisant l'URL : **http://localhost:***port*, où *port* vaut **8888** par défaut.

Si l'utilisateur n'a pas défini de variable d'environnement et que le système n'est pas un serveur de documentation, lorsqu'il lance AnswerBook2 à partir du bureau, le système exécute une commande fnlookup thisorgunit/service/ answerbook2 pour rechercher les serveurs de documentation disponibles. Il en choisit alors un et lance le navigateur AnswerBook2 en utilisant ce nom de serveur comme URL.

# Exécution d'un serveur de documentation à partir du Solaris 7 Documentation CD

- **1. Insérez le Solaris 7 Documentation CD dans votre lecteur de CD-ROM.**
- **2. Vérifiez que vous êtes bien connecté en tant que superutilisateur :**

% **su -**

**3. Placez-vous dans le répertoire racine du volume du CD-ROM (vous pouvez également ouvrir ce répertoire à partir du Gestionnaire de fichiers).**

Le chemin de ce répertoire doit être similaire au suivant :

/cdrom/sol\_2\_7\_doc/

Ce répertoire contient un répertoire, un fichier README, l'utilitaire installer et le script ab2cd. Utilisez le script ab2cd pour exécuter le serveur de documentation directement à partir du CD.

**4. Tapez la commande suivante :**

# **./ab2cd**

**5. Accédez au serveur de documentation en utilisant l'URL :**

**http://***serveur***:8888/**

Où *serveur* est le nom de la machine auquel le CD-ROM est connecté.

Notez qu'un serveur de documentation exécuté à partir du CD est toujours exécuté sur le port 8888.

**6. Si des collections de documents sont déjà installées sur votre machine serveur et que vous voulez que le serveur basé CD les reconnaisse, utilisez la commande suivante :**

# **ab2cd** −**s**

Cette forme de la commande oblige le logiciel serveur basé sur le CD à rechercher les autres collections installées sur ce système et à les ajouter à sa base de données.

**7. Pour arrêter l'exécution du serveur à partir du CD, tapez :**

# **/cdrom/sol\_2\_7\_doc/ab2cd stop**

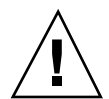

**Attention -** L'exécution du serveur de documentation directement à partir du CD est généralement assez lente. Cette solution est déconseillée si vous pensez que d'autres utilisateurs accéderont à ce serveur de documentation.

# Remarques importantes relatives à l'exécution du serveur d'AnswerBook2 à partir du CD

Lorsque vous exécutez le serveur à partir du CD, n'oubliez pas que :

■ Le serveur d'AnswerBook2 s'exécute toujours sur le port 8888 lorsqu'il est exécuté à partir du CD. Si un serveur d'AnswerBook2 s'exécute déjà sur votre système en utilisant le port par défaut (8888), le script ab2cd affichera le message suivant :

**A document server is already running on this system as** *server***:8888.**

**Please shut down the current server before running the ab2cd command.**

Utilisez la commande suivante pour arrêter le serveur en cours d'exécution :

# **/usr/lib/ab2/bin/ab2admin** −**o stop**

 Vous devez toujours utiliser ab2cd stop pour arrêter le serveur exécuté à partir du CD. N'utilisez pas /etc/init.d/ab2mgr stop.

La commande ab2cd stop arrête le processus du serveur d'AnswerBook2 et efface tous les fichiers des répertoires /tmp/ab2/ et /tmp/ab2cd\_config/. La commande /etc/init.d/ab2mgr stop arrête bien tous les processus des serveurs, mais elle ne vide pas ces répertoires.

# Remarques relatives à l'exécution de deux serveurs

Tenez compte des points suivants si vous voulez exécuter deux serveurs d'AnswerBook2 (un sur votre système, un à partir du CD) :

- **Lancement du serveur** 
	- La commande /etc/init.d/ab2mgr start lance toujours le serveur sur votre système.
	- La commande ab2cd lance toujours le serveur à partir du CD.
- Arrêt du serveur
	- Utilisez toujours la commande ab2cd stop pour arrêter le serveur exécuté à partir du CD.
	- Pour arrêter les deux serveurs, utilisez d'abord la commande ab2cd stop pour arrêter le serveur exécuté à partir du CD, puis la commande /etc/ init.d/ab2mgr stop ou /usr/lib/ab2/bin/ab2admin −o stop pour arrêter le serveur exécuté sur votre système.

# Exécution du serveur d'AnswerBook2 en tant que processus CGI

Par défaut, le serveur de documentation AnswerBook2 s'exécute en tant qu'extension NSAPI au-dessus du serveur httpd fourni avec le module SUNWab2u. Le serveur d'AnswerBook2 étant conforme aux protocoles Web standard, vous pouvez exécuter le serveur de documentation en tant que processus CGI (Common Gateway Interface) au-dessus d'un autre serveur Web déjà installé sur votre système (par exemple, Netscape Server ou Sun Web Server).

Notez cependant que les fonctions suivantes seront inopérantes si vous n'utilisez pas le serveur Web d'AnswerBook2 par défaut :

- /usr/lib/ab2/bin/ab2admin −o start ;
- /usr/lib/ab2/bin/ab2admin −o stop ;
- /etc/init.d/ab2mgr start;
- /etc/init.d/ab2mgr stop;
- restart (à partir de la GUI d'administration).

Vous devrez utiliser les fonctions de lancement et d'arrêt de votre serveur à la place de ces commandes.

# ▼ Pour utiliser un serveur basé CGI

Les serveurs Web pouvant présenter de légères différences, cette procédure décrit les étapes générales que vous devez suivre pour utiliser un serveur Web basé CGI au lieu du serveur par défaut (extension NSAPI). Vous trouverez ci-dessous des exemples spécifiques aux serveurs Sun Web Server et Netscape Server.

#### **1. Arrêtez le serveur d'AnswerBook2 s'il est en cours d'exécution.**

Utilisez l'une des commandes suivantes :

```
'# /usr/lib/ab2/bin/ab2admin −o stop'
' ''# /etc/init.d/ab2mgr stop'
```
**2. Modifiez le fichier de configuration de votre serveur Web de façon que les icônes soient disponibles.**

Vous devriez trouver plus d'informations dans la documentation de votre serveur Web, par exemple l'emplacement du fichier de configuration. L'entrée /icons/ doit pointer sur /usr/lib/ab2/data/docs/icons/.

Si l'entrée /icons/ est déjà utilisée, liez tous les fichiers de /usr/lib/ab2/ data/docs/icons/ au répertoire /icons/ existant.

**3. Liez les documents de l'aide d'AnswerBook2 au répertoire racine actuel de la documentation.**

Placez-vous dans le répertoire racine de la documentation de votre serveur Web et créez un lien symbolique vers /usr/lib/ab2/data/docs/.

#### **4. Rendez les fichiers** cgi-bin **d'AnswerBook2 accessibles à votre serveur.**

Placez-vous dans le répertoire cgi-bin de votre serveur Web et créez des liens symboliques vers :

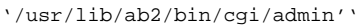

''/usr/lib/ab2/bin/cgi/nph-dweb''

- ''/usr/lib/ab2/bin/cgi/gettransbitmap''
- ''/usr/lib/ab2/bin/cgi/getepsf''

```
''/usr/lib/ab2/bin/cgi/getframe''
```
''/usr/lib/ab2/bin/cgi/ab2srwrap'

**5. Modifiez le fichier de configuration de votre serveur Web de façon que** /ab2/ **appelle les répertoires** cgi **d'AnswerBook2.**

Vous devriez trouver plus d'informations dans la documentation de votre serveur Web, par exemple l'emplacement du fichier de configuration. Vous devrez définir l'entrée /ab2/ à /usr/lib/ab2/bin/cgi/nph-dweb/ab2/.

**6. Modifiez le fichier de configuration de l'administration d'AnswerBook2.**

Vous devez éditer le fichier /usr/lib/ab2/bin/cgi/nph-dweb et modifier les entrées de servertype, errorlog et accesslog .

# Exécution d'un serveur d'AnswerBook2 en tant que processus CGI sur Sun WebServer

Par défaut, le fichier de configuration de Sun Web Server est /etc/http/ httpd.conf et ses fichiers sont stockés dans /var/http/demo/. Si vous n'avez pas installé SUNWab2u dans l'emplacement par défaut (/usr/), tous les chemins commençant par /usr/lib/ab2/ doivent être remplacés par des chemins commençant par le chemin où les fichiers sont installés (par exemple, /usr2/lib/  $ab2/$ ).

**1. Editez le fichier** /etc/http/httpd.conf **et placez la ligne suivante dans sa section** server **:**

map /icons /usr/lib/ab2/data/docs/icons

Ensuite, utilisez la commande suivante pour relancer le serveur SWS :

# **/etc/init.d/httpd start**

Entrez l'URL suivante dans votre navigateur Web pour afficher une icône d'aide et vérifier vos modifications :

**http://localhost:***port***/icons/ab2\_help.gif**

Où *port* est le numéro du port sur lequel votre serveur de documentation s'exécute (**8888** par défaut).

**2. Placez-vous dans le répertoire** /var/http/demo/public/ **et créez le lien symbolique suivant :**

# **ln** −**s /usr/lib/ab2/data/docs/Help Help**

Entrez l'URL suivante dans votre navigateur Web pour afficher une icône d'aide et vérifier vos modifications :

**http://localhost:***port***/Help/C/Help/books/Help/figures/ab2\_help.gif**

Où *port* est le numéro du port sur lequel votre serveur de documentation s'exécute (**8888** par défaut).

**3. Placez-vous dans le répertoire** /var/http/demo/cgi-bin/ **et créez les liens symboliques suivants :**

```
# ln -s /usr/lib/ab2/bin/cgi/admin
# ln -s /usr/lib/ab2/bin/cgi/nph-dweb
# ln -s /usr/lib/ab2/bin/cgi/gettransbitmap
# ln -s /usr/lib/ab2/bin/cgi/getepsf
# ln -s /usr/lib/ab2/bin/cgi/getframe
# ln -s /usr/lib/ab2/bin/cgi/ab2srwrap
```
Entrez l'URL suivante dans votre navigateur Web pour afficher la page de bibliothèques d'AnswerBook2 et vérifier vos modifications :

**http://localhost:***port***/cgi-bin/nph-dweb/ab2**

Où *port* est le numéro du port sur lequel votre serveur de documentation s'exécute (**8888** par défaut).

**4. Editez le fichier** /etc/http/httpd.conf **et ajoutez la ligne suivante dans sa section host :**

map /ab2 /var/http/demo/cgi-bin/nph-dweb/ab2 cgi

Relancez le serveur SWS en utilisant la commande suivante :

# **/etc/init.d/httpd start**

Entrez l'URL suivante dans votre navigateur Web pour afficher la page de bibliothèques d'AnswerBook2 et vérifier vos modifications :

**http://localhost:***port***/ab2**

Où *port* est le numéro du port sur lequel votre serveur de documentation s'exécute (**8888** par défaut).

**5. Editez le fichier** /usr/lib/ab2/bin/cgi/nph-dweb **et modifiez les entrées suivantes :**

setenv servertype sws

setenv errorlog

```
setenv accesslog /var/http/logs/http.elf.1
```
# Exécution d'un serveur d'AnswerBook2 en tant que processus CGI sur Netscape Server

Dans cet exemple, le fichier de configuration de Netscape Server est /ul/ netscape/suitespot/httpd-threads1/config/obj.conf et ses fichiers résident dans /ul/netscape/suitespot/docs/. Si vous n'avez pas installé SUNWab2u dans l'emplacement par défaut (/usr/), tous les chemins commençant par /usr/lib/ab2/ doivent être remplacés par des chemins commençant par le chemin où les fichiers sont installés (par exemple, /usr2/lib/ab2/).

**1. Editez le fichier** /ul/netscape/suitespot/httpd-threads1/config/ obj.conf **et ajoutez la ligne suivante :**

NameTrans fn="pfx2dir" from="/icons" dir="/usr/lib/ab2/data/docs/icons"

Pour vérifier vos modifications, relancez Netscape Server. Ensuite, entrez l'URL suivante dans votre navigateur Web pour afficher une icône d'aide :

**http://localhost:***port***/icons/ab2\_help.gif**

**2. Placez-vous dans le répertoire** /ul/netscape/suitespot/docs/ **et créez le lien symbolique suivant :**

# **ln** −**s /usr/lib/ab2/data/docs/Help Help**

Entrez l'URL suivante dans votre navigateur Web pour afficher une icône d'aide et vérifier vos modifications :

**http://localhost:***port***/Help/C/Help/books/Help/figures/ab2\_help.gif**

Où *port* est le numéro du port sur lequel votre serveur de documentation s'exécute (**8888** par défaut).

- **3. Placez-vous dans le répertoire** /ul/netscape/suitespot/cgi-bin/ **et créez les liens symboliques suivants :**
	- # **ln** −**s /usr/lib/ab2/bin/cgi/admin** # **ln** −**s /usr/lib/ab2/bin/cgi/nph-dweb** # **ln** −**s /usr/lib/ab2/bin/cgi/gettransbitmap** # **ln** −**s /usr/lib/ab2/bin/cgi/getepsf** # **ln** −**s /usr/lib/ab2/bin/cgi/getframe** # **ln** −**s /usr/lib/ab2/bin/cgi/ab2srwrap**

Entrez l'URL suivante dans votre navigateur Web pour afficher la page de bibliothèques d'AnswerBook2 et vérifier vos modifications :

**http://localhost:***port***/cgi-bin/nph-dweb/ab2**

Où *port* est le numéro du port sur lequel votre serveur de documentation s'exécute (**8888** par défaut).

**4. Editez le fichier** /ul/netscape/suitespot/httpd-threads1/config/ obj.conf **et ajoutez l'entrée ligne suivante :**

```
NameTrans fn=''pfx2dir'' from=''/ab2''
dir=''/ul/netscape/suitespot/cgi-bin/nph-dweb/ab2'' name=''cgi''
```
Pour vérifier vos modifications, relancez le serveur Netscape et entrez l'URL suivante dans votre navigateur Web pour afficher la page de bibliothèques d'AnswerBook2 :

**http://localhost:***port***/ab2**

Où *port* est le numéro du port sur lequel votre serveur de documentation s'exécute (**8888** par défaut).

**5. Editez le fichier** /usr/lib/ab2/bin/cgi/nph-dweb **et modifiez les entrées suivantes :**

setenv servertype netscape

setenv errorlog /ul/netscape/suitespot/httpd-threads1/logs/errors

setenv accesslog /ul/netscape/suitespot/httpd-threads1/logs/access

# Résolution des problèmes d'AnswerBook2

Le Tableau 9–4 décrit certains problèmes connus d'AnswerBook2 et suggère des solutions pour les résoudre.

#### **TABLEAU 9–4** Problèmes de serveur possibles

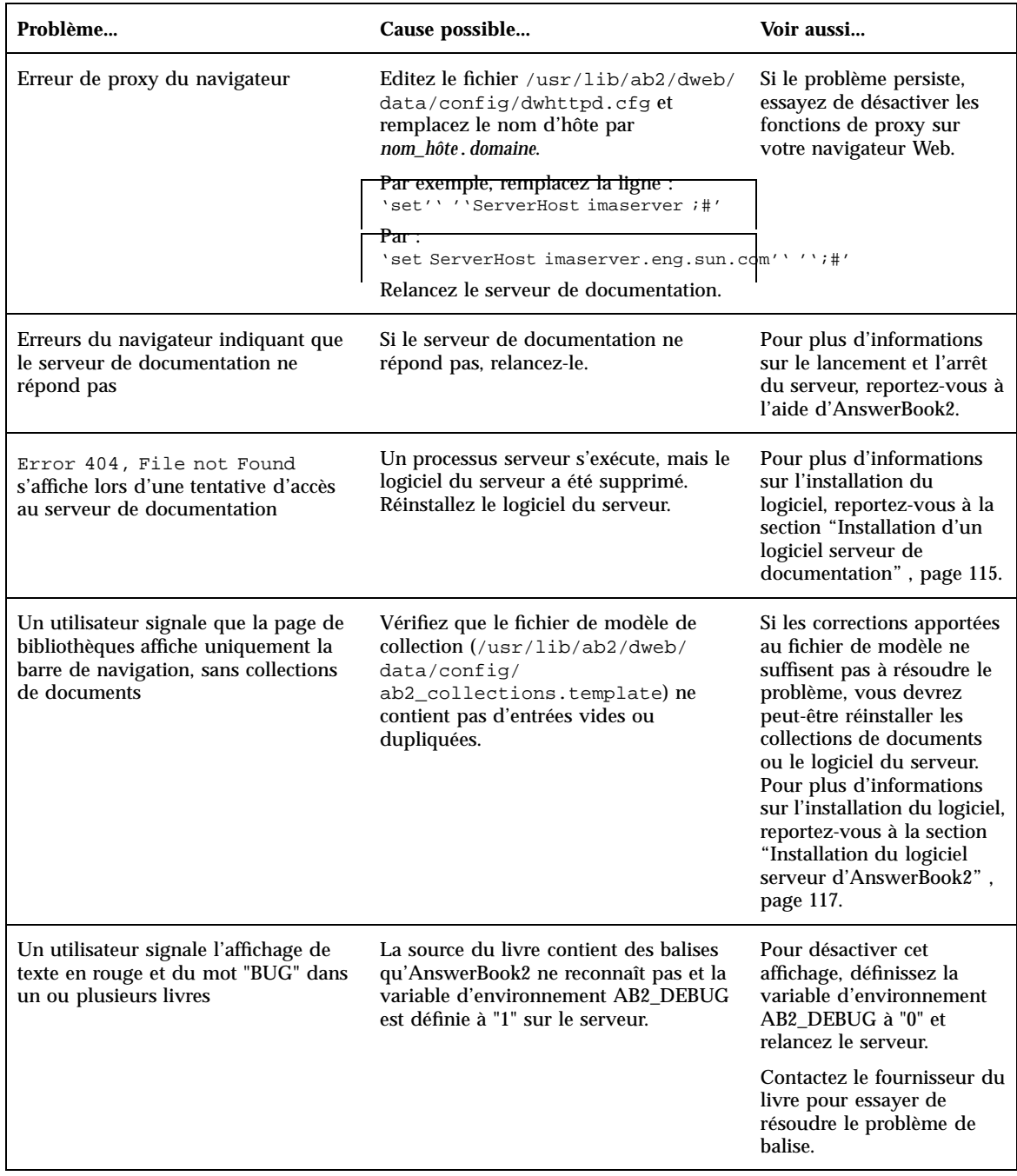

#### **TABLEAU 9–4** Problèmes de serveur possibles *(suite)*

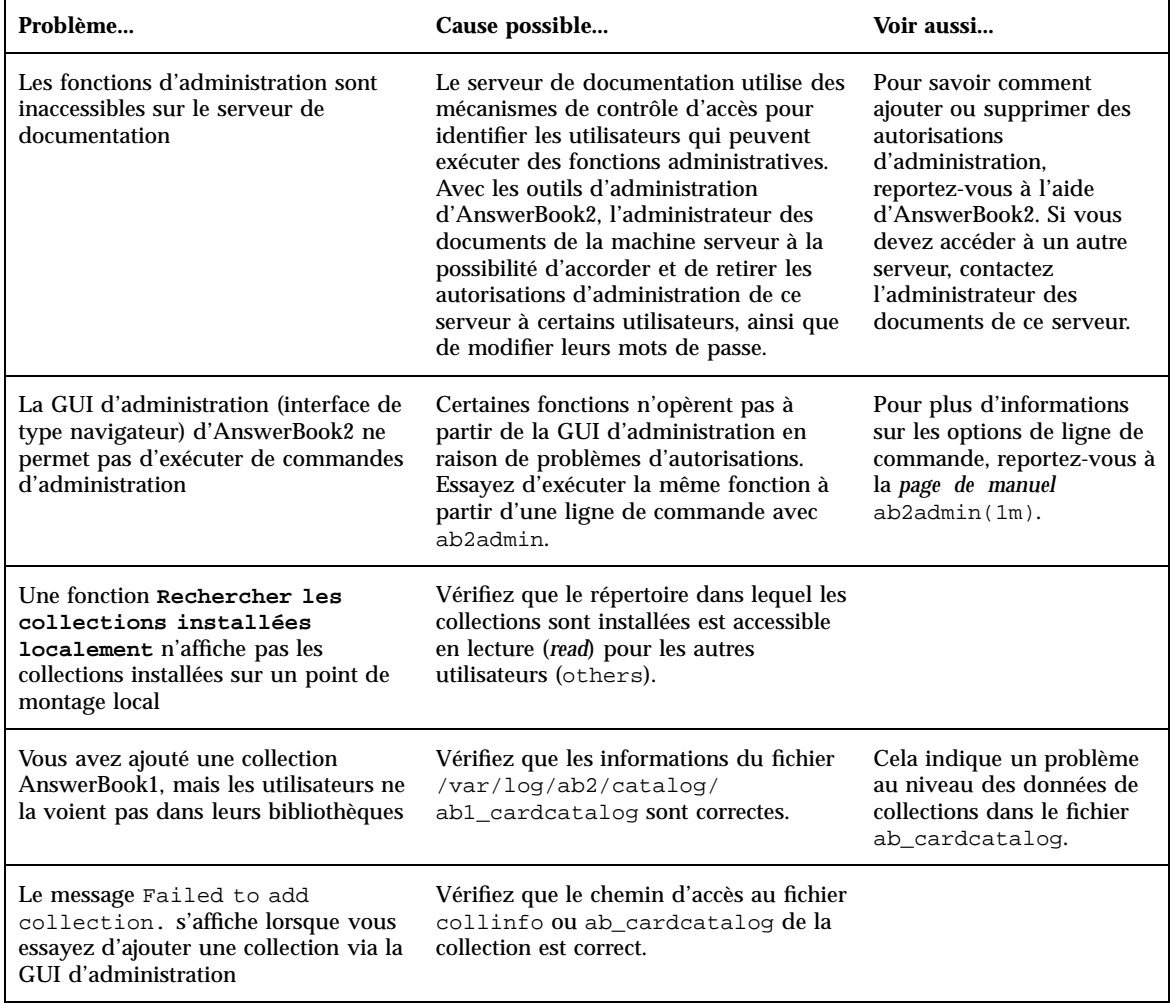

#### **TABLEAU 9–4** Problèmes de serveur possibles *(suite)*

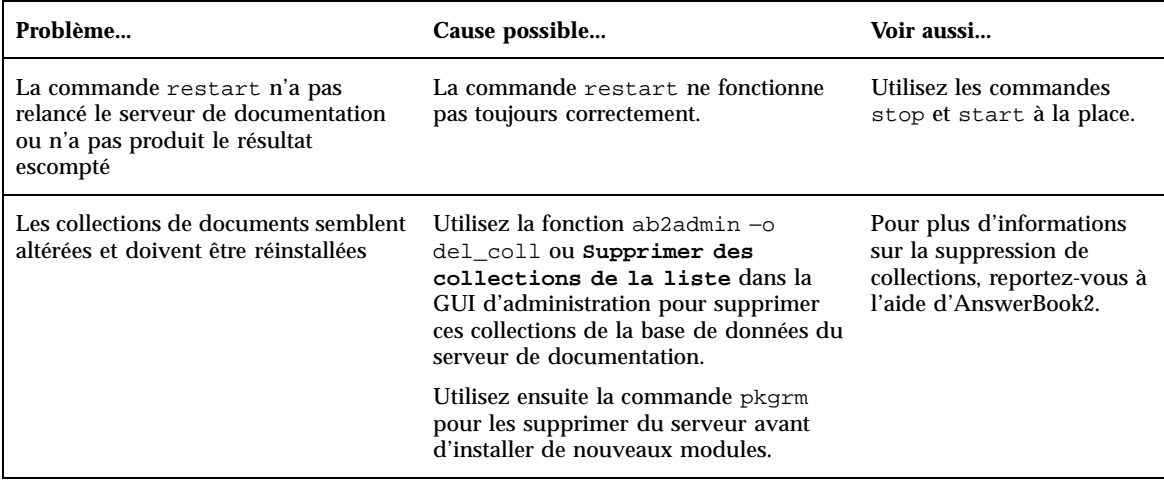

# Index

## **Numbers**

64 bits, calculs 40 64 bits, time\_t 40 404, file not found 133

# **A**

ab2regsvr 121 AB2\_DEBUG 48 AB2\_DEFAULTSERVER 124 administration 134 administration système 41 journalisation UFS 41 administration, accès impossible 134 ajout de modules logiciels avec Admintool 97 avec l'utilitaire Web Start 93 avec la commande pkgadd 94 ajout et suppression de modules logiciels 93 améliorations de la gestion 46 analyse de la surface des unités IDE 87 API GSS 45 API Solaris 32 bits 54 API Solaris 64 bits 54 arabe, prise en charge 48 authentification 45 autonome, installation 117 autorisations du serveur, erreur 134

### **B**

bibliothèques X Window 55 /usr/openwin/lib/sparcv9 56 BIND 8.1.1 45

blocs défectueux 87

# **C**

Can't boot from file/device, message 84 caractéristiques principales 21 CD de la documentation, exécution d'un serveur à partir du 124 CDE (Common Desktop Environment) 58 CGI, approche générale 126, 127 client 124 clé, longueur 45 cmdk, pilote 60 collections 101 commandes de sauvegarde complète 9, 81, 134 Configuration Assistant, disquette 17 configuration de routage 43 configuration requise 116 convivialité 46

# **D**

 $/\text{dev/dsk}/60$ diffusion globale 43 disques durs analyse de la surface des unités IDE 87 documentation 47 installation à partir du CD 117, 119 serveur d'AnswerBook2 47 documentation en ligne 101 dépannage 83, 85 initialisation d'un système 83

**137**

mise à niveau du logiciel Solaris 88 problèmes d'installation généraux 85

## **E**

emplacement de la tranche racine 85 enregistrement d'un serveur de documentation 121 environnement d'exploitation Solaris 2.6 28 environnement d'exploitation, Solaris 64 bits 40 environnement de développement 54 bibliothèques X Window 55 environnement d'exécution XIL 57 environnement de développement 64 bits 54 graphiques/traitement des images 57 Java Development Kit 56 man, affichage du code SGML 55 WebNFS 56 éditeur de liens en exécution 55 environnement Solaris, versions précédentes 37 environnements localisés disponibles 47 environnements utilisateur localisés, tableaux 50 erreur 404 133 administration 134, 134 file not found 133 GUI 134 logiciel manquant 133 navigateur 133 pas de réponse du serveur 133, 133 processus serveur 133 proxy 133 espace d'adressage 40 /etc/named.boot 46 /etc/named.conf 46 "Euro" 50 Explorer 114 extension, NSAPI 126 exécution d'un serveur à partir du CD 124

## **F**

fichier Doc CD README 47 fichier dwhttpd.cfg 133

fichier upgrade\_cleanup 77, 82 fichier upgrade\_log 77 fichiers volumineux 54 file not found, error 133 fnlookup 123, 124 FNS 121, 123, 124 fonctionnalités de Solaris 2.5.1 37 fonctionnalités de Solaris 2.6 28 fonctionnalités de Solaris 7 22 fonctionnalités, versions précédentes 37 fsck, commande 80

## **G**

gestion de réseau 41 journalisation UFS 41 gestion des polices PostScript Type 1 49 TrueType 49 gestion des polices, outil de téléchargement de polices du bureau 49 graphiques 2D et 3D 57 GUI, erreur 134

# **H**

HotJava, navigateur 103, 114 HTML 103, 114 hébergement virtuel 43 hébreux, prise en charge 48

# **I**

I2O (Intelligent I/O) 61 IIIMP (Internet Intranet Input Method Protocol) 48, 49 impression 60 imprimantes 49 informations système 14 initiale, option 75 installation autonome 117 collections de documents 119 configuration requise 116 environnement d'exploitation Solaris 16 manuels en ligne AnswerBook2 avec l'utilitaire Web Start 46 nouvelles fonctionnalités 46

serveur de documentation 117 installation de patches Voir Notes de version de Solaris 19 instructions de mise à niveau 5, 75, 77 Intel 105 interface 101 interface IDE analyse de la surface 87 exclusion des blocs défectueux 87 ISA (Instruction Set Architectures) 40

# **J**

Java Development Kit 56 journal, mise à niveau 77 journalisation UFS 41

# **L**

lancement 113 langue à disposition complexe 48 langues prises en charge Communauté Européenne (CE) 50 IIIMP (Internet Intranet Input Method Protocol) 48 prise en charge des systèmes d'écriture complexes 48 symbole d'unité monétaire 50 LDAP (Lightweight Directory Access Protocol) 42 le0: No carrier - transceiver cable problem, message 83 lecteur de CD-ROM ATAPI 60 lecteur de CD-ROM ATAPI 60 Linux, système d'exploitation 71 listes de contrôle d'accès (ACL) 45 .ln 55 logiciel 116 Lynx 114

## **M**

Macintosh 105 man 55 man(1) 55 man, affichage du code SGML 55 manuels en ligne AnswerBook1 définition 101

manuels en ligne AnswerBook2 caractéristiques et fonctionnalités 102 contrôle de l'affichage des erreurs de feuille de style 48 définition 101 exécution sur des serveurs Web basés CGI 48 matériel 116 matériel, prise en charge 14 message signalant un problème de câble de transceiver 83 message signalant un système de fichiers non-UFS 84 Microsoft Windows NT, préservation 71 Microsoft Windows, préservation 71 mise à jour, option 75 mise à niveau vers Solaris 7 21 échec de la mise à niveau 90, 91 mise à niveau, journal 77 mise à niveau, vérification 77, 82 Motif 2.1 59 MS-DOS, préservation 71

## **N**

navigateur 101, 103, 114 navigateur, erreur 133 Navigator 114 Netscape 103, 114 NIS+/Diffie-Hellman (DH) étendu 45 No carrier - transceiver cable problem, message 83 nouveautés 21 nouvelles fonctions 21 nroff 55

# **O**

option de mise à niveau 75 \$ORIGIN 55 OS/2, préservation 71

# **P**

pages de manuel 101 partition fdisk 71 partitionnement

**139**

emplacement de la tranche racine 85 partitions fdisk 71 pas de réponse du serveur, erreur 133, 133 patches 78 performance réseau, fonctionnalités de Solaris 7 44 pgrep 42 pkgadd 117 pkill 42 planification de l'installation 13 plates-formes 105 polices, PostScript Type 1 49 PostScript, polices 49 pour commencer 113 procédure d'installation de collections de documents 119 procédure d'installation du serveur 117 proxy, erreur 133 présentation 101

# **Q**

questions les plus fréquentes 76

# **R**

rechercher un serveur enregistré 123 RPCSEC\_GSS 45 réseau, performances de Solaris 7 44

# **S**

script ab2cd 47 sd, pilote 60 sendmail 43 hébergement virtuel 43 messages à diffusion globale 43 serveur CGI 126 recherche 123 utilisation de CGI 127 serveur d'AnswerBook2 47 serveur de documentation enregistrement 121 installation de 117 serveur Web, CGI 126 service de noms 121 SGML 55 .so 55

Solaris 64 bits, environnement d'exploitation 40 Solaris, documentation en ligne 19 SPARC 105 stdio 40 SunSolve, liste des patches 78 support du matériel 60 pilote de disque SCSI sd 60 structure d'E/S intelligente 61 suppression de modules logiciels avec Admintool 99 avec la commande pkgrm 96 système de fichiers, configuration manuelle 67 systèmes d'exploitation préservation 5, sécurité réseau 45 BIND 8.1.1 45 fonctionnalités de Solaris 7 45 NIS+/Diffie-Hellman (DH) étendu 45 RPCSEC\_GSS 45

# **T**

TCP avec SACK, fonctionnalités de Solaris 7 44 TCP SACK (Selective ACKnowledgement) 44 thaï, prise en charge 48 The file just loaded does not appear to be executable, message 84 traitement des images 57 trajet d'acheminement 43 tranches emplacement de la tranche racine 85

# **U**

UFS, option de montage 42 unités IDE, exclusion des blocs défectueux 87 utilitaire d'installation Solaris Web Start 63 exécution 5, 63, 67 installation par défaut, systèmes à disques multiples 65 limitation du comportement par défaut 64 serveur d'installation 66

utilitaire de vidage de la mémoire sur incident système 43 utilitaire traceroute 43

## **V**

variable d'environnement 124 vidéo numérique 57 vérification, mise à niveau 77, 82

## **W**

Web 101 WebNFS 56

# **X**

XGL, bibliothèque graphique 57

XIL 1.3, environnement d'exécution 57 XIL, bibliothèque de traitement d'image 57 XIL, images stéréoscopiques 57

# **Z**

zone ttl (time to live) 43

# **Special Characters**

échec de la mise à niveau problèmes de réinitialisation 90, 91 éditeur de liens en exécution 55 bibliothèques partagées 55 LD\_LIBRARY\_PATH 55